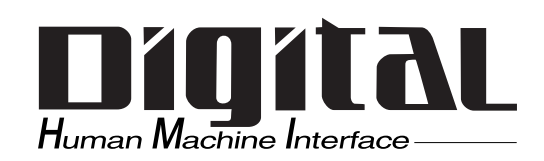

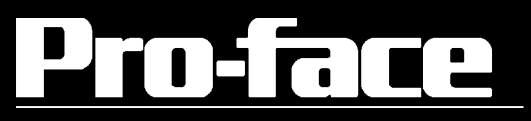

# PL-7900

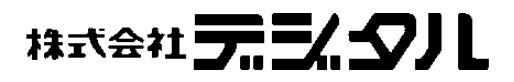

本マニュアルを印刷する際は、プリンタを高品位に設定してください。

<span id="page-1-0"></span>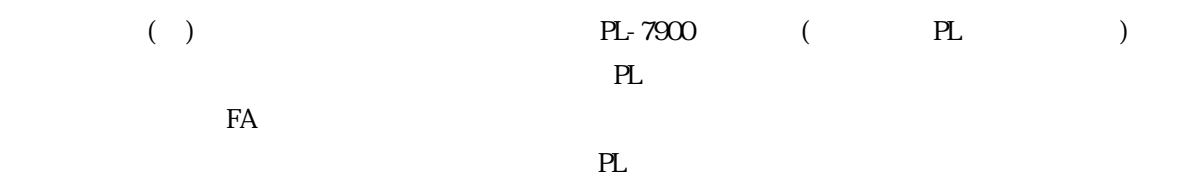

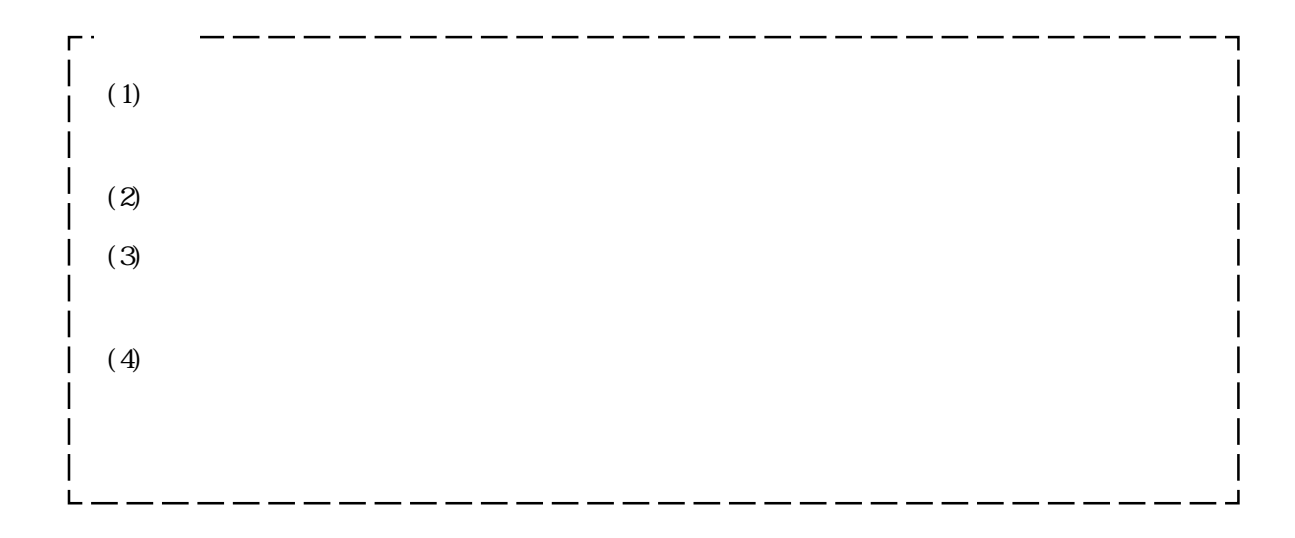

© Copyright 1999 Digital Electronics Corporation. All rights reserved.

<span id="page-2-0"></span>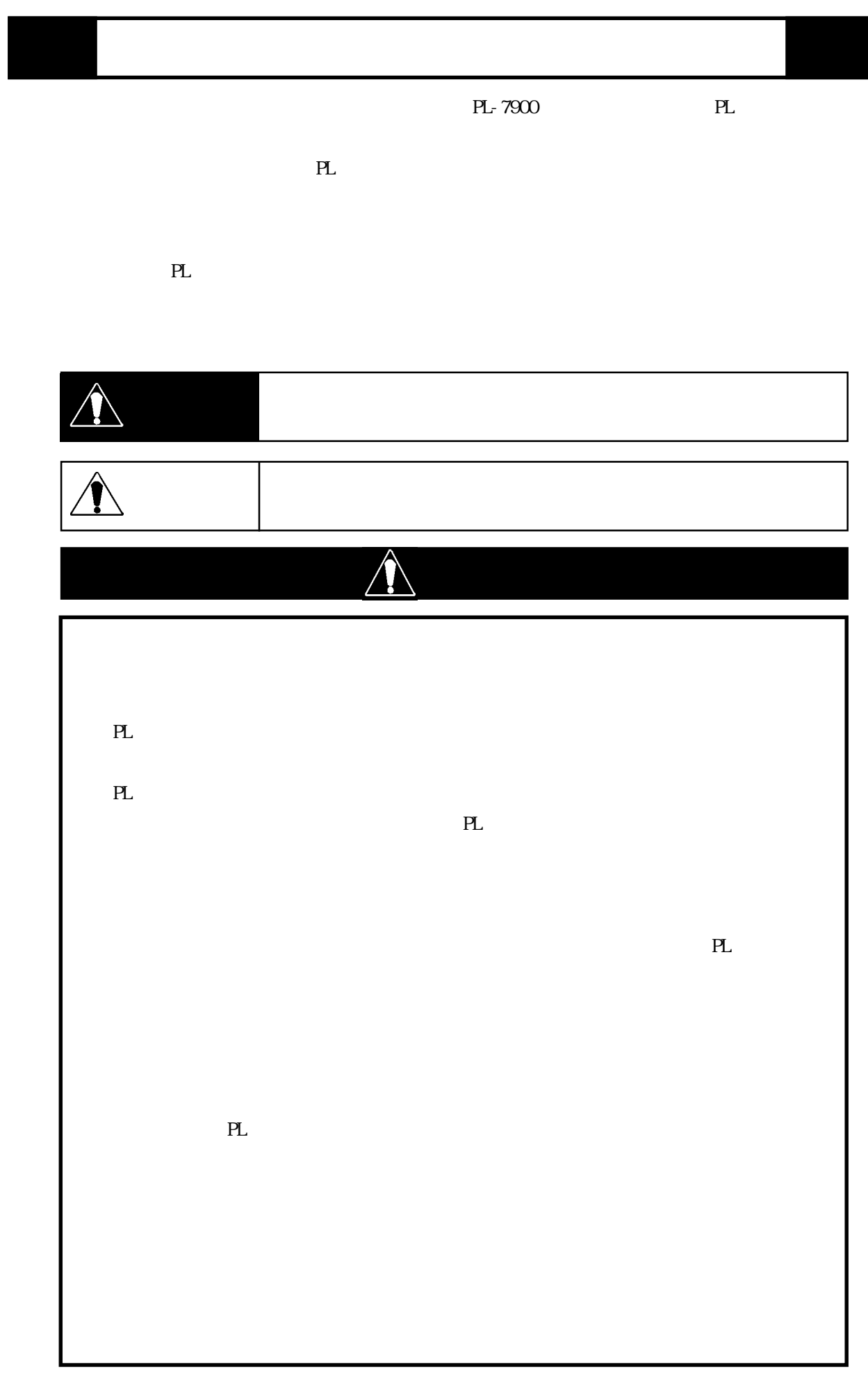

# $\mathsf{PL}$ PL  $\begin{array}{ccc} 4 & 4 & \end{array}$  $PL$  $PL$  $\bigwedge$

## $\boxed{\triangle}$

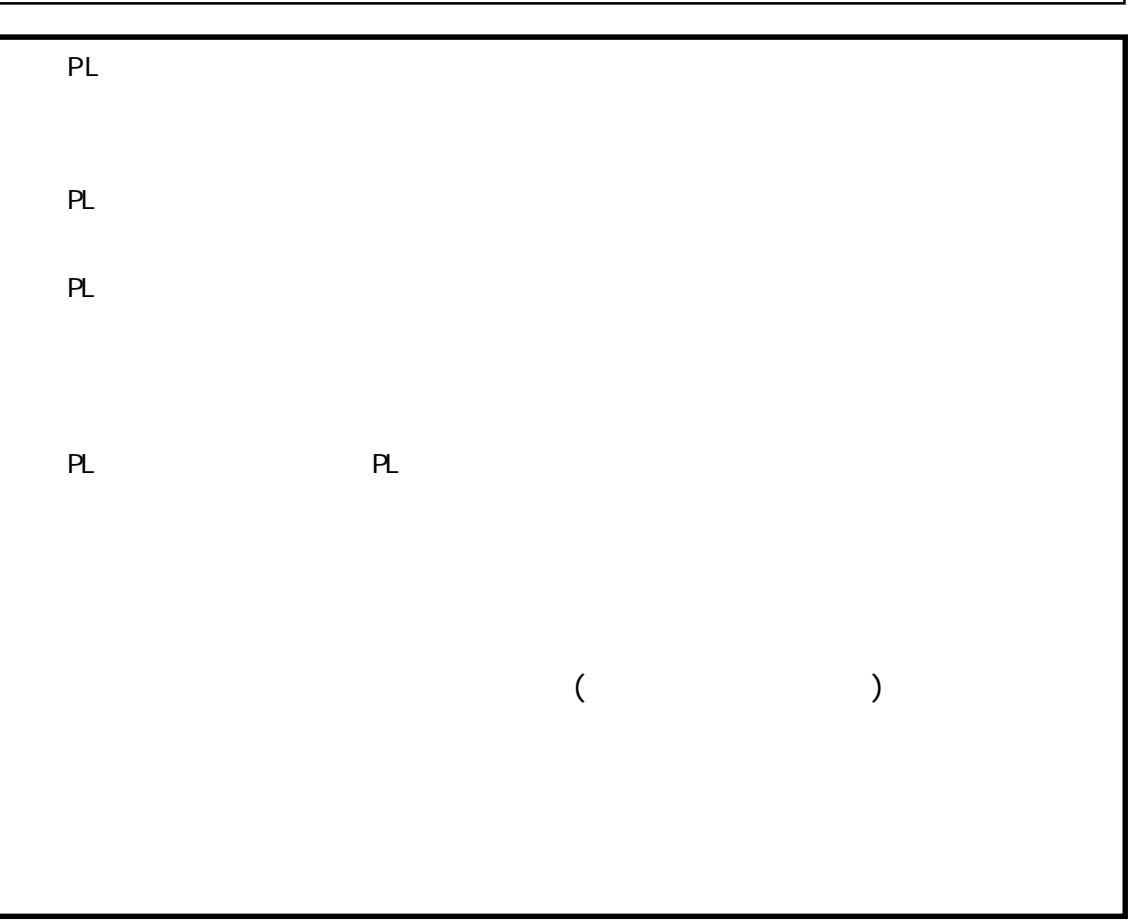

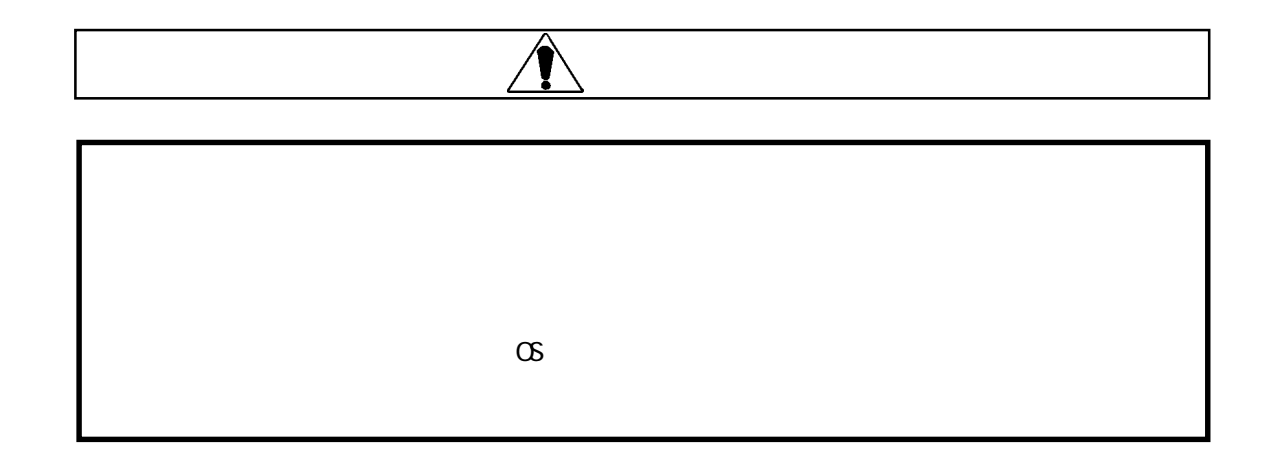

) is the contract of the contract of the contract of the contract of the contract of the contract of the contract of the contract of the contract of the contract of the contract of the contract of the contract of the cont

 $\star$  of  $\sigma$  of  $\sigma$  of  $\sigma$ 

 $\star$ 

 $\sim$  15 32  $\sim$  32  $\sim$  32  $\sim$  35

### $\mathbf{1}$  $\overline{2}$  $\mathbf{1}$ 5  $10$ 11  $12$  $UL/c-UL(CSA)$ 13 Œ 13  $\overline{1}$  $1 - 1$  $1 - 1$  $1 - 2$  $1 - 2$  $1 - 3$  $1 - 4$  $\overline{2}$  $\Omega$  1  $2<sub>1</sub>$

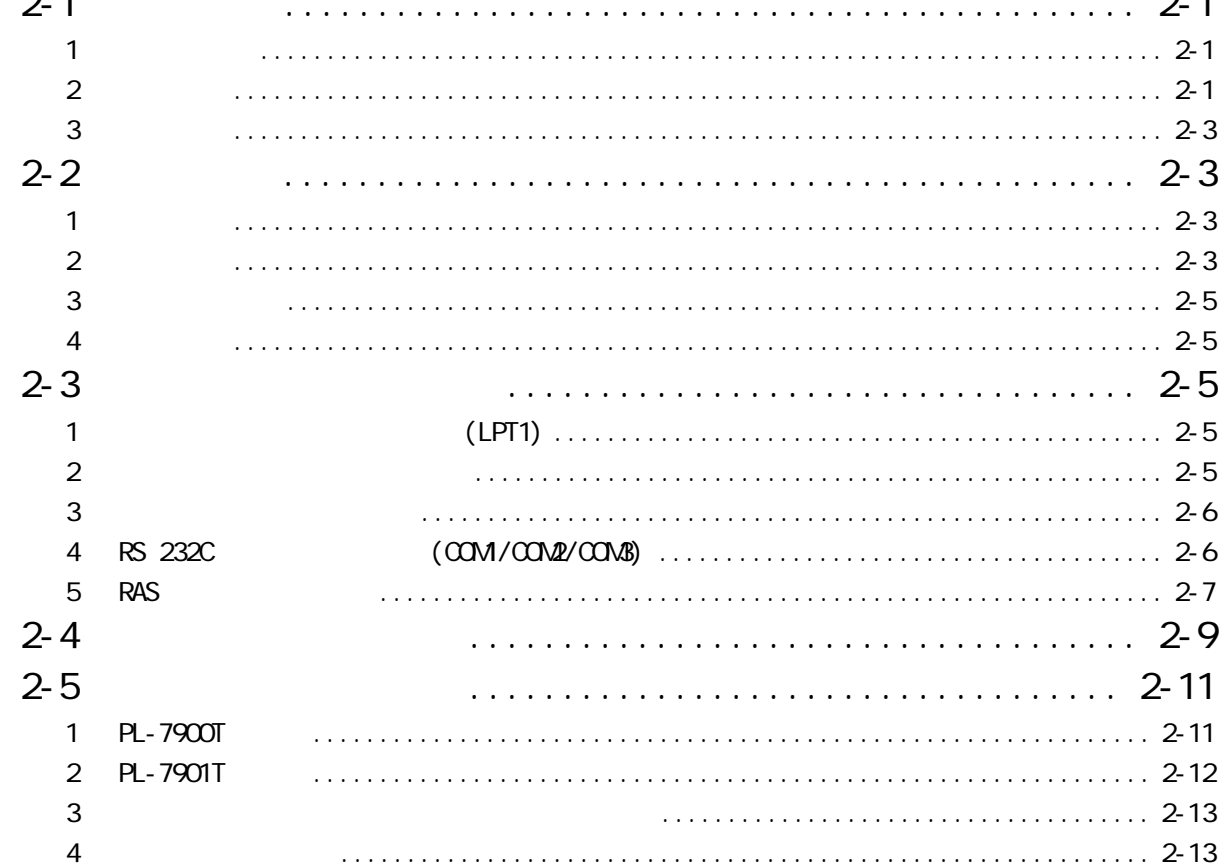

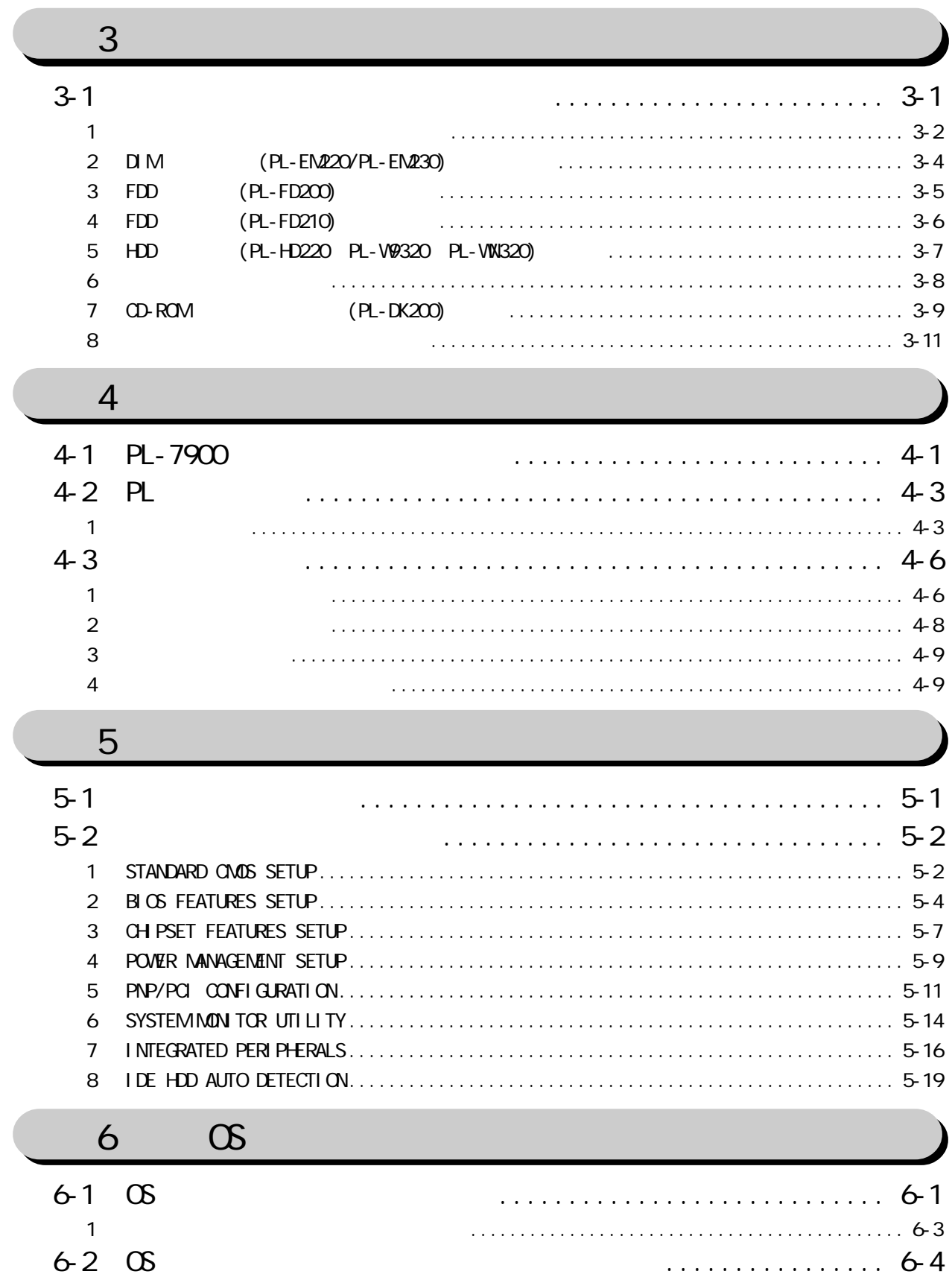

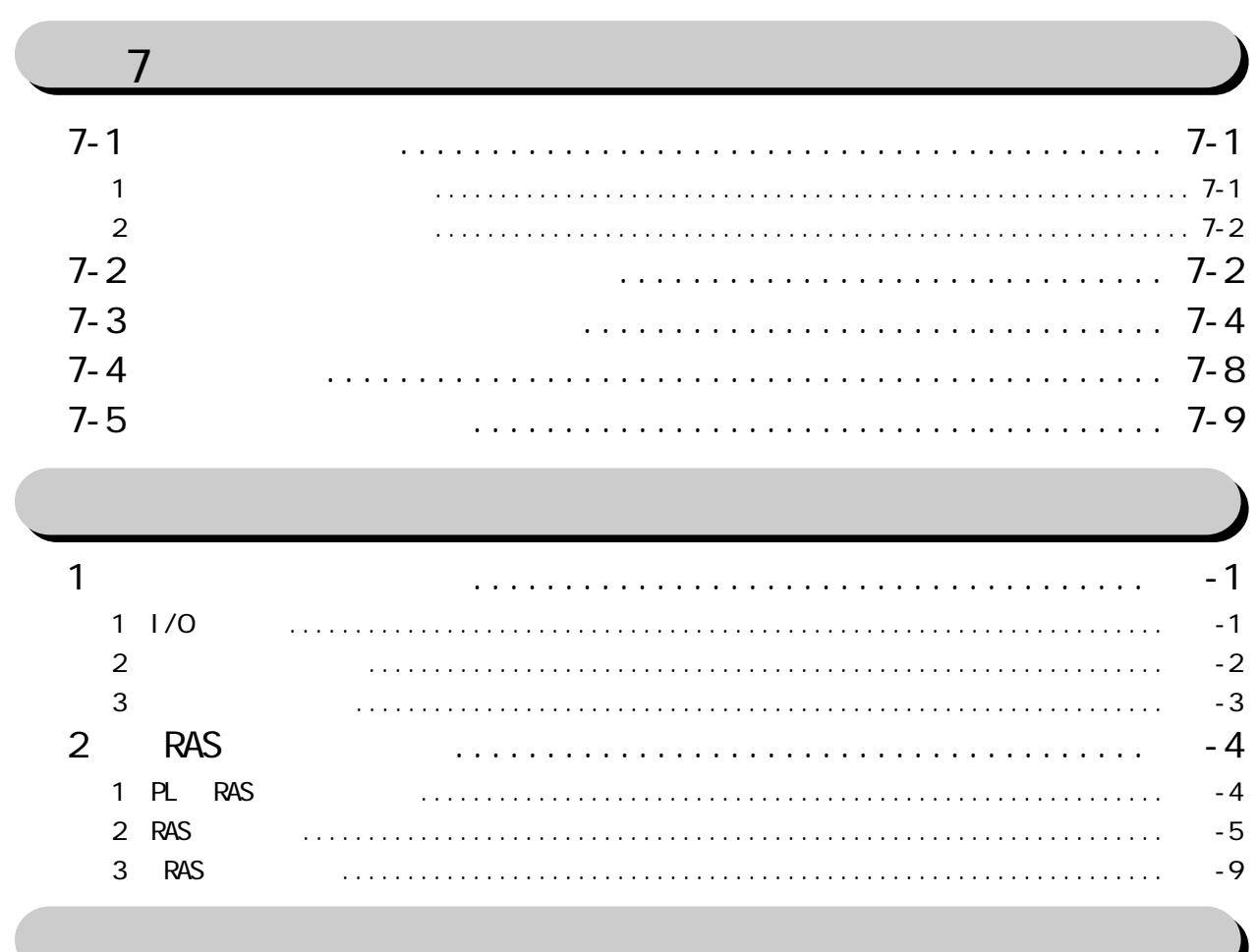

<span id="page-8-0"></span>PL  $\mathbb{R}$ 

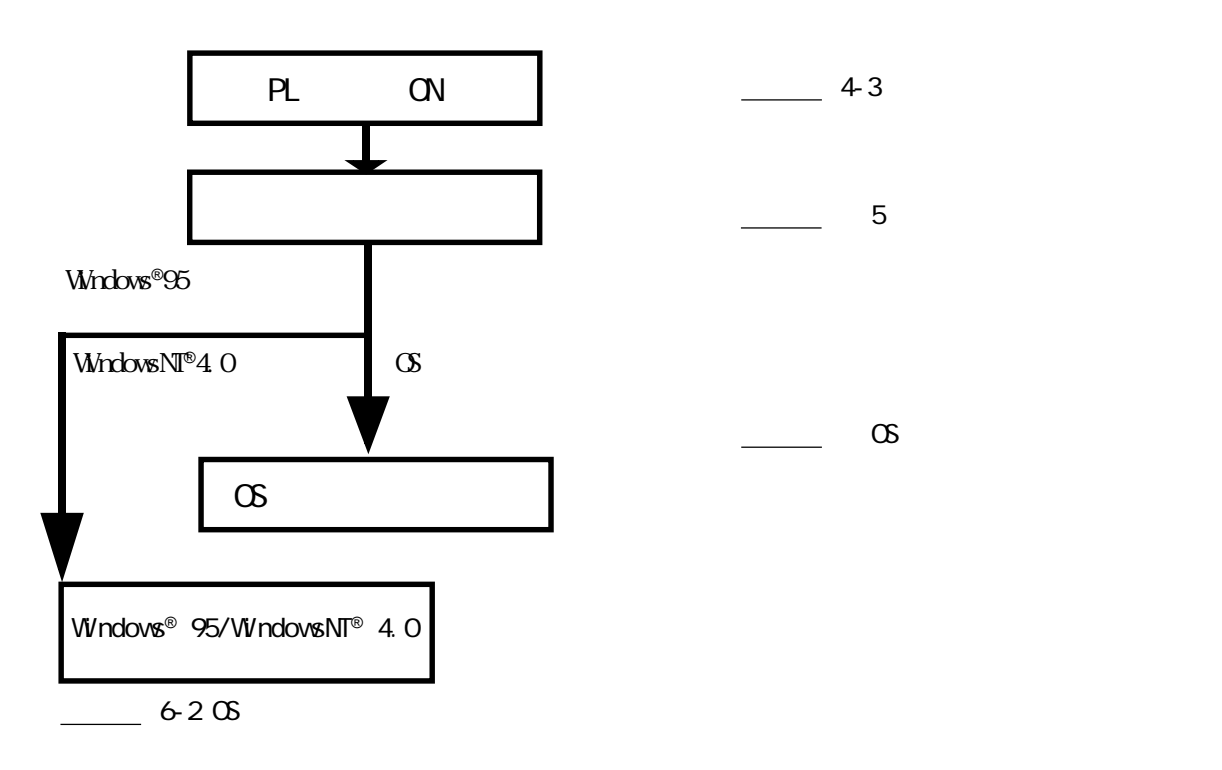

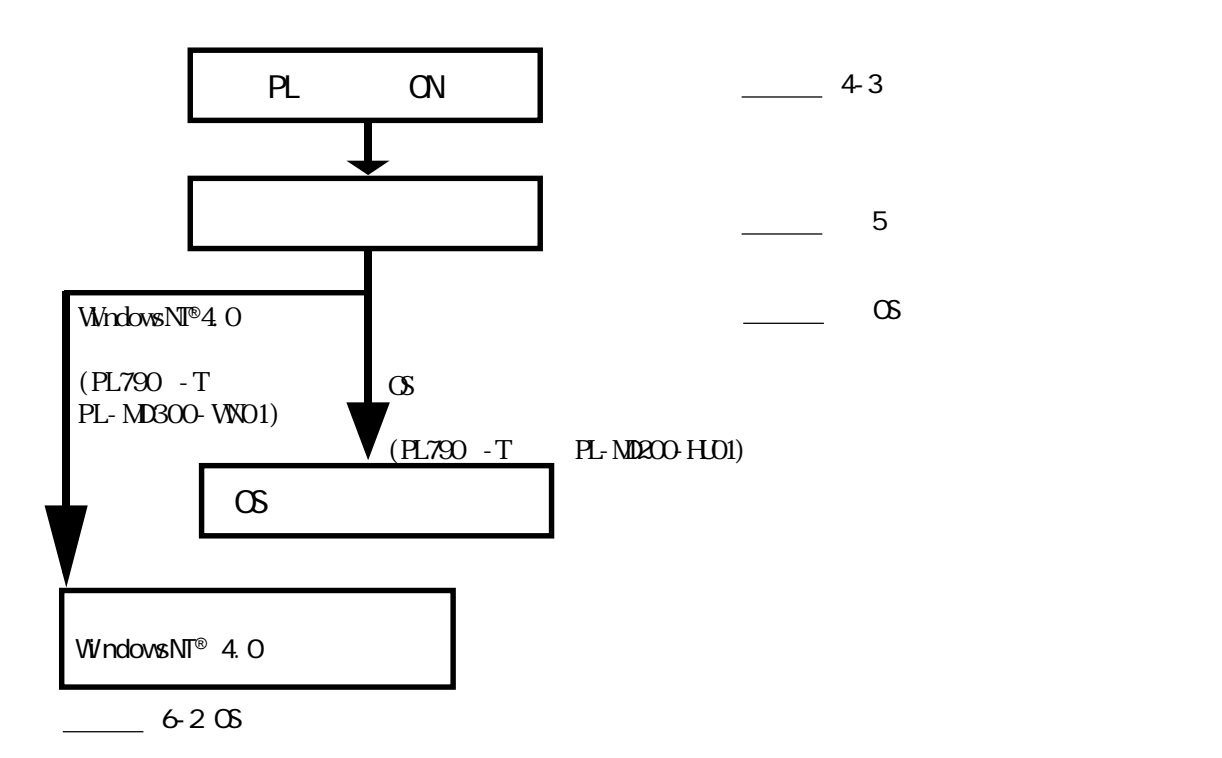

 $(M - DOS^{\circledR})$ Windows® ) PL PL PL 5  $PL$   $\alpha$   $W$ ndows® 95  $W$ ndows NT® 4.0  $\infty$ 

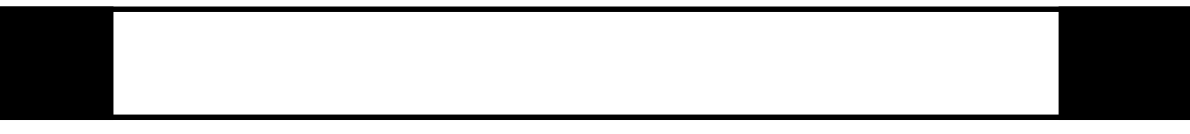

 $*$  experiments of the set of the set of the set of the set of the set of the set of the set of the set of the set of the set of the set of the set of the set of the set of the set of the set of the set of the set of the

参照→ 関連事項の参照ページを示します。

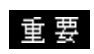

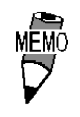

<span id="page-11-0"></span>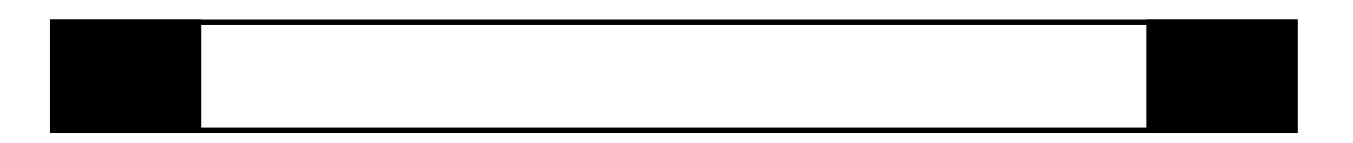

 $PL$ (PL-7900T/PL-7901T)

重要

 $\bigcirc$ 

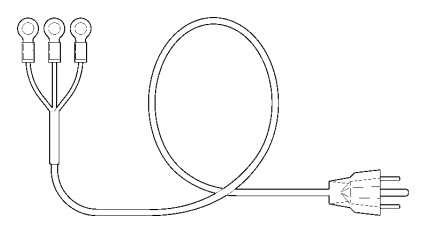

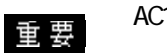

AC100V

and  $\sim$   $\sim$  3 PL-X900 Series Driver & Utility Disk

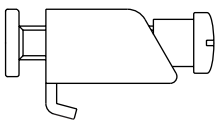

 $12 \quad 1$ 

CD-ROM

PL-7900

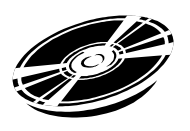

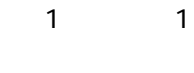

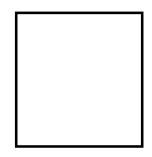

<span id="page-12-0"></span>PL-7900

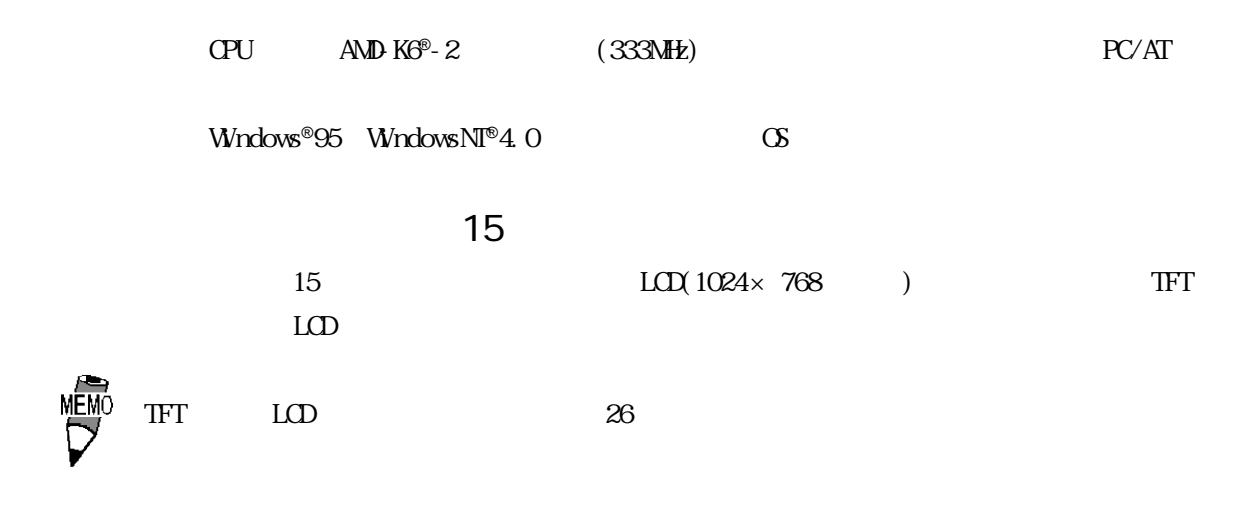

 $FA$  $(1P65f)$ 

1024×1024

 $\text{ISA} \quad 2 \quad \text{(1)}$ ) 4  $(2$  PCI  $)$  $-5V/-12V$   $\Box M$ 

 $UL/C-UL(CSA)$   $CE$ 

<span id="page-13-0"></span>

| $UL/C-UL(CSA)$                                             |                                                                                  |             |
|------------------------------------------------------------|----------------------------------------------------------------------------------|-------------|
| PL790*-T4* U_/c-U_1950                                     | U. File No. E171486<br>PL<br>PL<br><u>PL</u>                                     | $\mathbf u$ |
| $\mathbf{u}$ <u>——</u> —— —— —— —— ——                      |                                                                                  |             |
| PL                                                         |                                                                                  |             |
| UL1950 3 1998 3 1                                          |                                                                                  |             |
|                                                            |                                                                                  |             |
| CSA C22 2 No. 950 N95                                      |                                                                                  |             |
| $PL7900 - T4*$ UL                                          | $: 2780054 - 02$                                                                 |             |
| $PL7901 - T4*$ U                                           | $: 2780054$ -01                                                                  |             |
|                                                            | PL U/cU                                                                          |             |
|                                                            |                                                                                  |             |
|                                                            |                                                                                  |             |
|                                                            | 0.75mm <sup>2</sup>                                                              |             |
|                                                            |                                                                                  |             |
| PL                                                         | PL                                                                               |             |
|                                                            |                                                                                  |             |
|                                                            |                                                                                  |             |
|                                                            |                                                                                  |             |
|                                                            |                                                                                  |             |
| PL<br>U <sub>1950</sub>                                    |                                                                                  |             |
|                                                            |                                                                                  |             |
|                                                            |                                                                                  |             |
| $PL790* - T4*$<br>EMC<br>Œ                                 |                                                                                  |             |
|                                                            |                                                                                  |             |
| Safety                                                     |                                                                                  |             |
| EN60950                                                    |                                                                                  |             |
| EMI <en50081-2></en50081-2>                                |                                                                                  |             |
| EN55011<br>$1($ Cl ass $A)$<br>ENS <en50082-2></en50082-2> |                                                                                  |             |
|                                                            | ENG1000 3 3 ENG1000 4 2 ENG1000 4 3 ENG1000 4 4 ENG1000 4 6 ENG1000 4 8 ENV50204 |             |
|                                                            | PL<br>EN60950                                                                    |             |

 $\alpha$  75mm<sup>2</sup>

eL electric entry and the planet of the PL electric entry and planet of the PL electric entry and planet of the PL electric entry and the PL electric entry and planet of the PL electric entry and the PL electric entry an

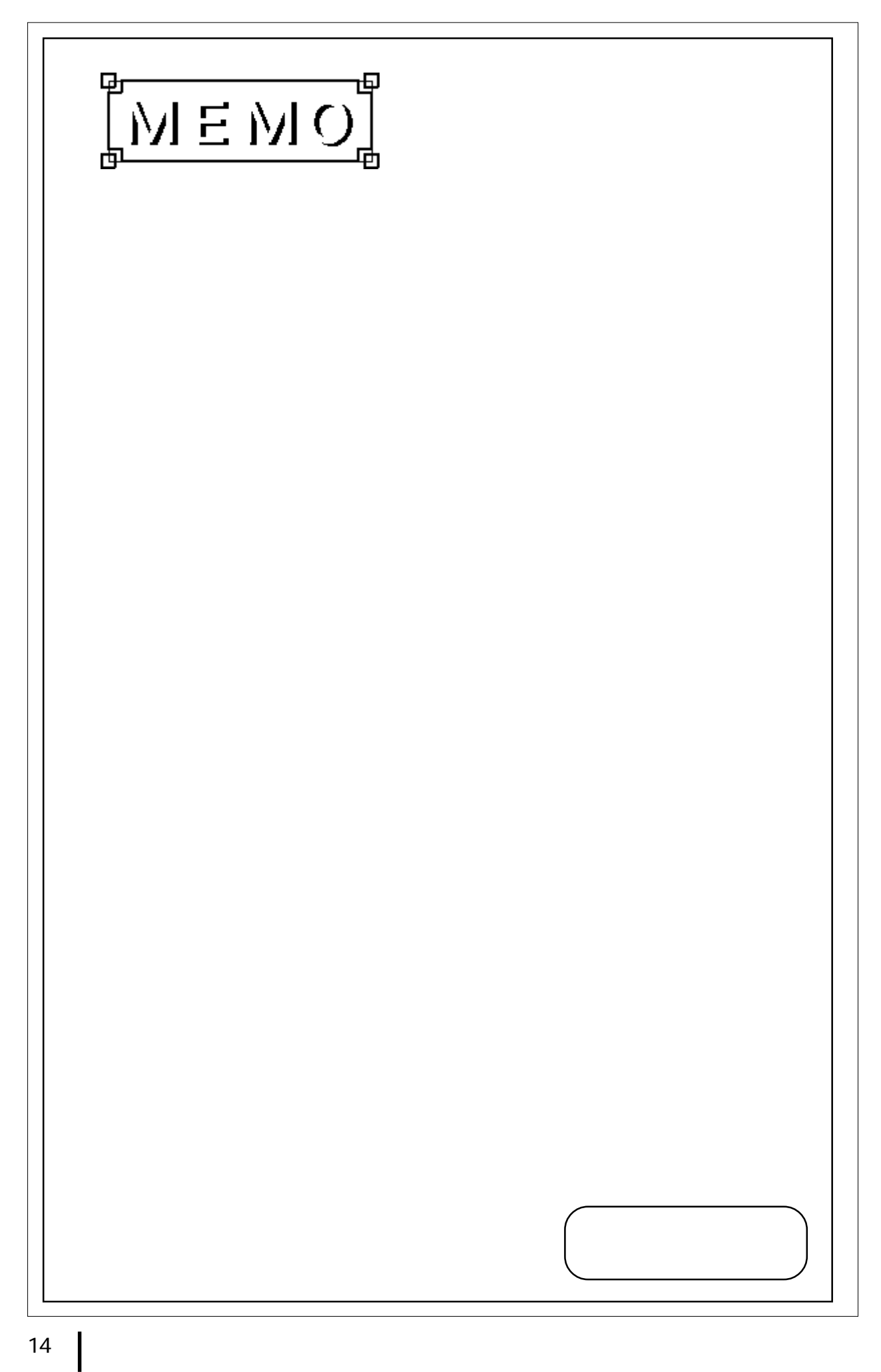

<span id="page-15-0"></span>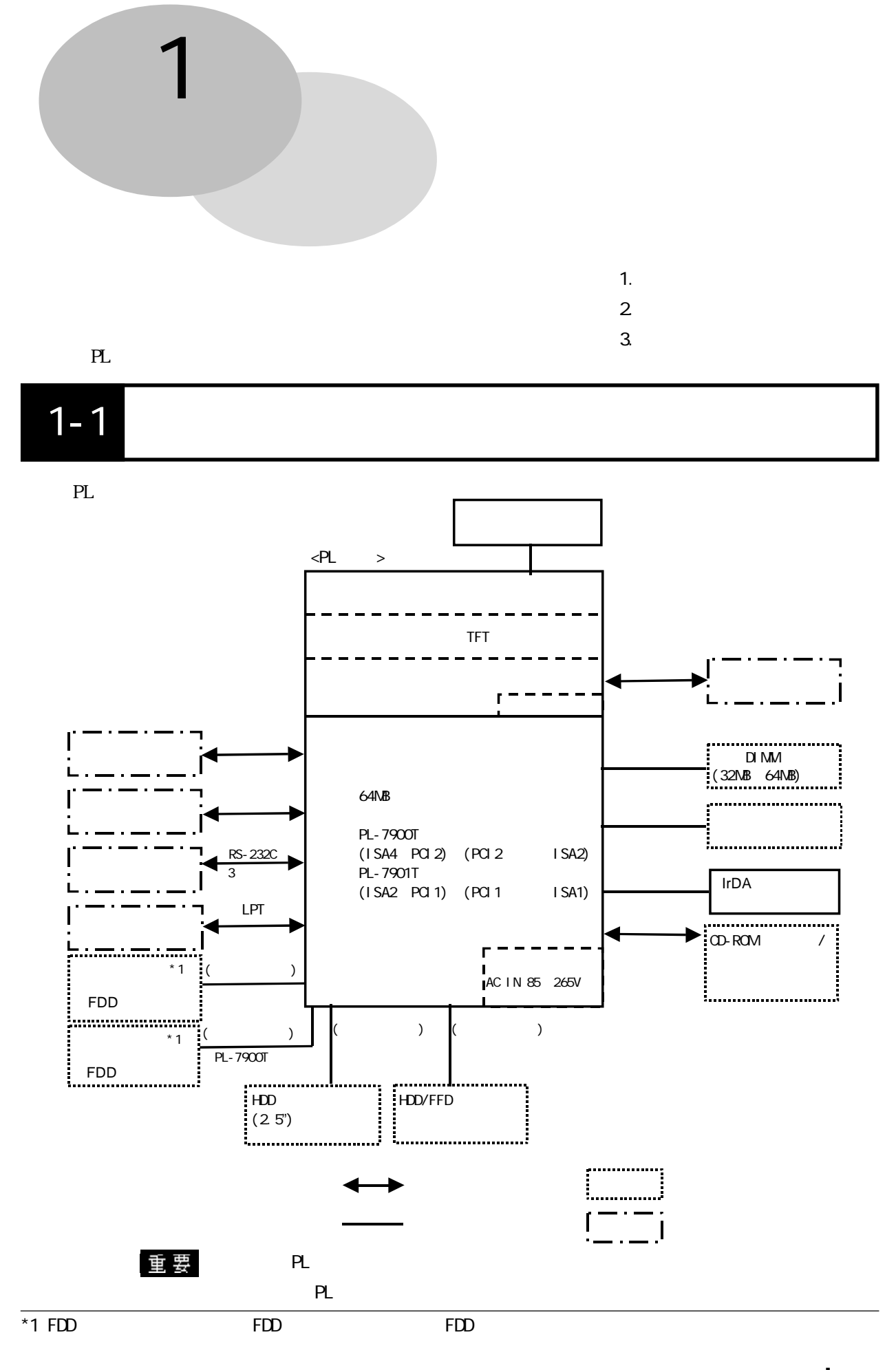

<span id="page-16-0"></span>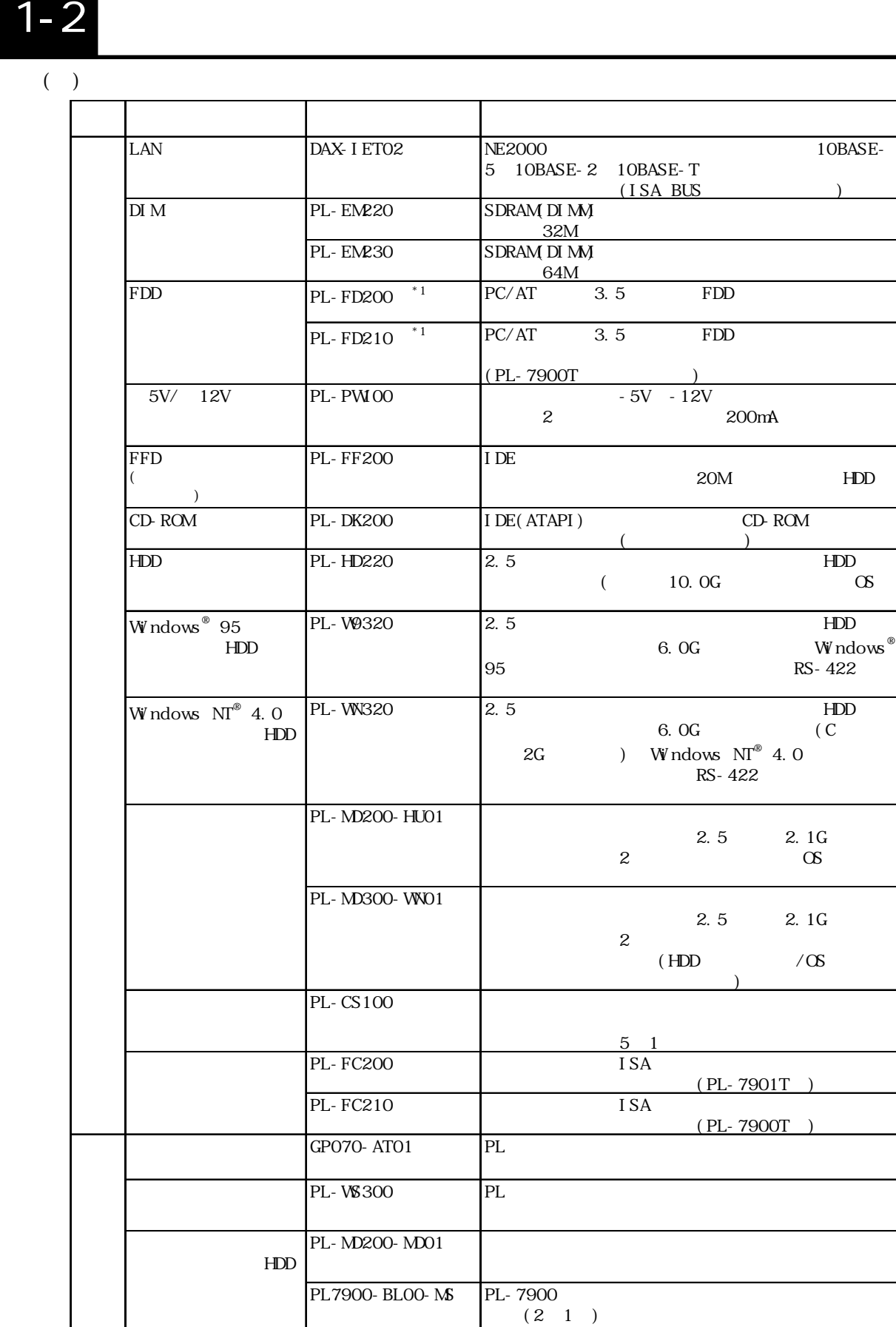

 $HD$  $HD$ 

\*1 PL-FD200 PL-FD210

重 要

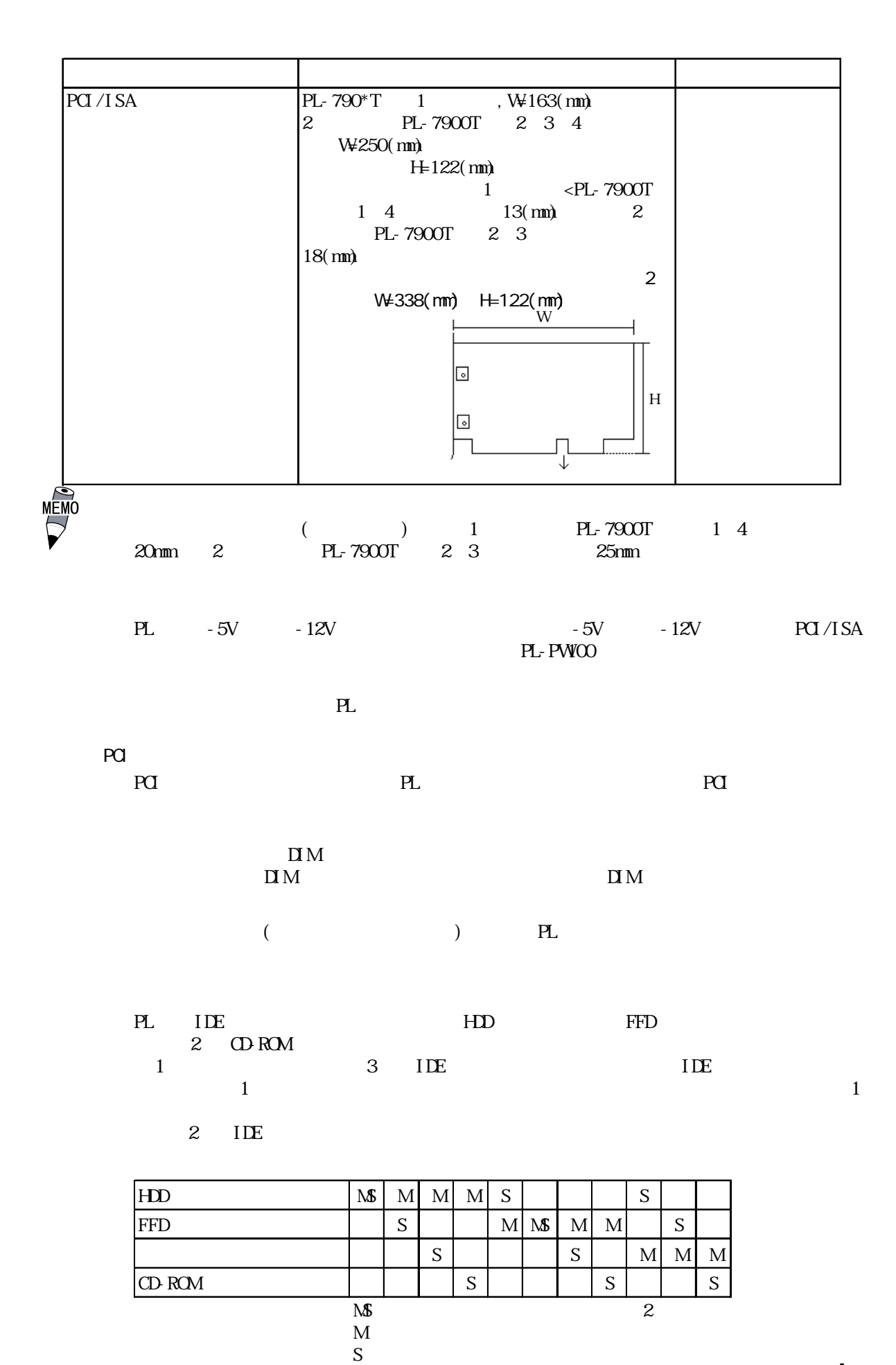

<span id="page-18-0"></span>
$$
\frac{PL790}{A} \underset{B}{\overset{*}{\cdot}} - \underset{C}{\overset{*}{\cdot}} \underset{D}{\overset{*}{\cdot}} \underset{E}{\overset{*}{\cdot}}
$$

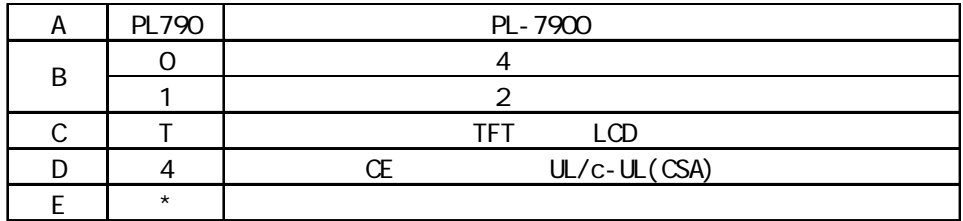

<span id="page-19-0"></span>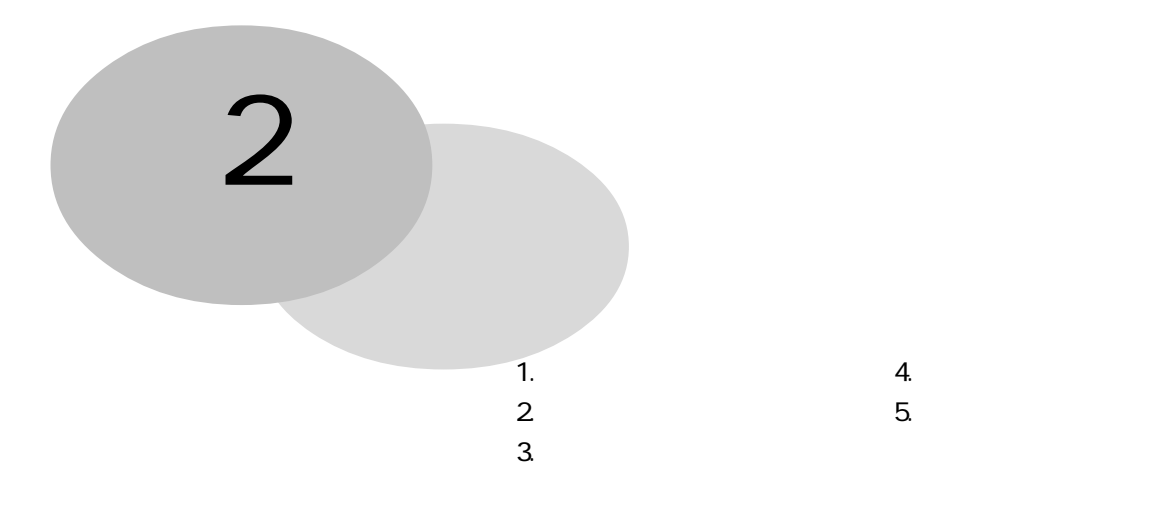

### PLの一般仕様、性能仕様、インターフェイス仕様などの仕様と名称と外観図を説明しています。

# $2 - 1$

1  $\blacksquare$ 

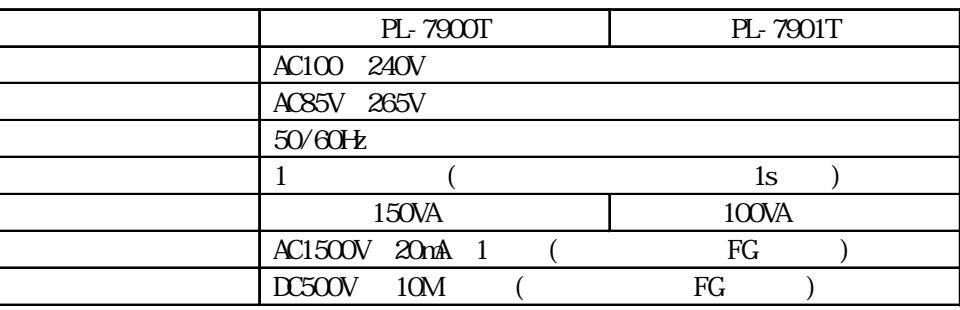

 $\overline{2}$ 

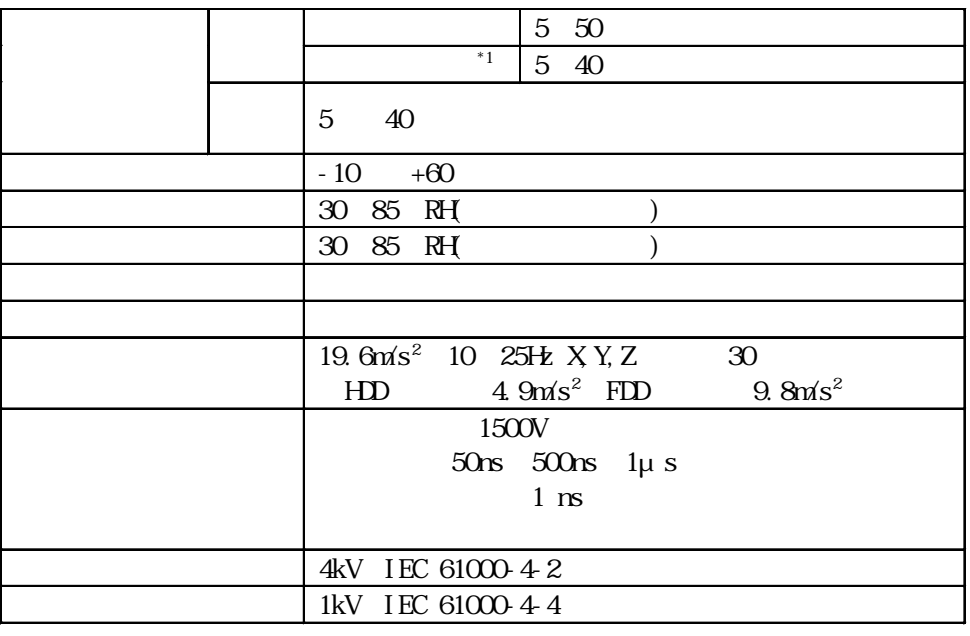

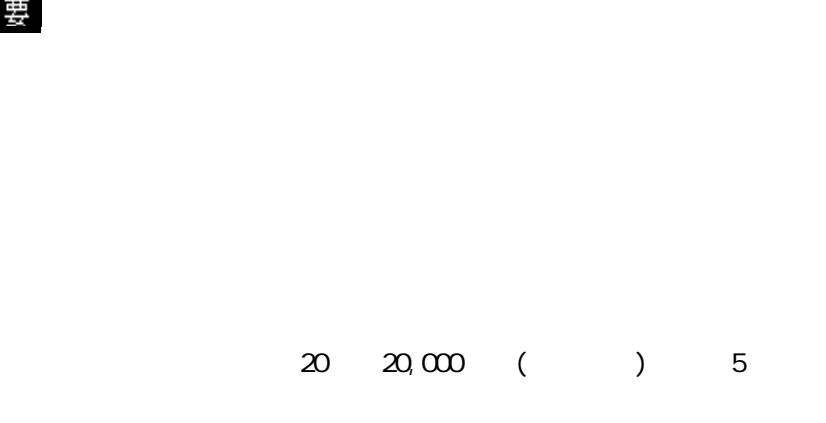

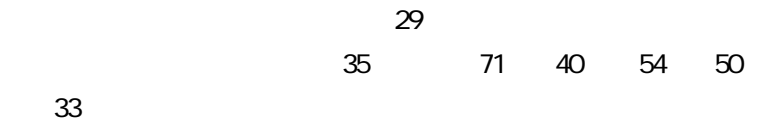

3 外観仕様

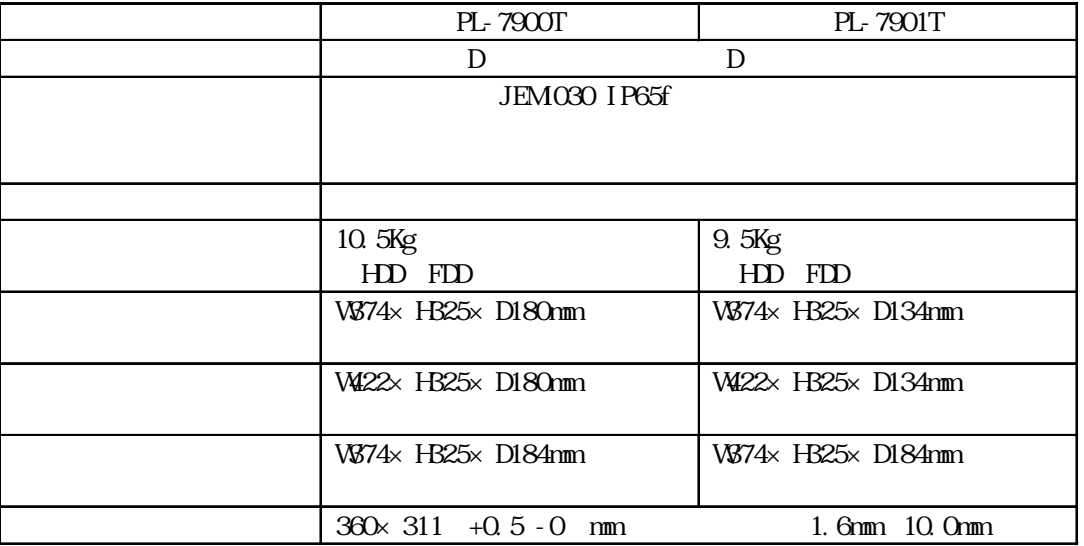

\*1  $\overline{a}$ 

### <span id="page-21-0"></span>1 性能仕様

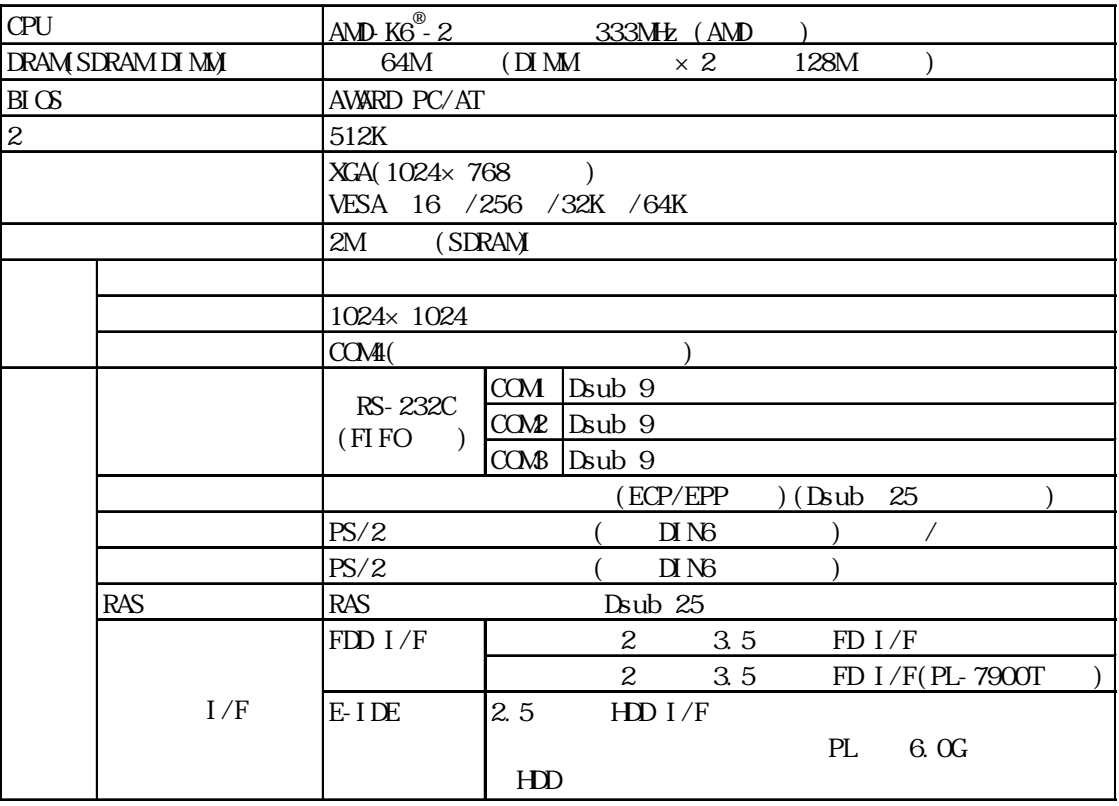

 $\overline{2}$ 

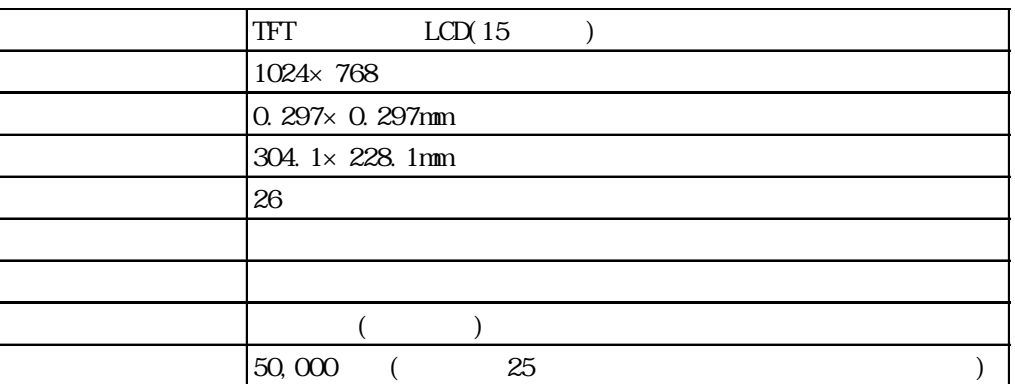

 $\left(\begin{array}{c}\right)$ 

0725 53-4154

 $3<sub>1</sub>$ 

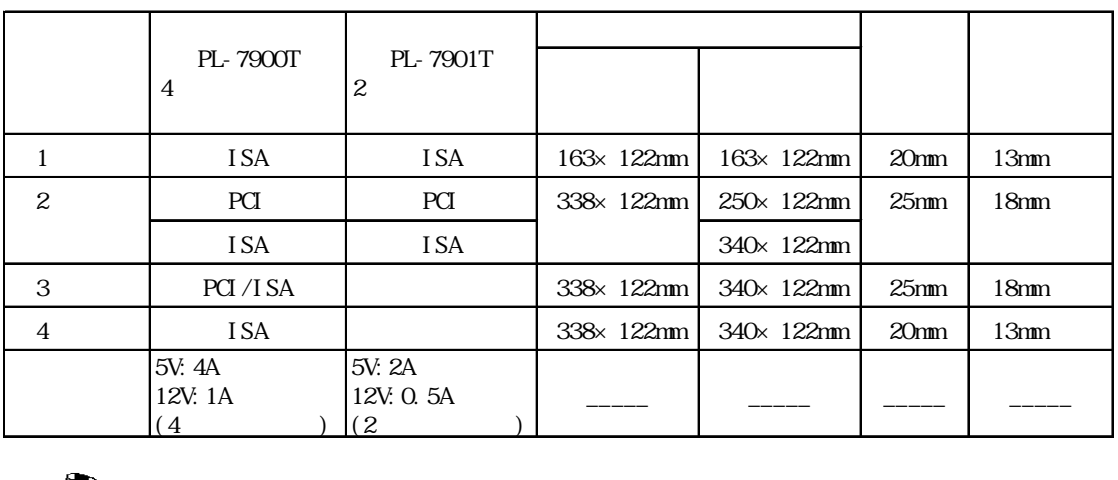

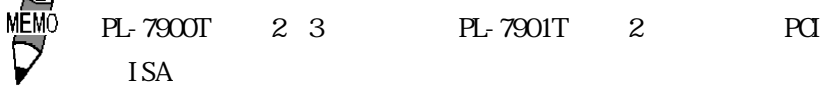

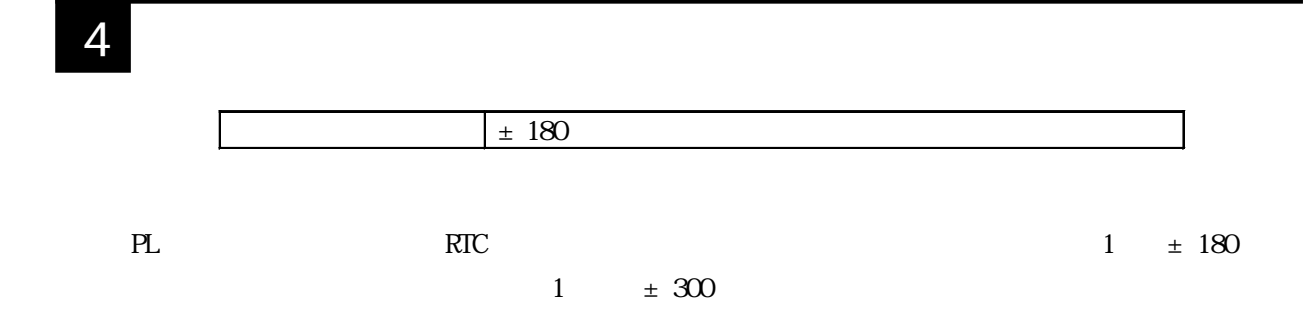

### <span id="page-23-0"></span>1 (LPT1)

#4-40UNC

### Dsub<sub>25</sub>

13 12 11 10 9 8 7 6 5 4 3 2 1

25 24 23 22 21 20 19 18 17 16 15 14

 $\bigodot$ 

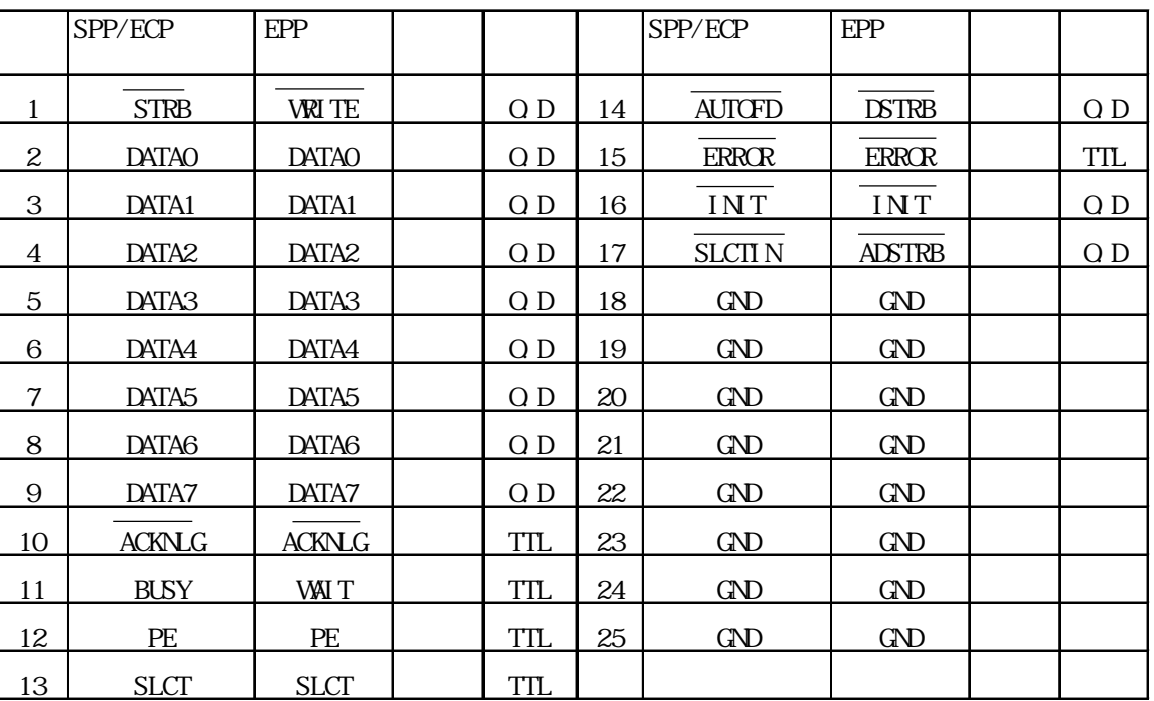

 $2$ 

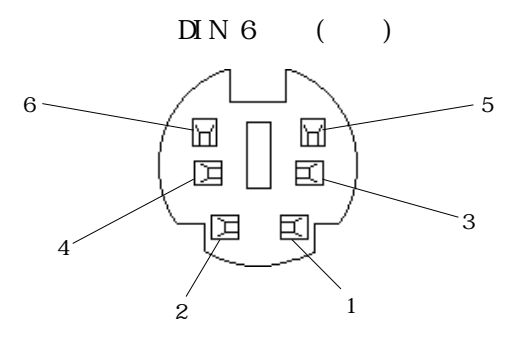

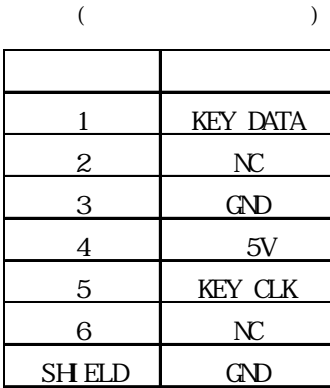

<span id="page-24-0"></span>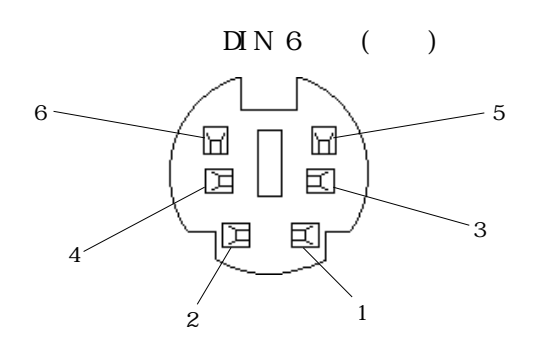

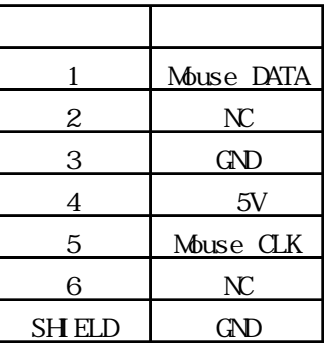

### 4 RS 232C (COM/COM2/COM3)

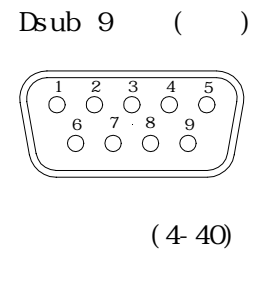

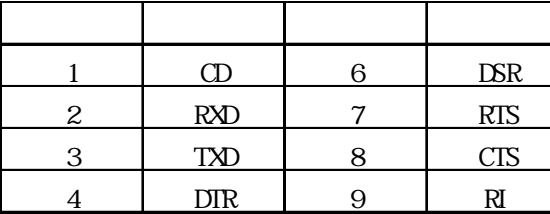

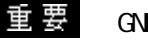

・ GND端子は信号グランドです。接続相手のSG(信号グランド)端子

5 GND

<span id="page-25-0"></span>5 RAS

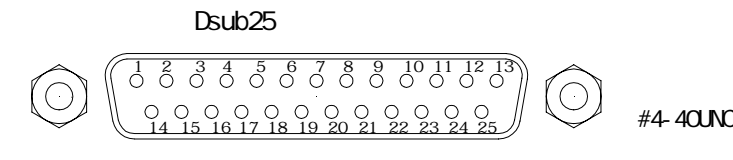

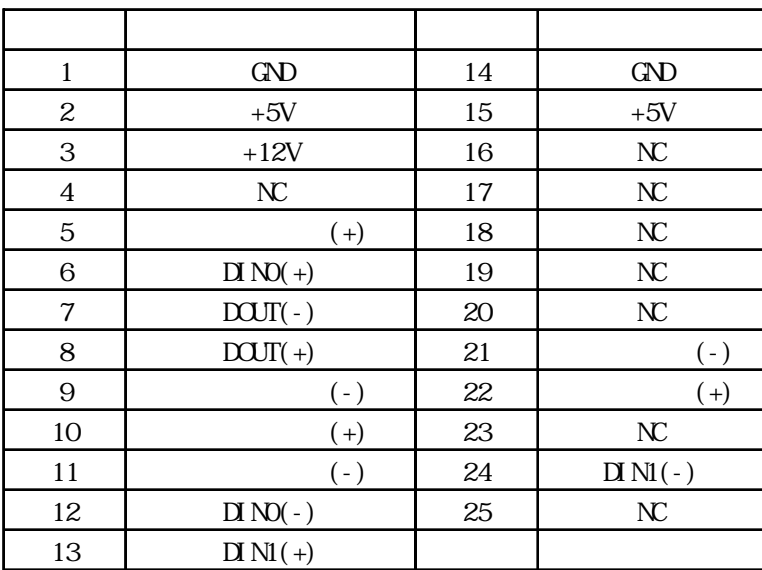

and RAS All RAS 4 RAS

 $\Box N$ 

DC12 24V

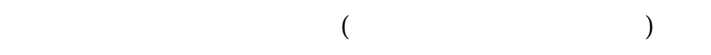

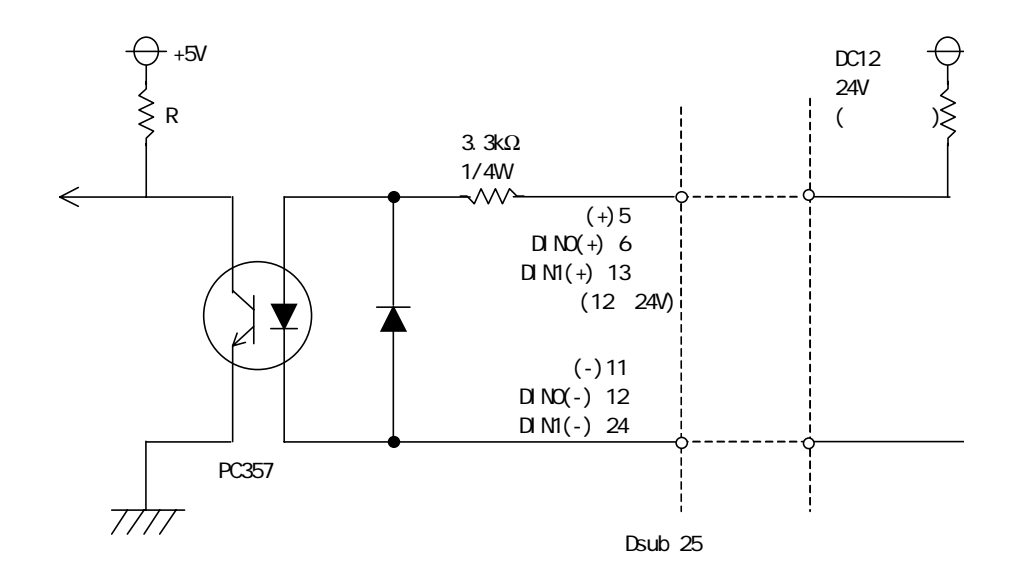

### $\mathbb{D}$ OUT  $\mathbb{D}$

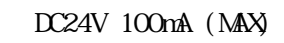

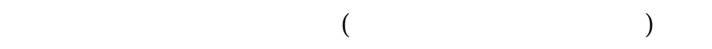

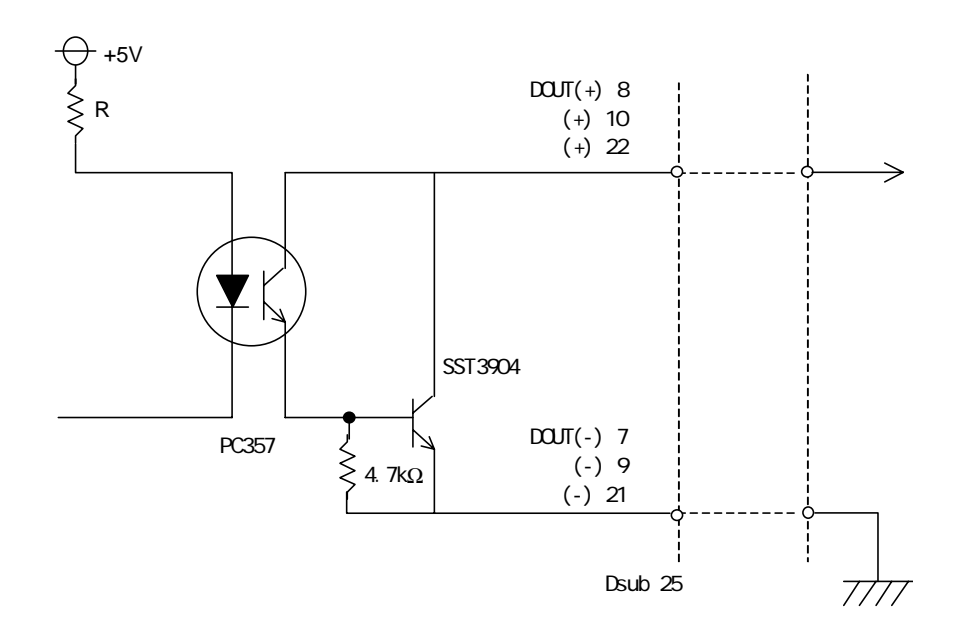

<span id="page-27-0"></span>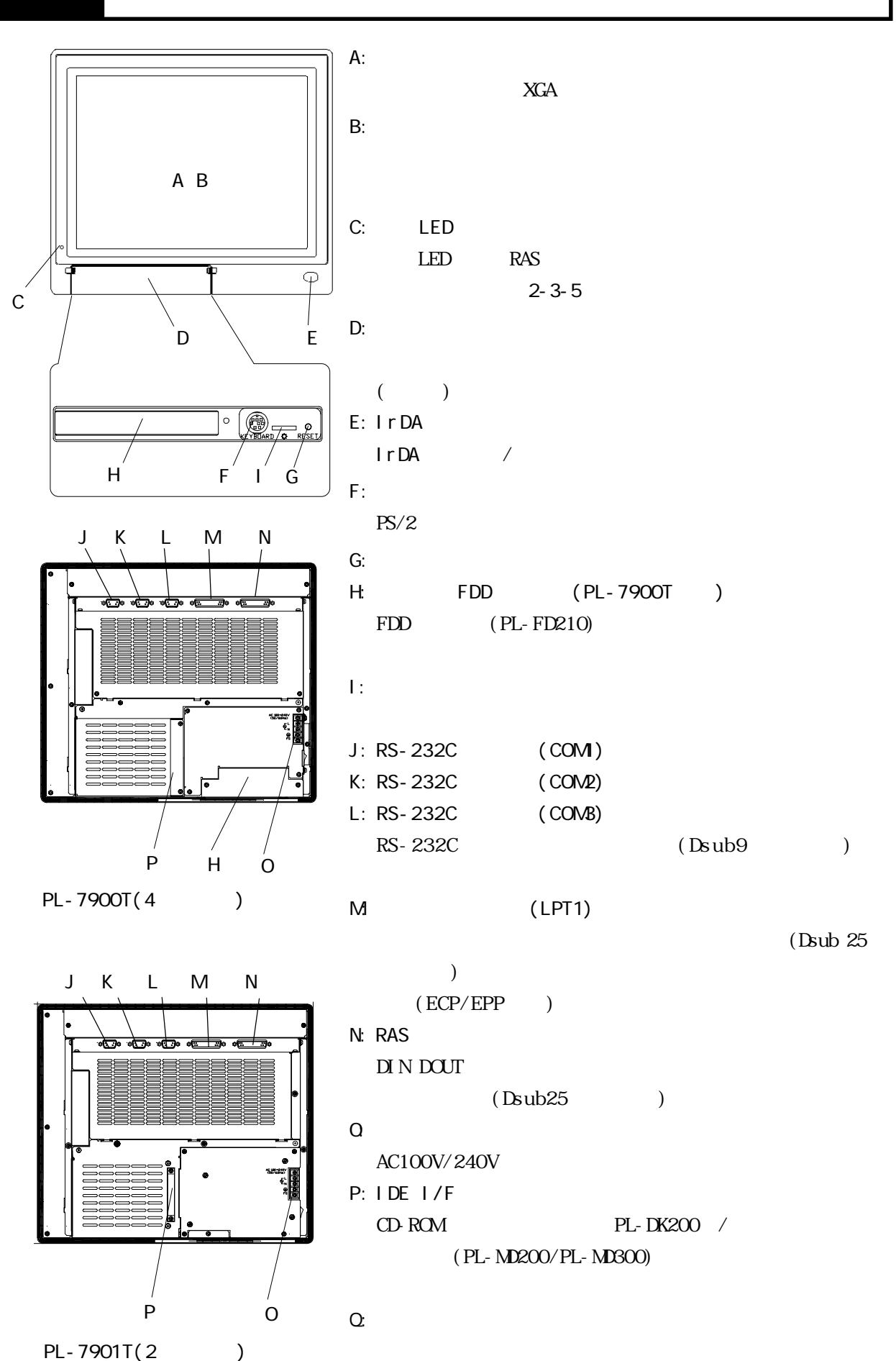

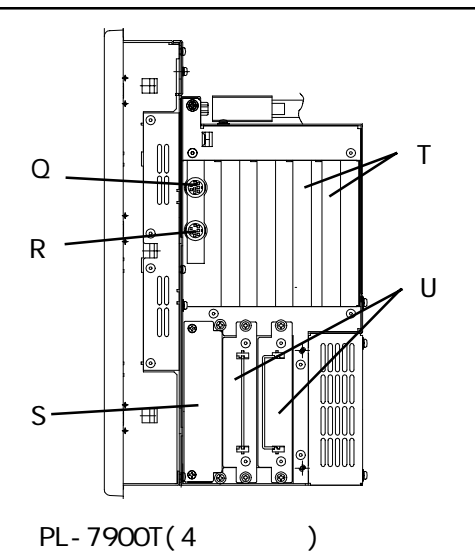

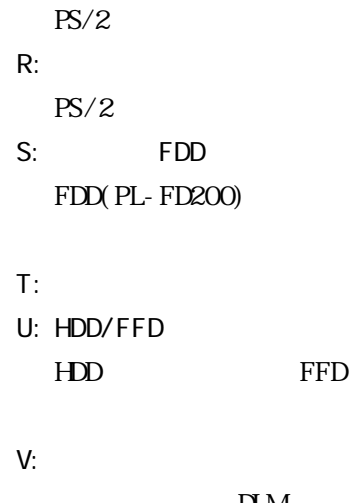

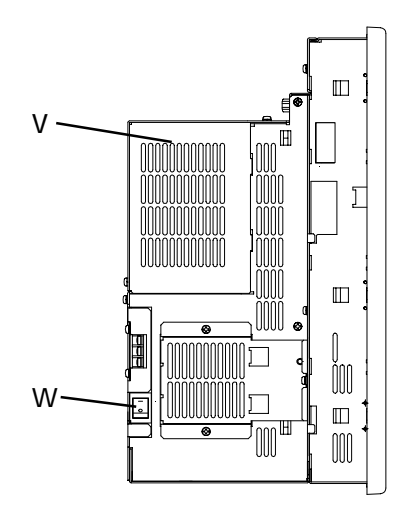

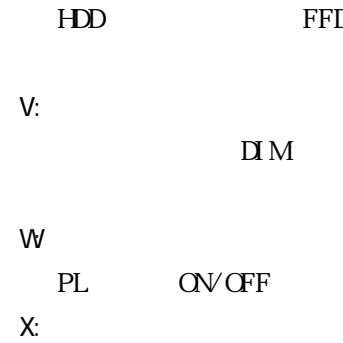

 $\overline{\mathbf{u}}$  M

PL-7900T(4)

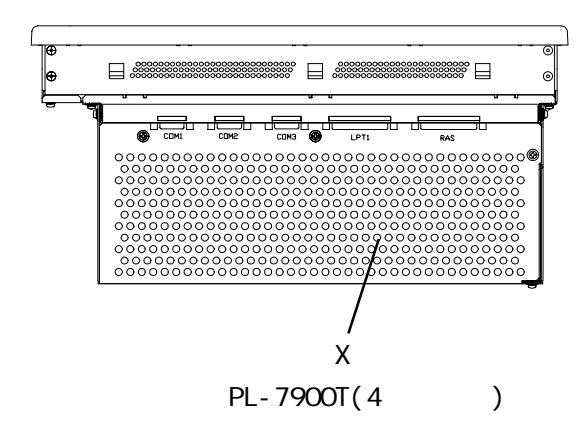

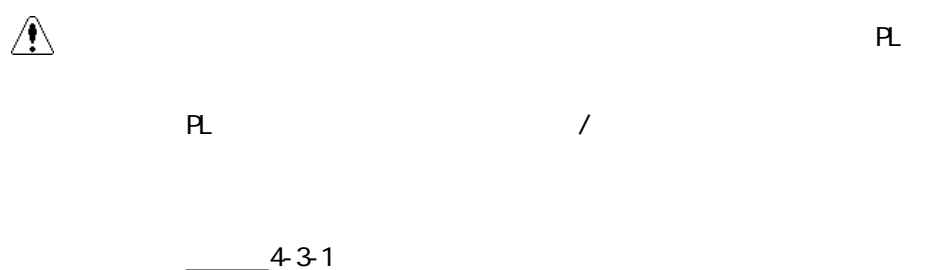

<span id="page-29-0"></span> $1$  PL-7900T

単位:mm (as  $($ 

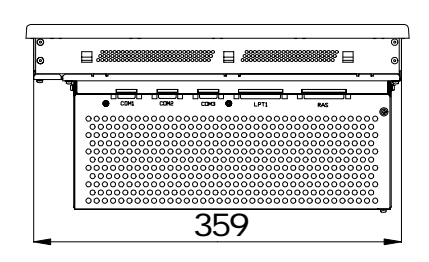

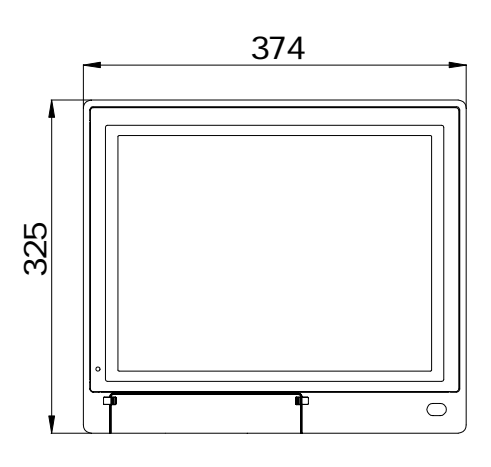

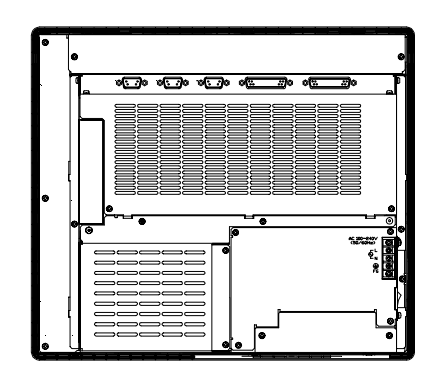

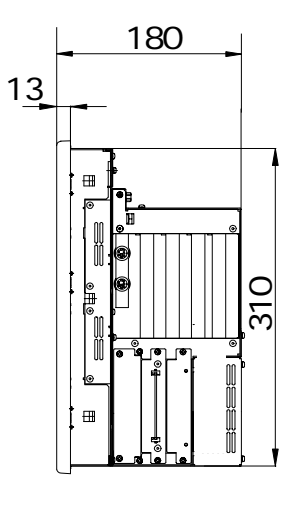

<span id="page-30-0"></span>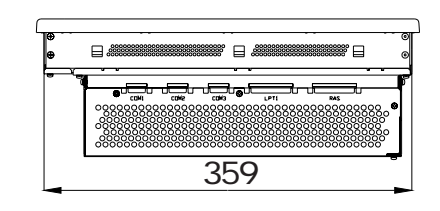

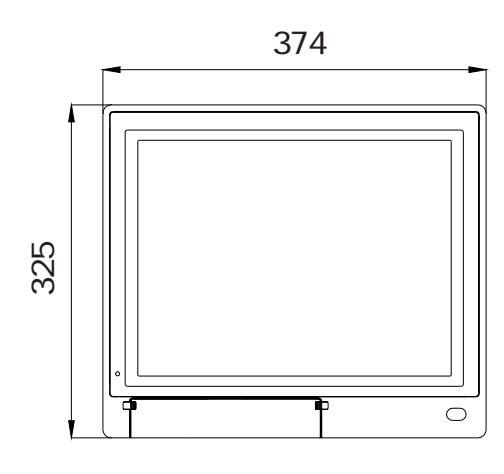

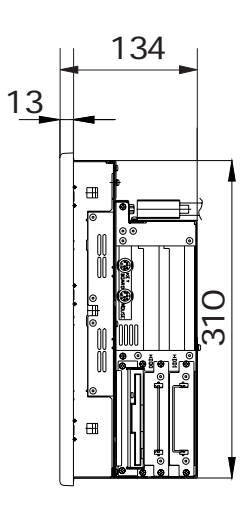

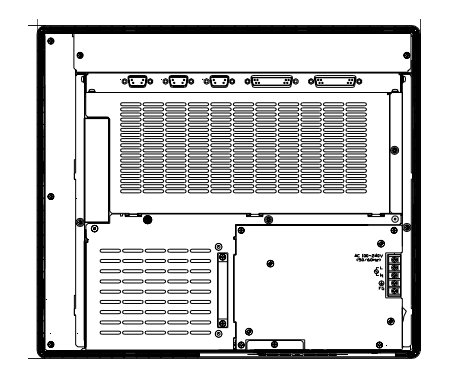

<span id="page-31-0"></span>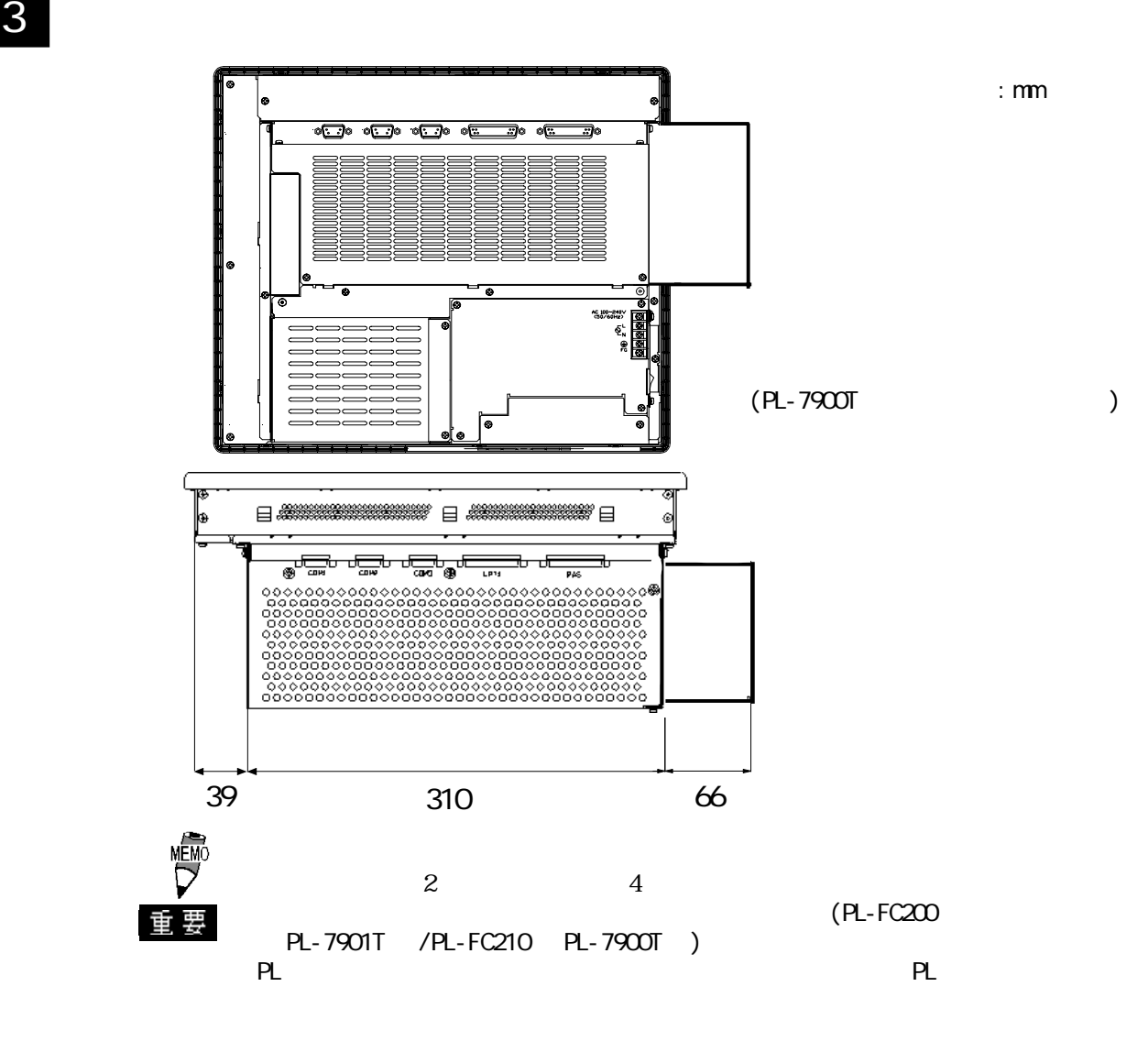

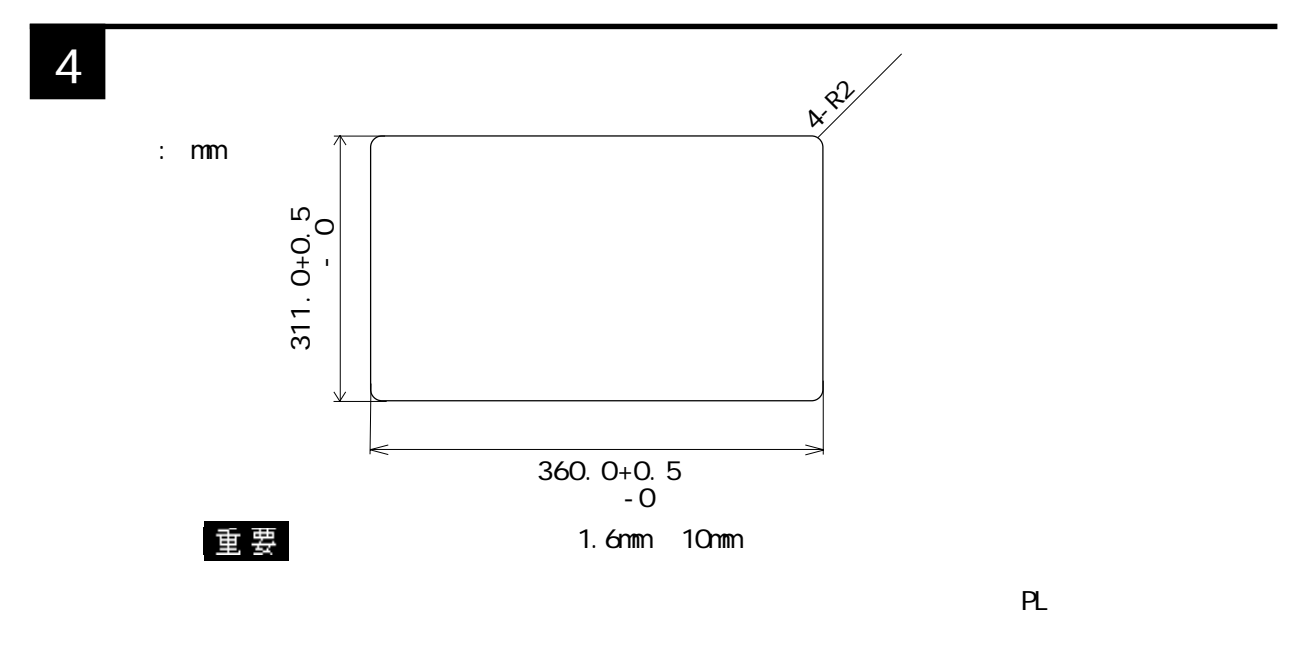

 $-2.1.3$ 

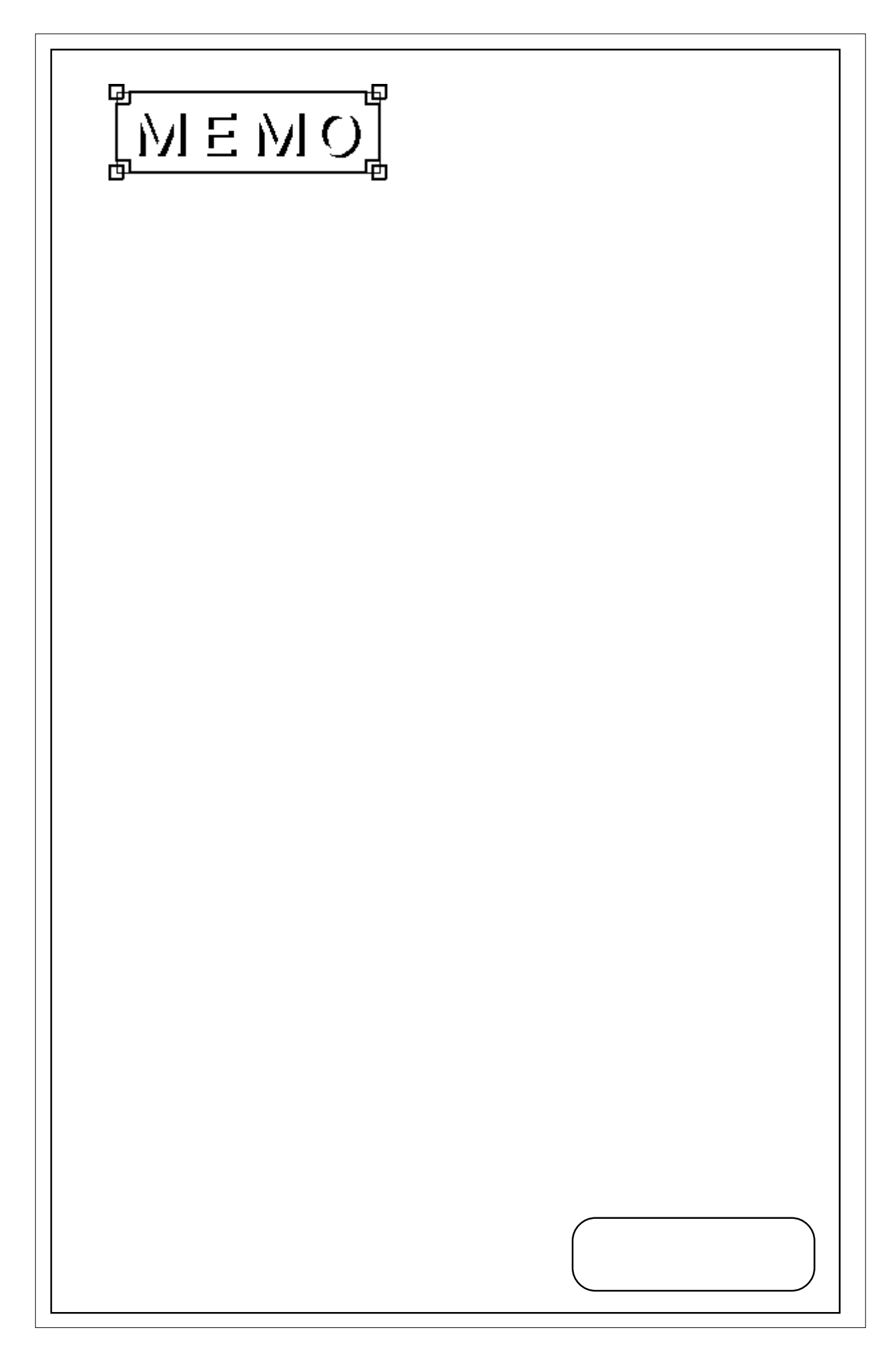

<span id="page-33-0"></span>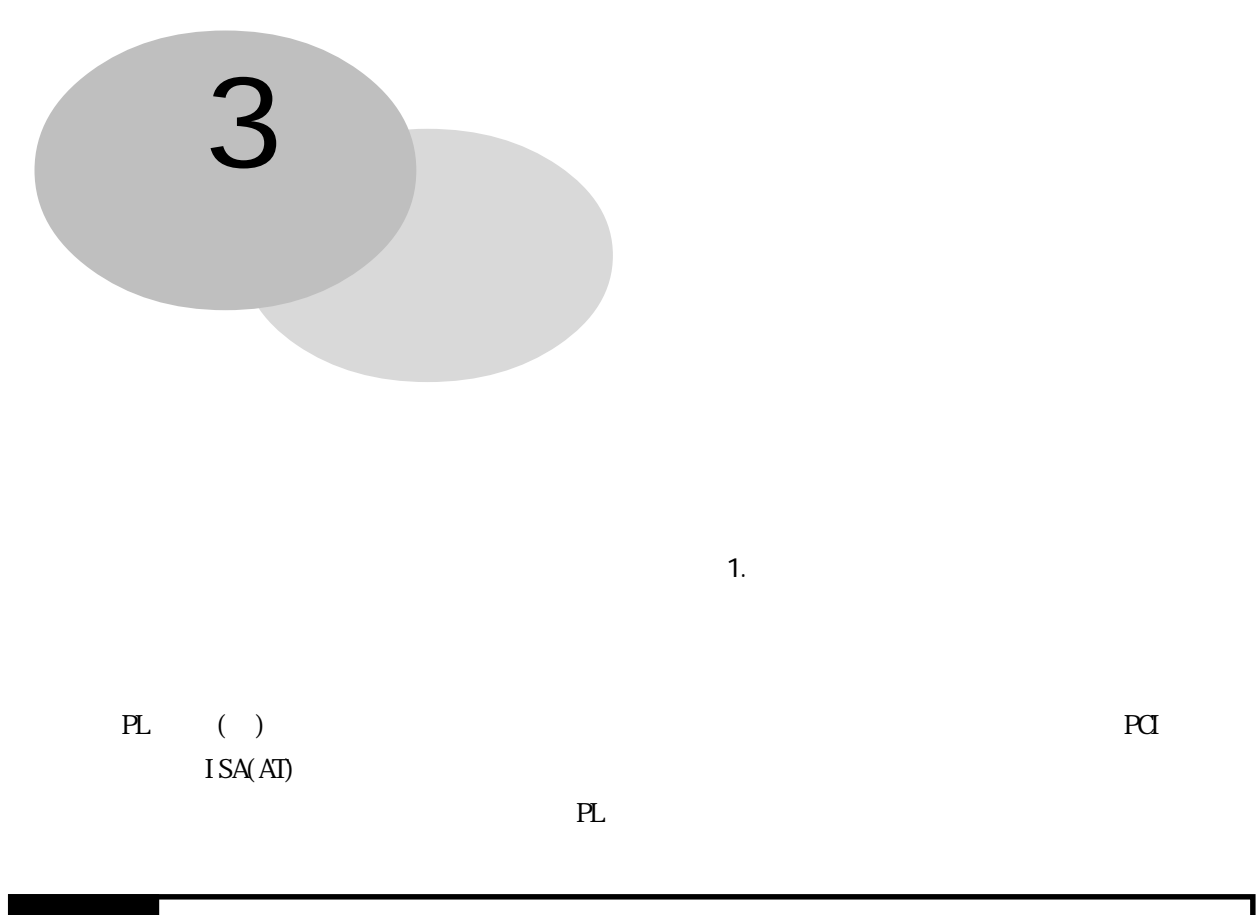

### $3-1$   $3-1$

DIM PL-EM220/PL-EM230 FDD PL-FD200/PL-FD210 HD PL-HD220 PL-W9320 PL-W9320 (D-ROM D-ROM

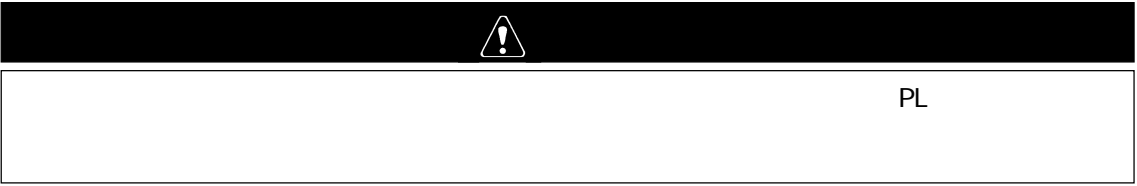

その他のオプションユニットについて参照→各オプションユニットの「取扱説明書」

PL-7901T<sub>2</sub>

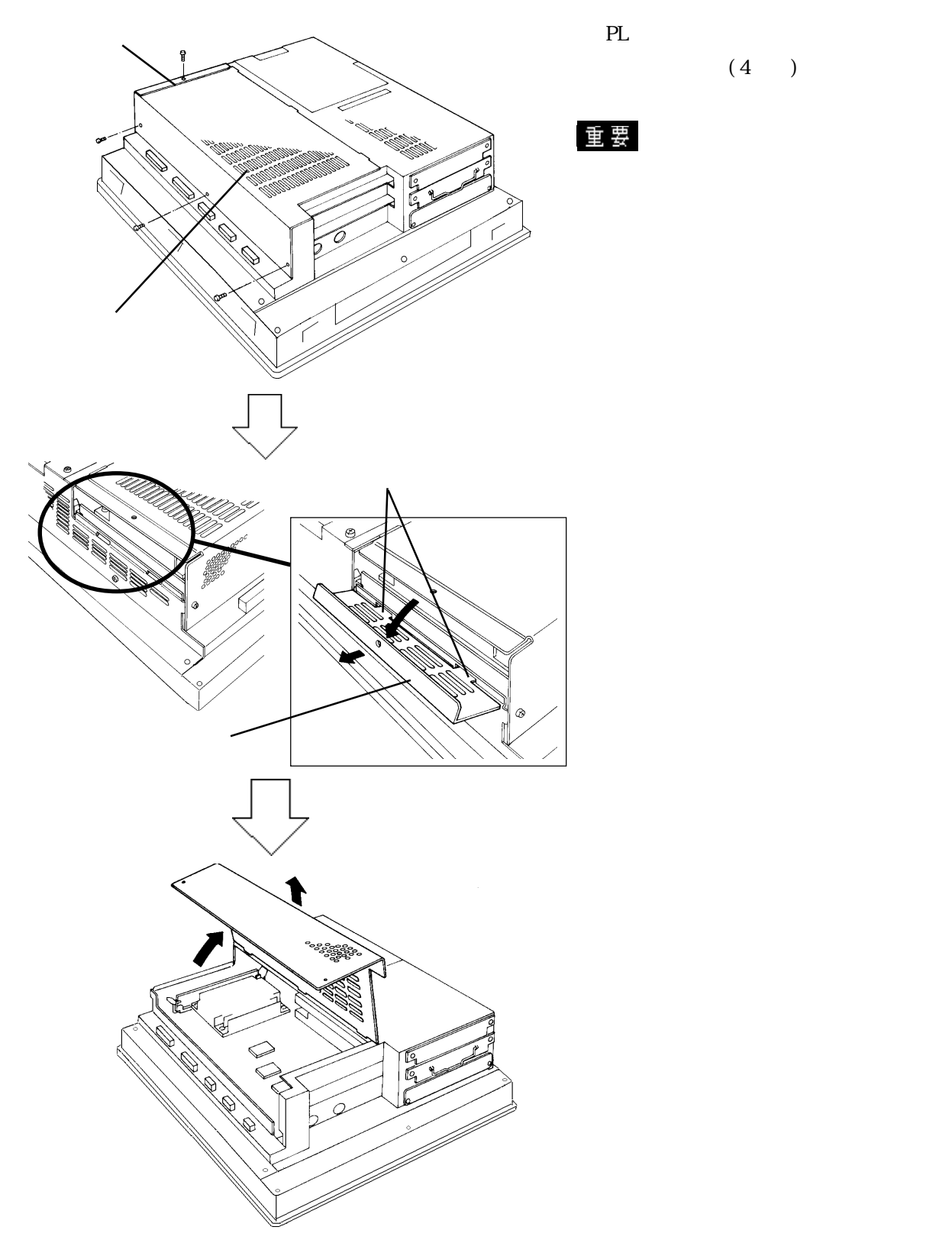

<span id="page-34-0"></span>1  $\sim$  100  $\mu$   $\sim$  100  $\mu$   $\sim$  100  $\mu$ 

 $(4)$ 

PL-7900T 4

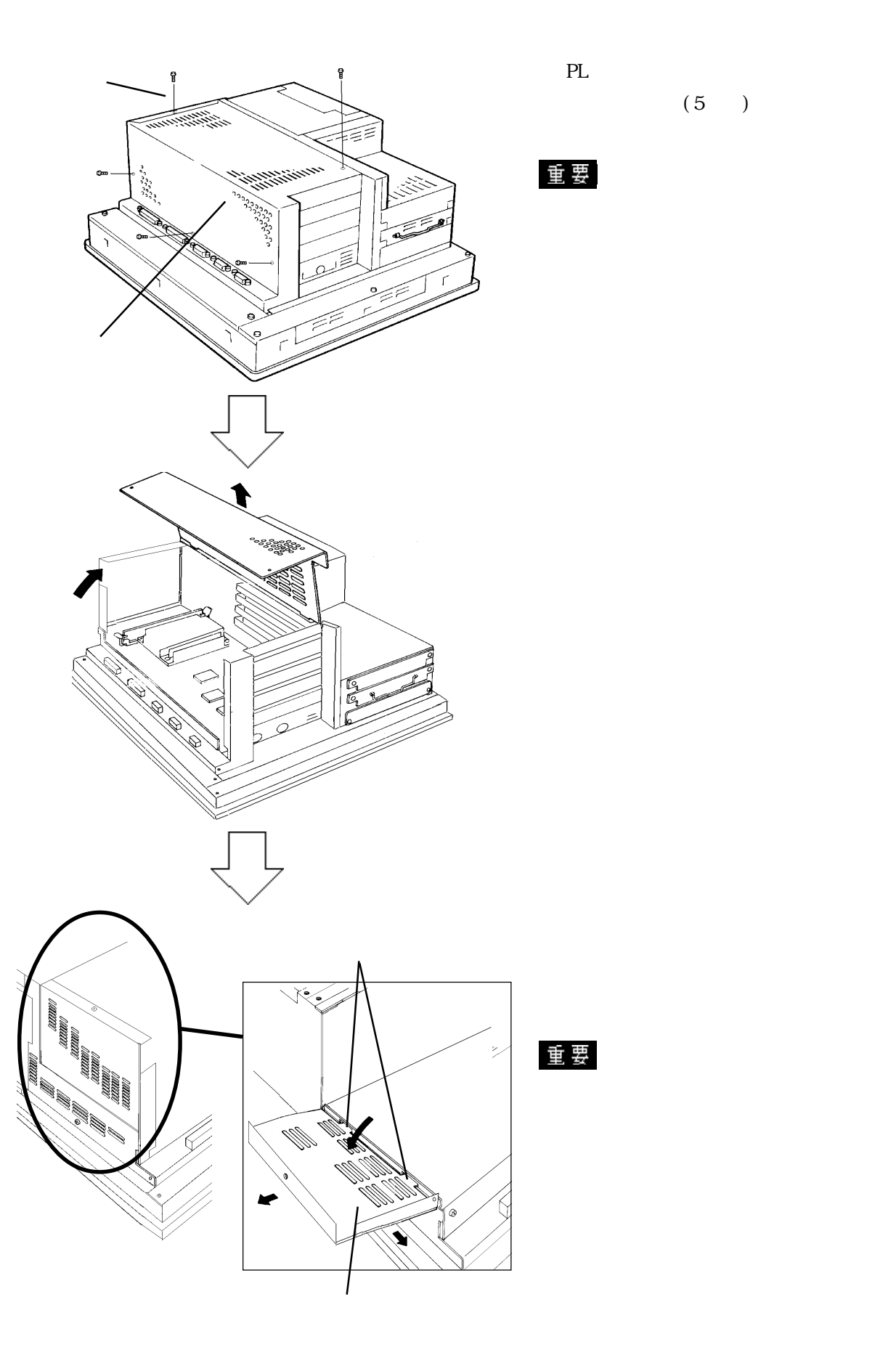

 $(5)$
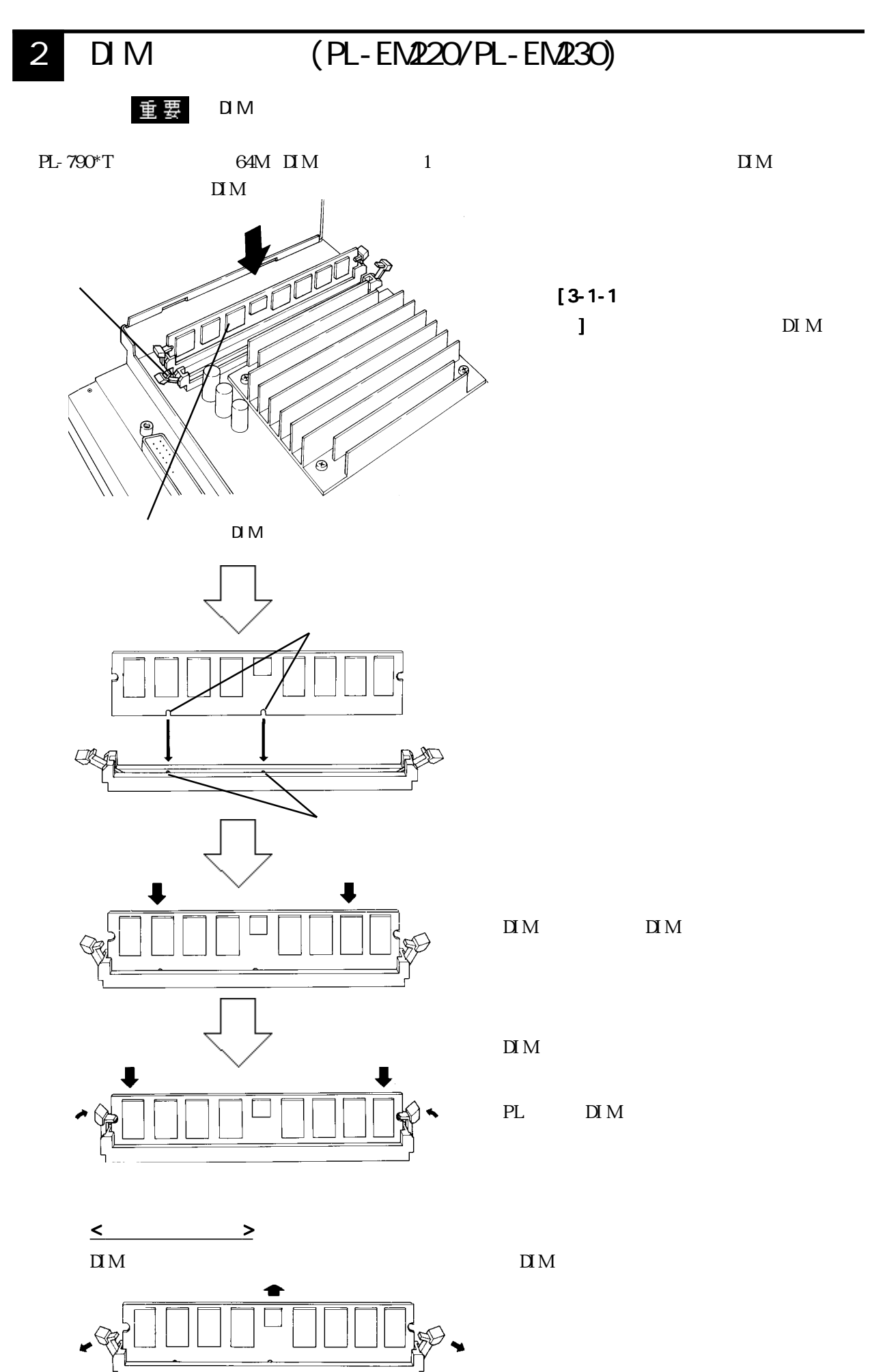

3-4

3 FDD (PL-FD200)

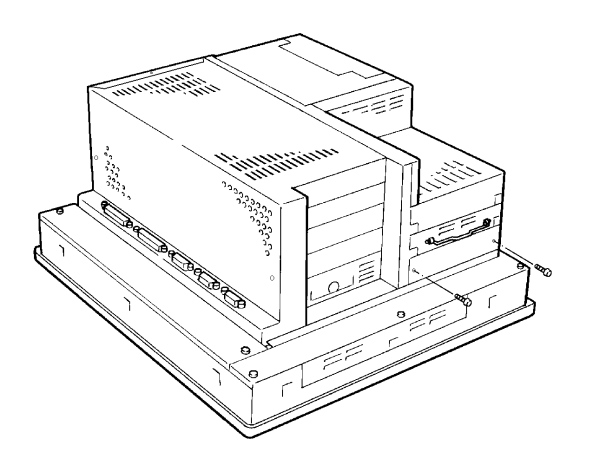

 $(2)$ 

FDD

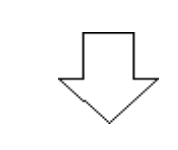

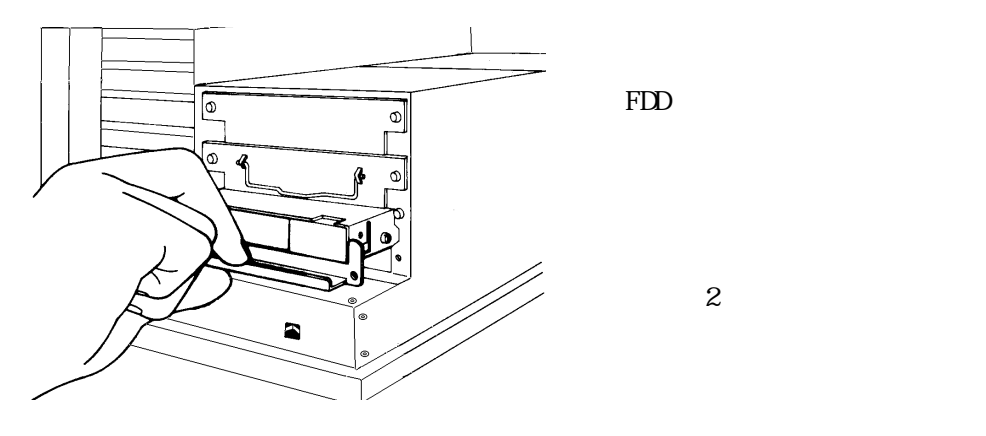

FDD

4 FDD (PL-FD210)

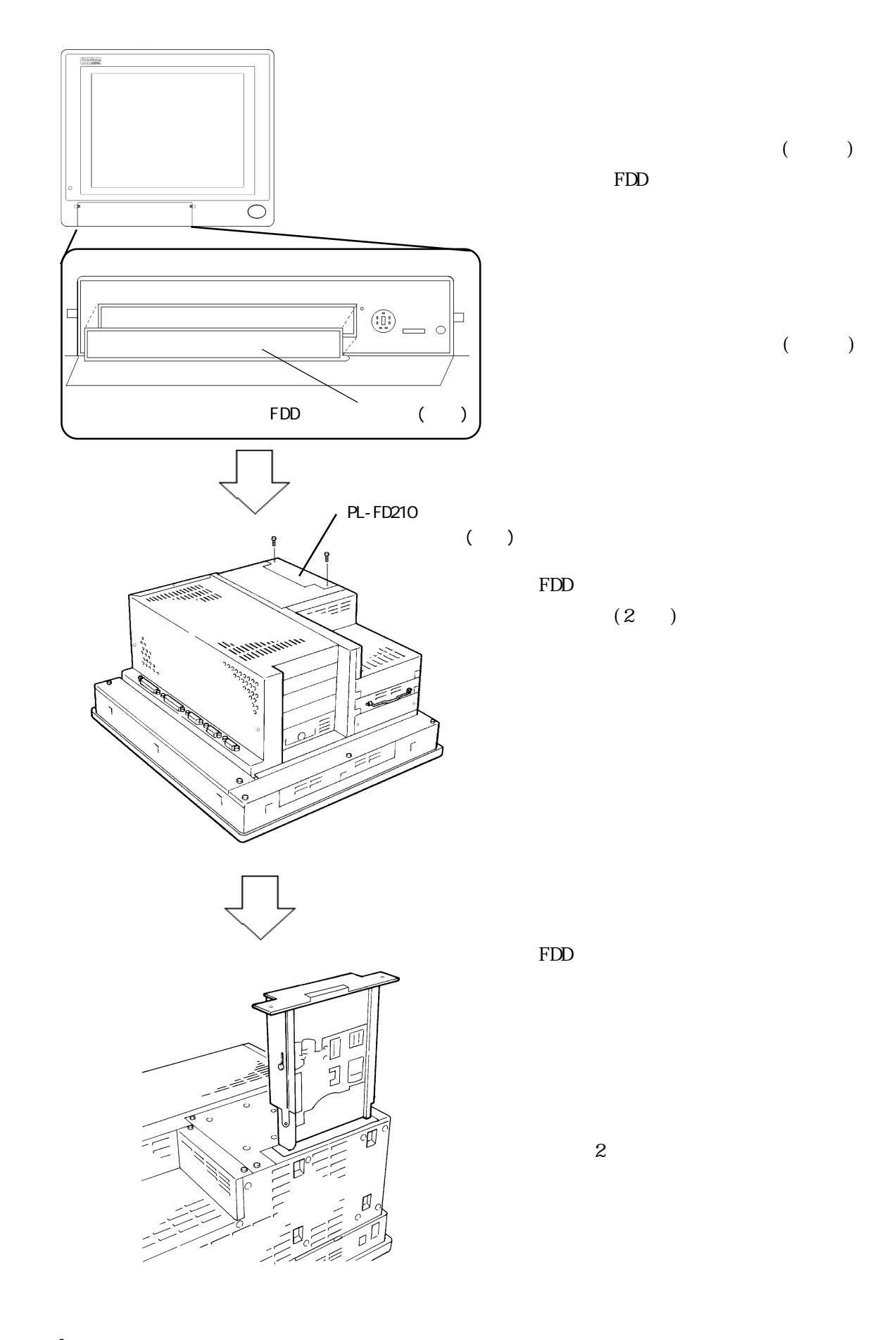

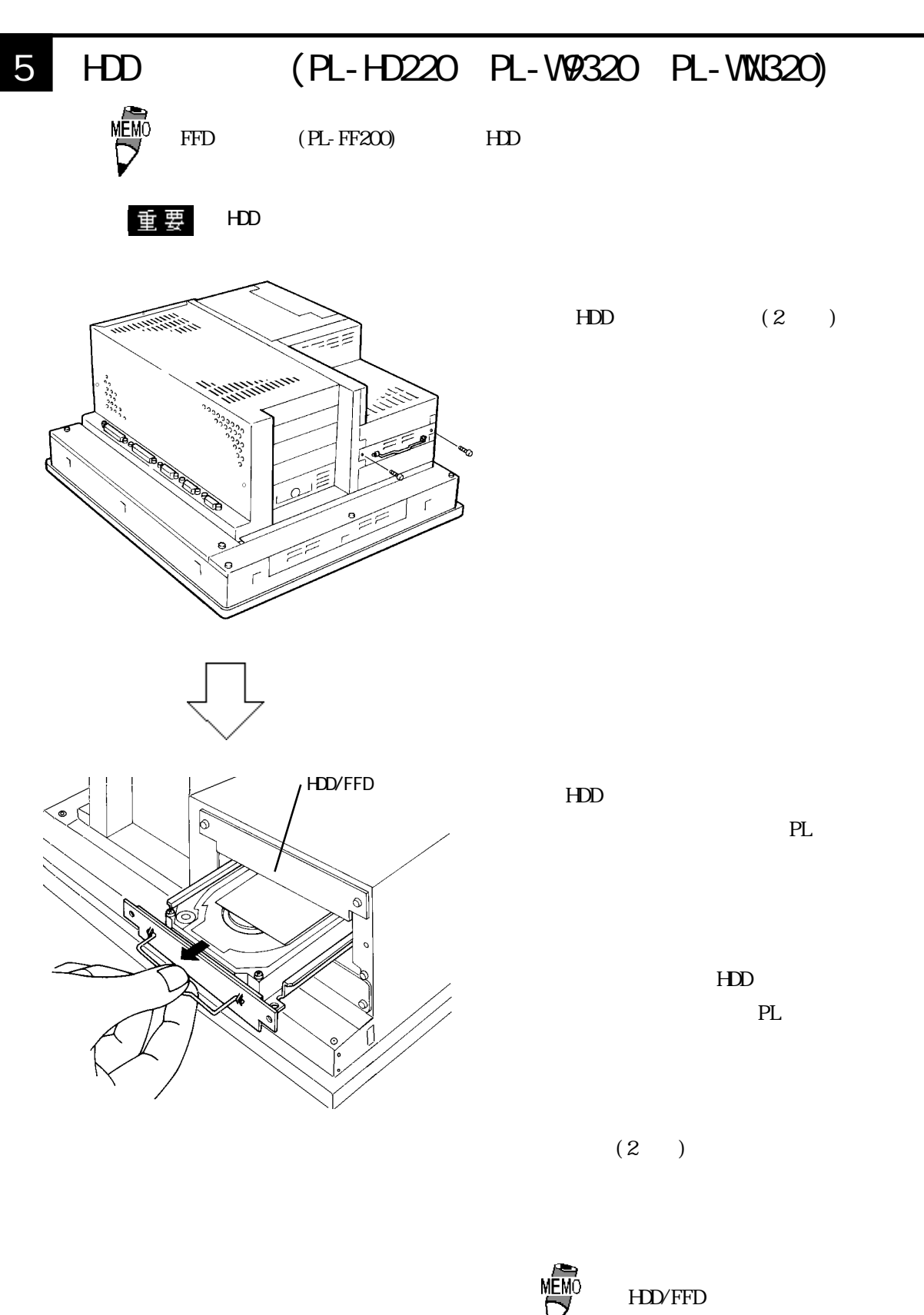

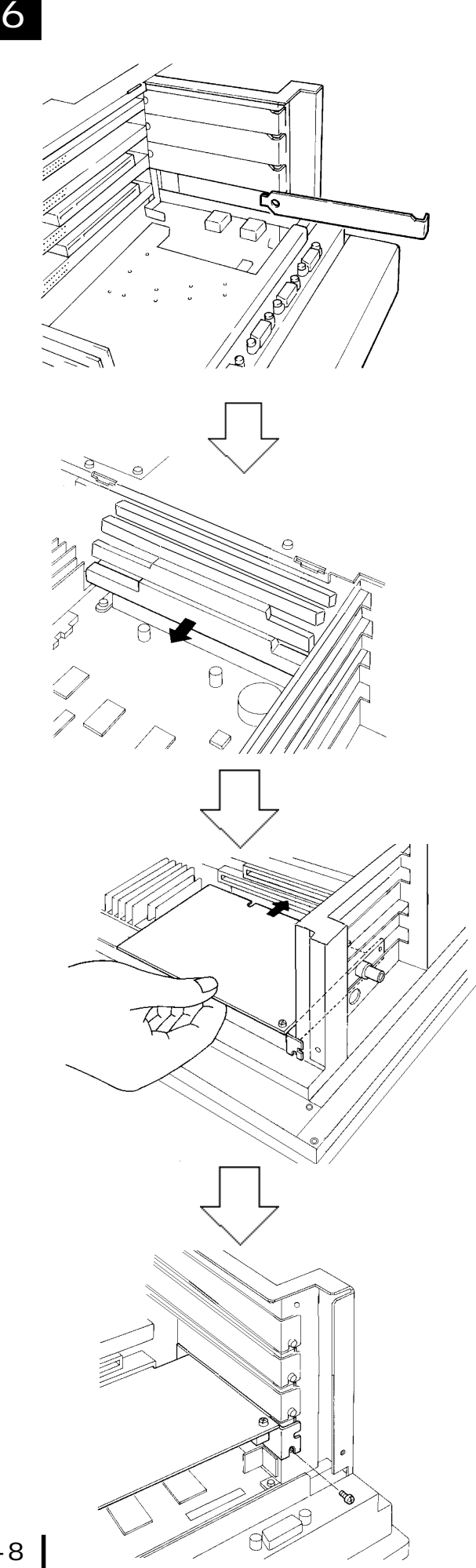

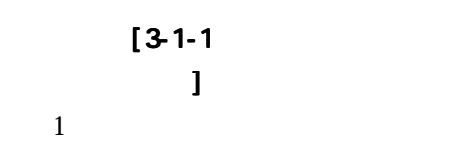

 $(1)$ 

PL and the property of  $\mathbb{R}$ 

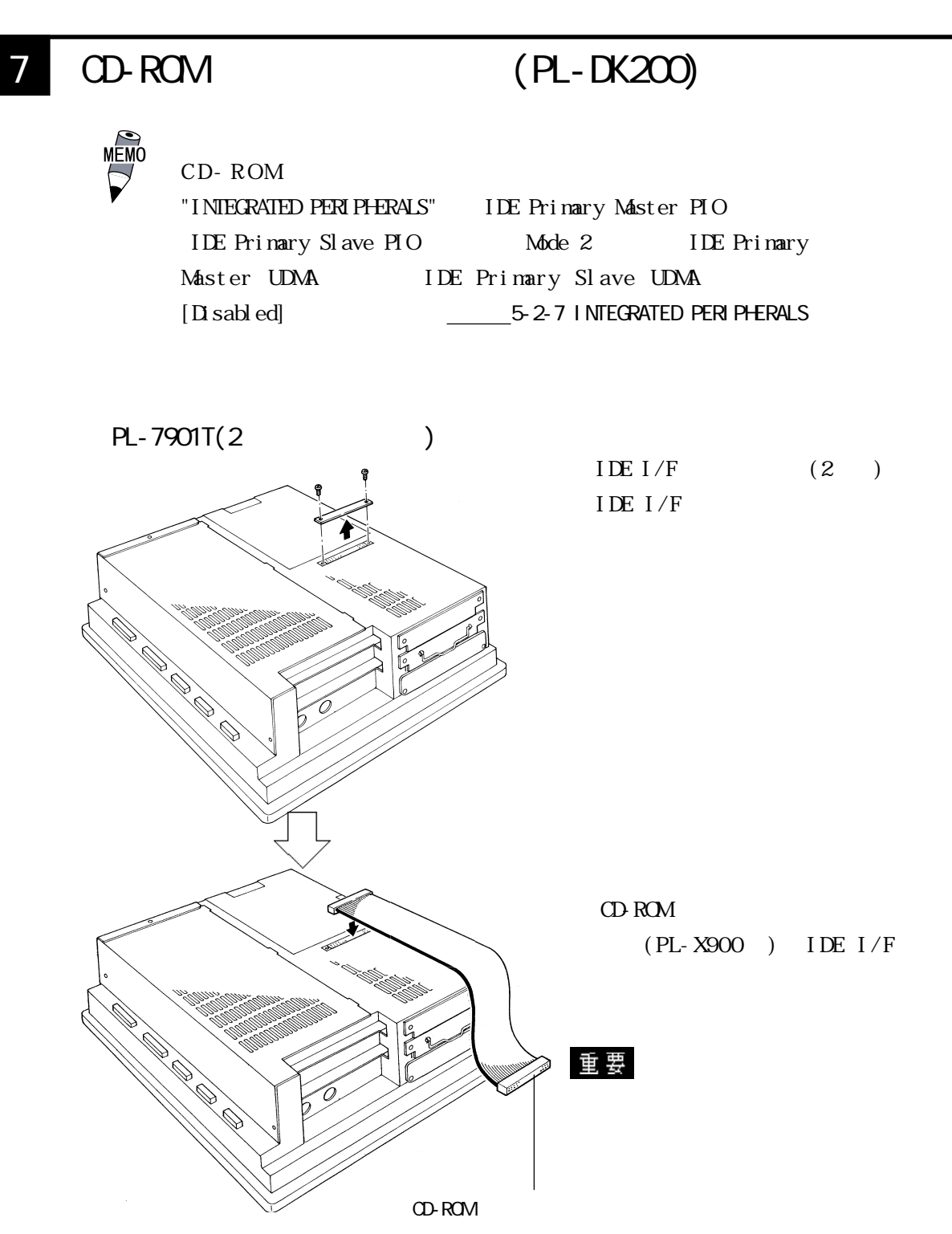

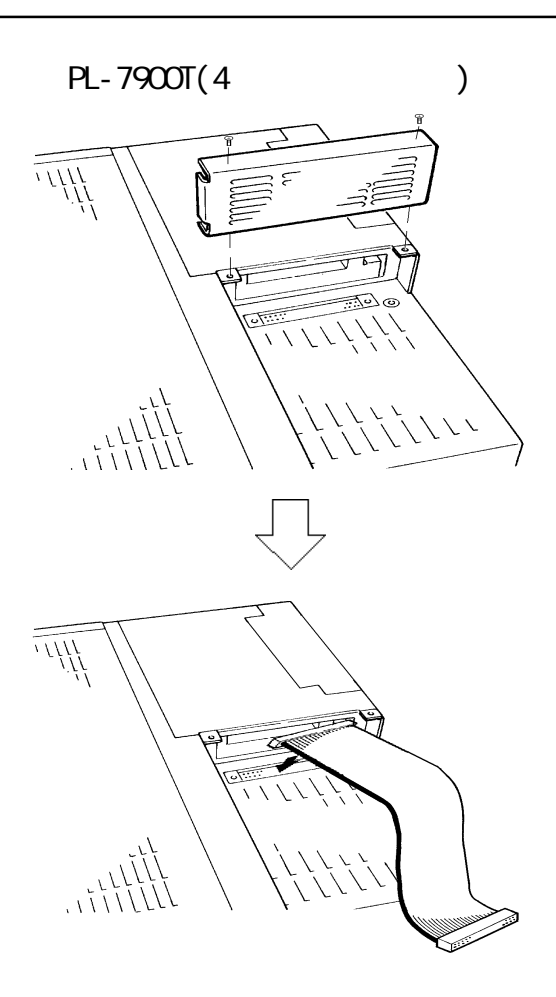

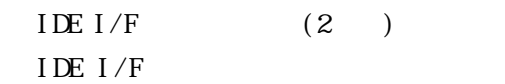

 $CD$  ROM  $(PL-X900)$  IDE I/F

・ ケーブルがコネクタに正しく接

### 8  $\,$

**PL-7900** 

$$
\overline{\phantom{1.55\,2.2}}-2.1-2
$$

$$
PL-7901T \quad 2
$$

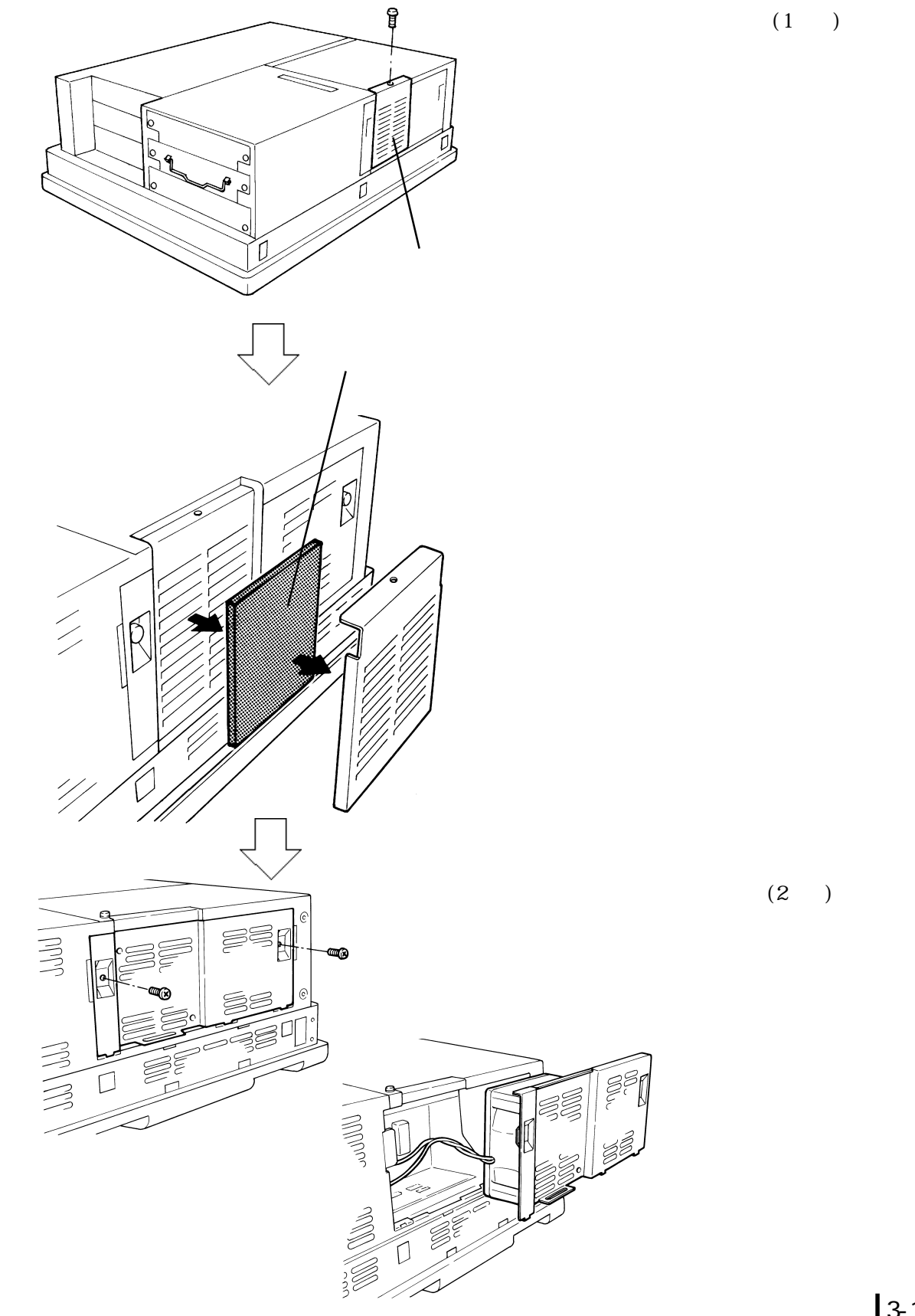

 $(1)$ 

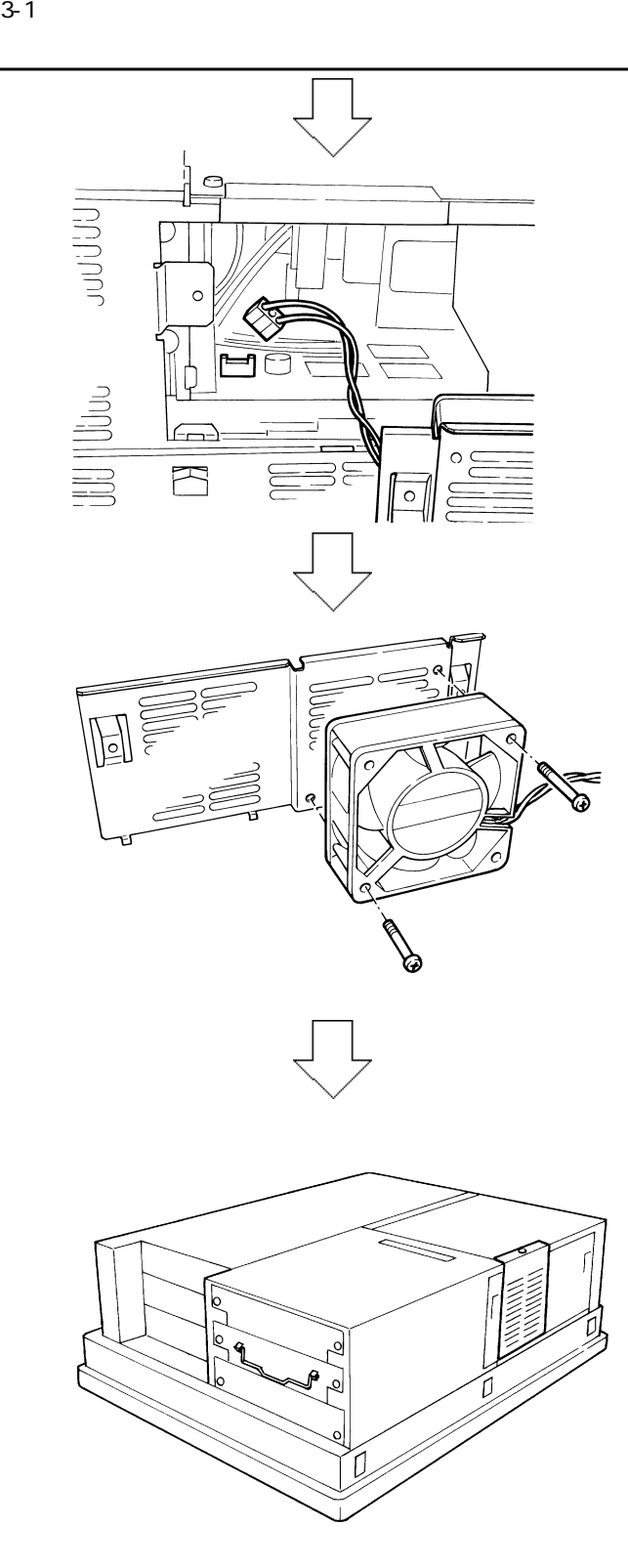

 $(2)$ 

 $\overline{\text{PL}}$ 

 $PL-7900T(4)$ 

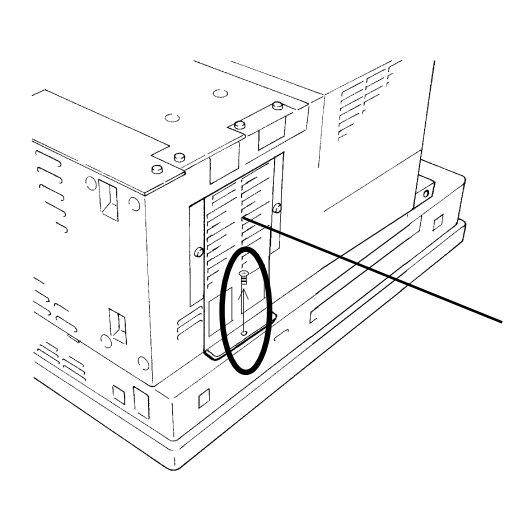

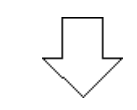

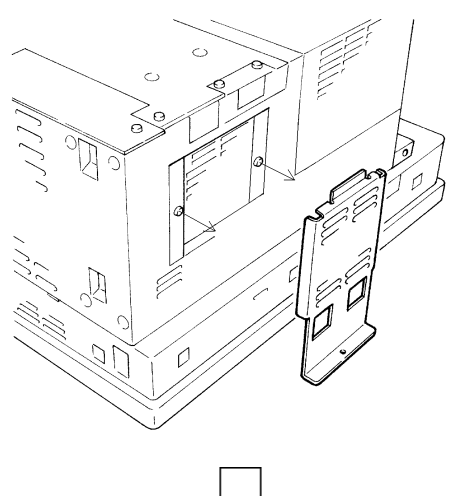

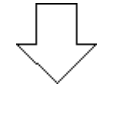

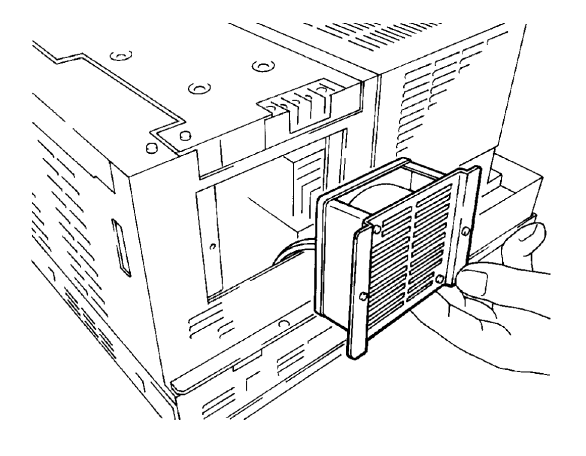

 $(1)$ 

 $(2)$ 

 $PL$ 

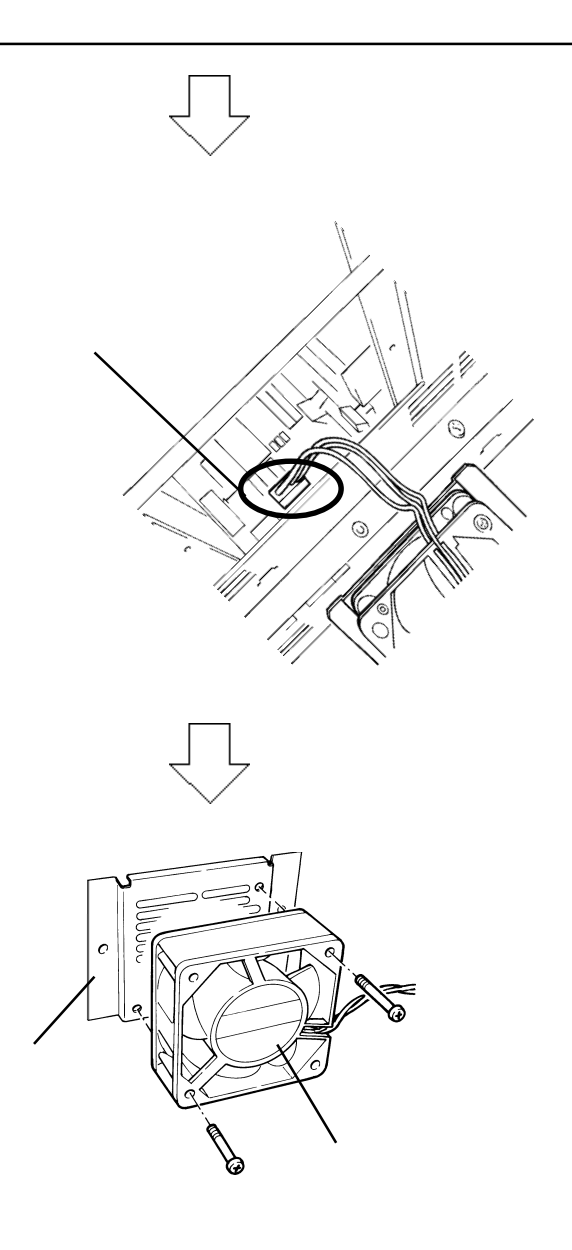

PL マイトライト PL インタカバー

 $(2)$ 

 $\overline{\text{RL}}$ 

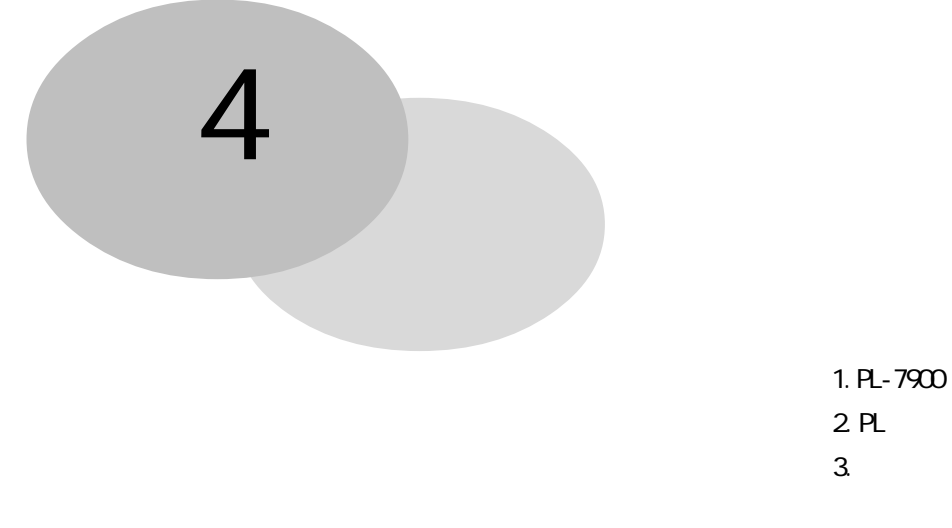

#### PL 2000 PL 2000 PL 2000 PL 2000 PL 2000 PL 2000 PL 2000 PL 2000 PL 2000 PL 2000 PL 2000 PL 2000 PL 2000 PL 200

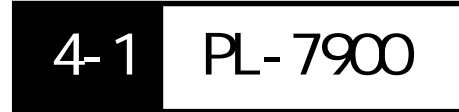

 $PL$ 

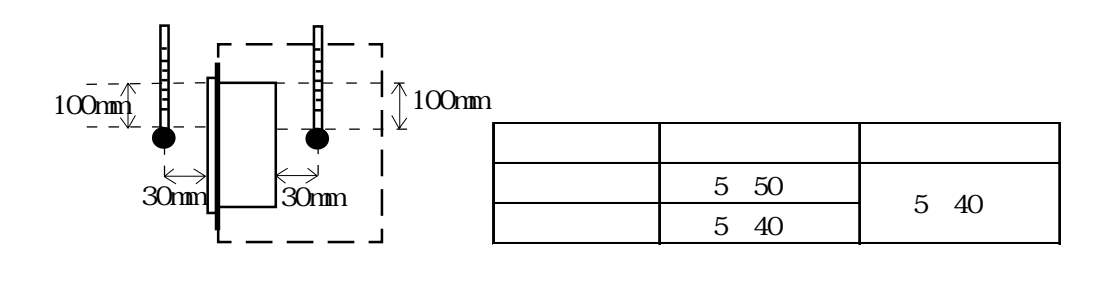

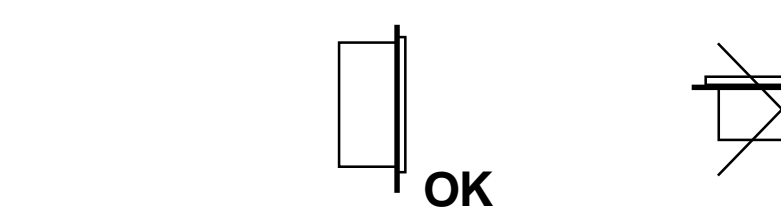

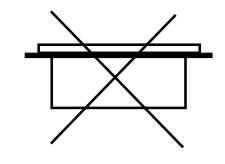

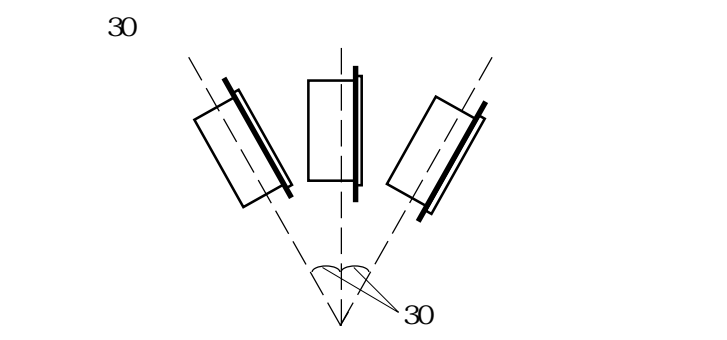

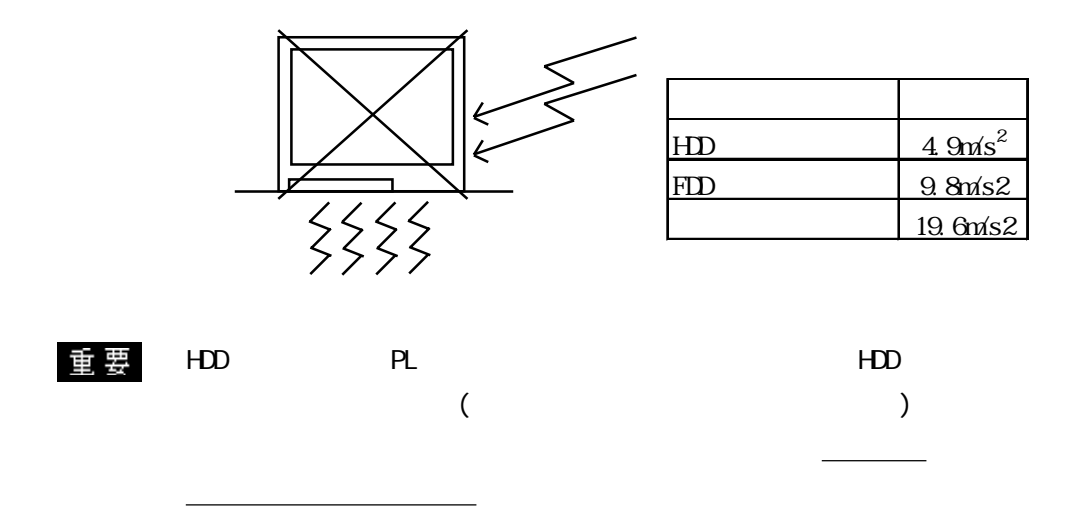

# $4-2$  PL 1  $\blacksquare$  $($  $PL$ 重要  $PL$  $-PL$  $\frac{2-5}{\pi}$ ・ 防酒の かいしょう かいしょう しゅうしょう 1.6mm 10.0mm  $-1.6$ mm  $10.0$ mm  $PL$  $50 \text{nm}$  (PL  $\begin{pmatrix} 1 & 1 \ 1 & 1 \end{pmatrix}$ → hot in the second in the second in the second in the second in the second in the second in the second in the 50mm 50mm | 50mm | 50mm | 50mm | 50mm 50mm 50mm

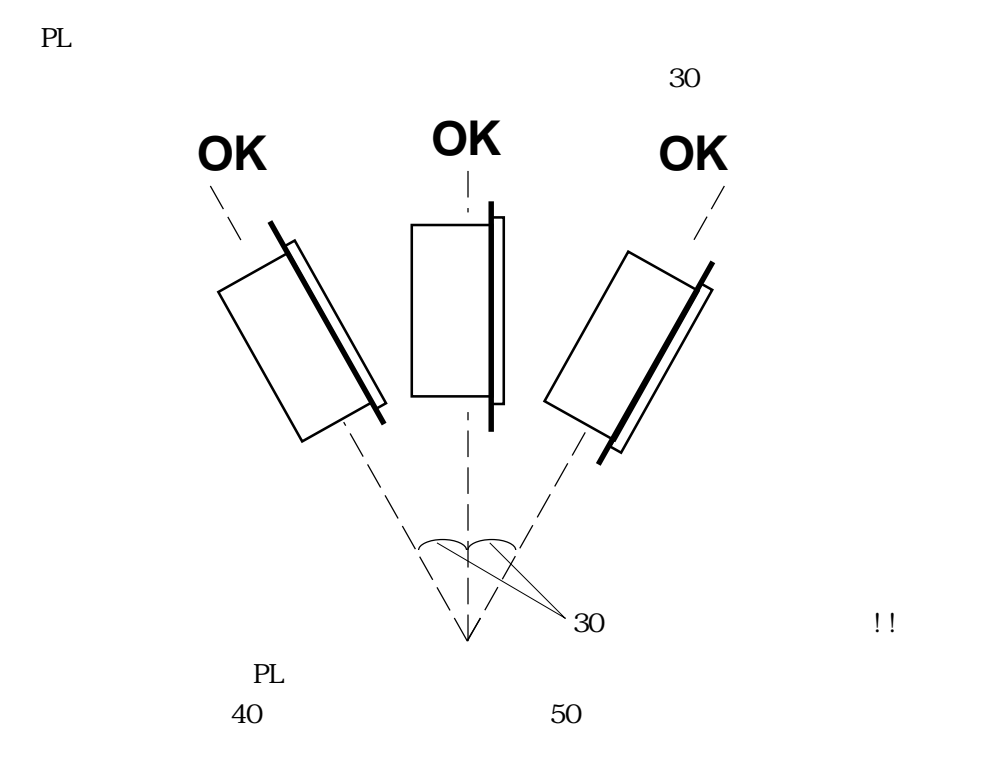

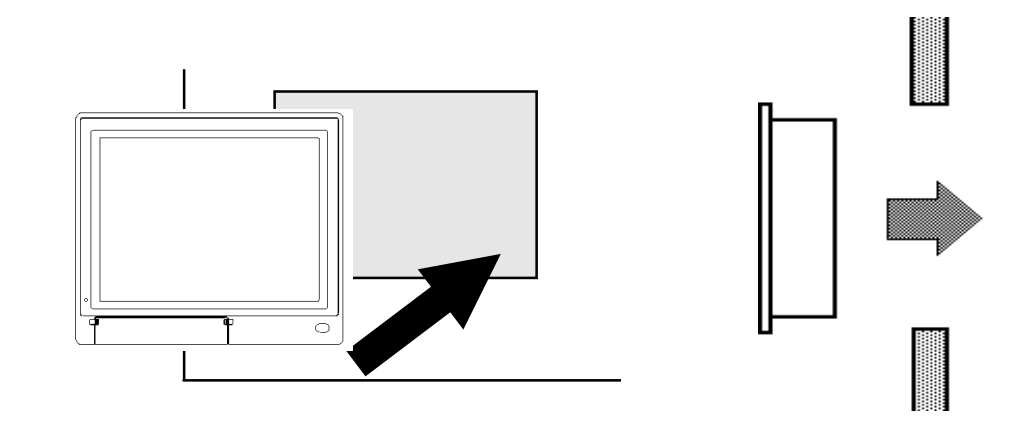

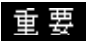

PL  $\frac{12}{\pi}$ 

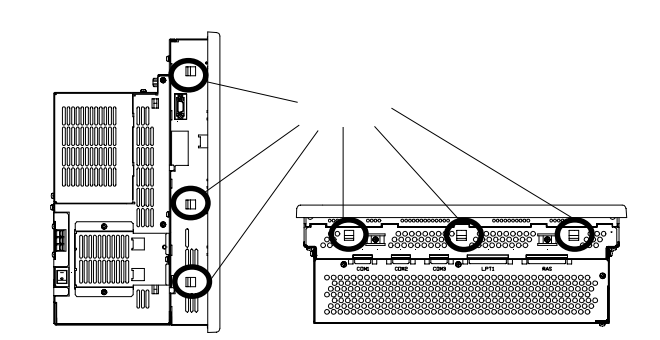

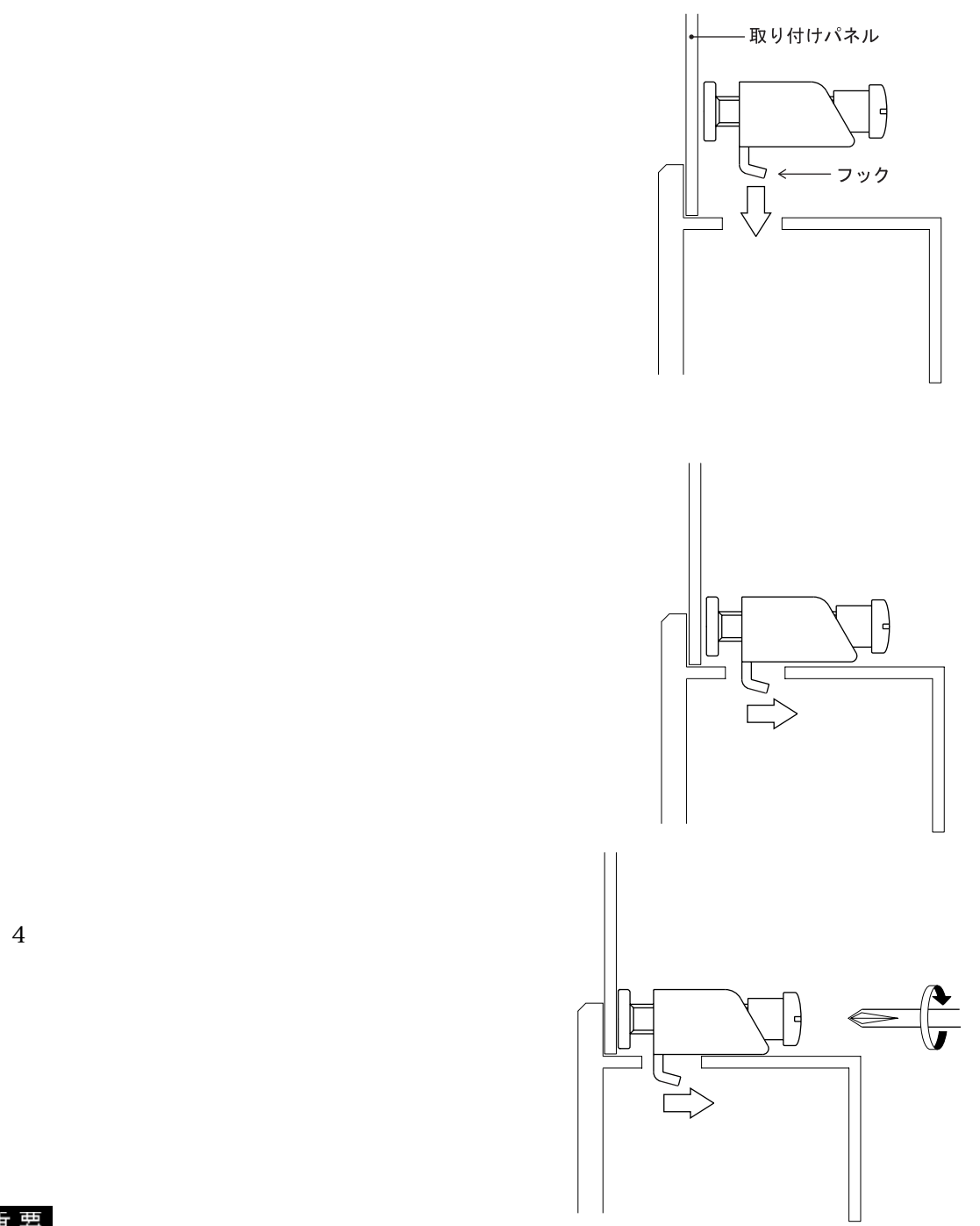

 $0.5N$  m

# $4 - 3$

## 1  $\blacksquare$

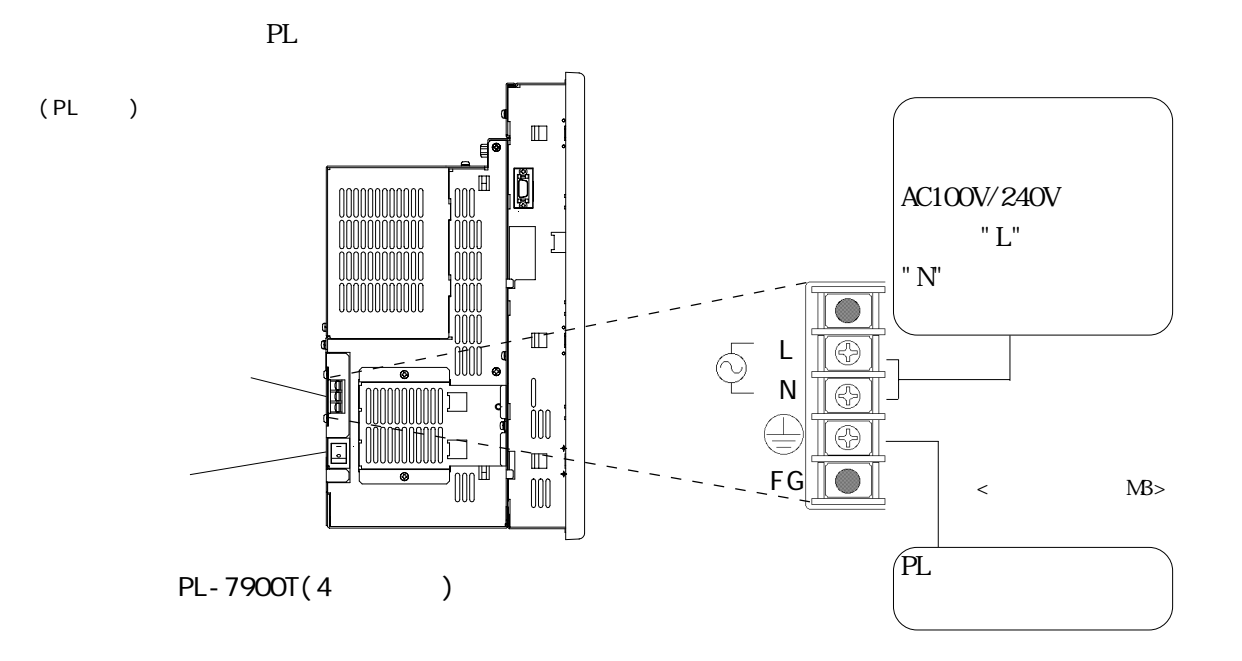

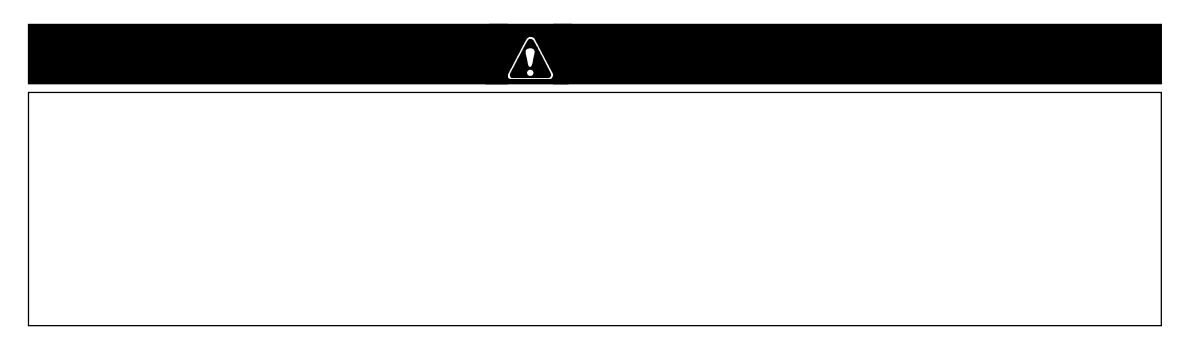

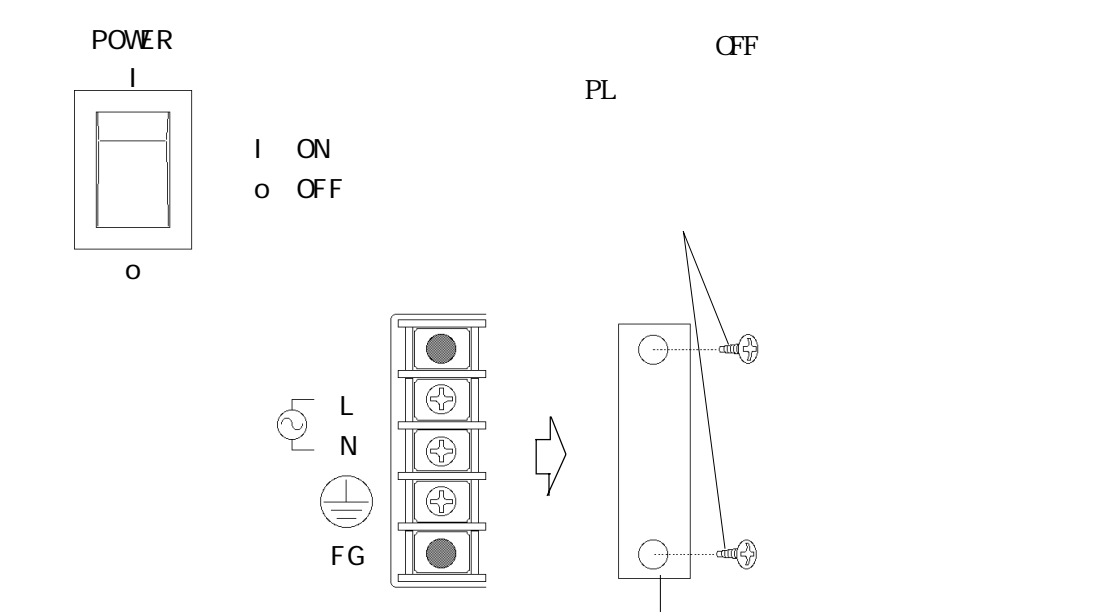

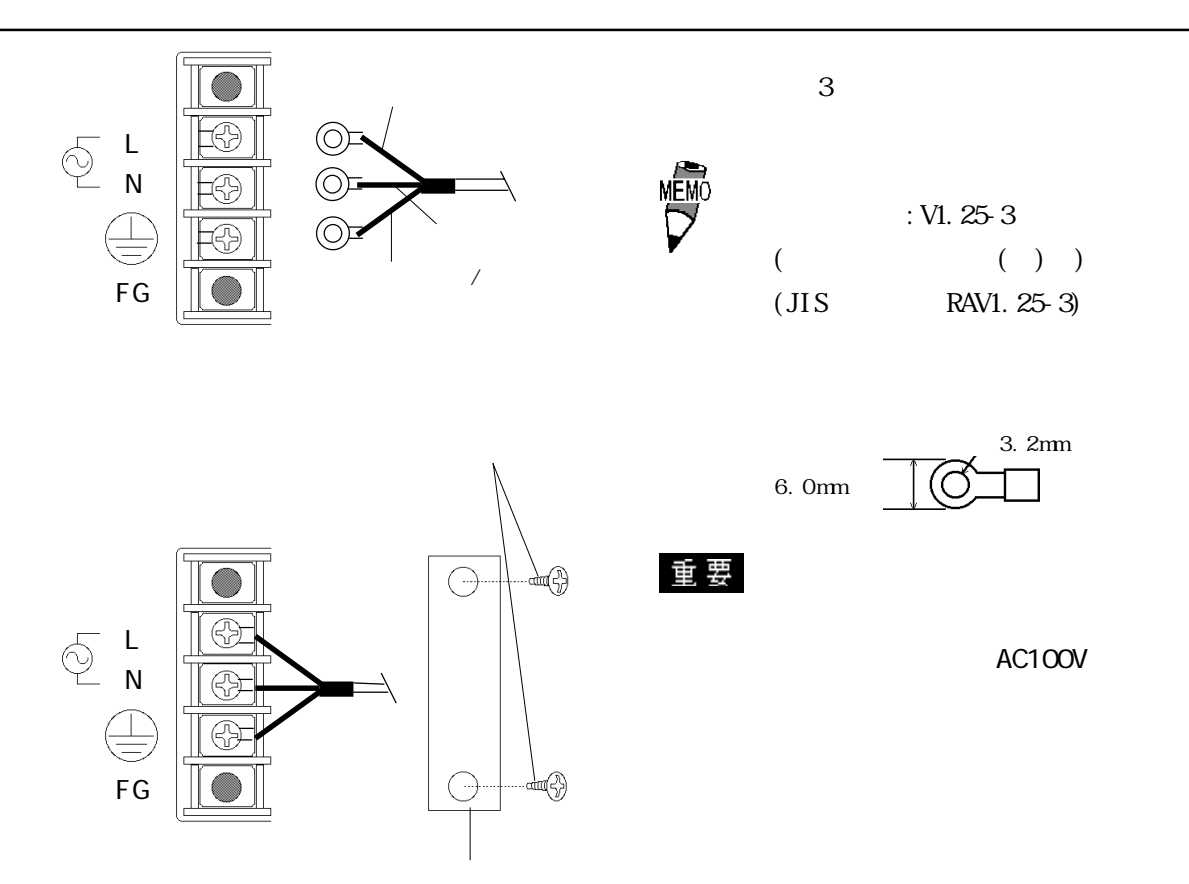

2  $\blacksquare$ 

 $PL$ 

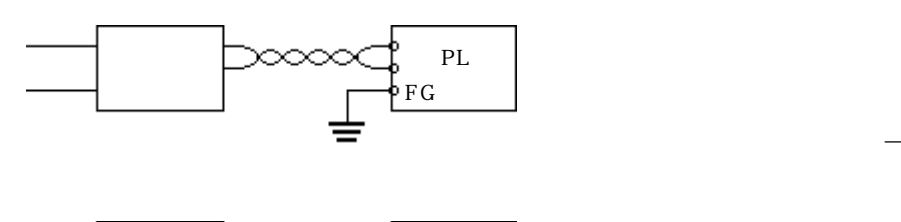

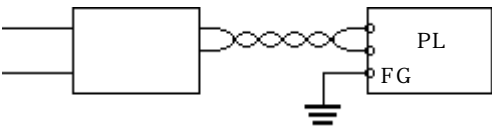

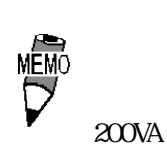

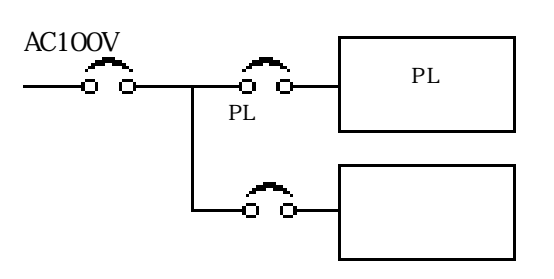

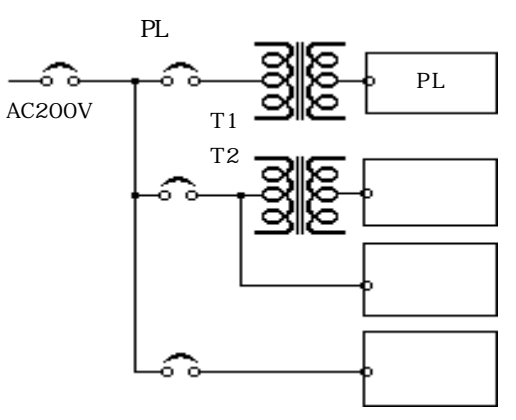

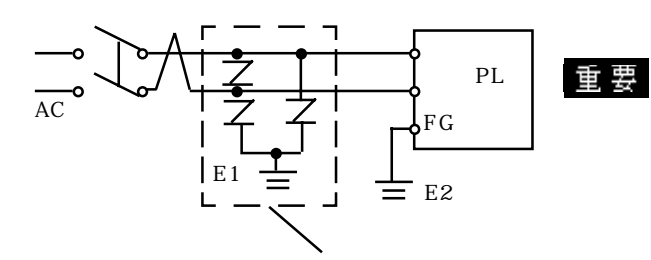

 $PL$ 

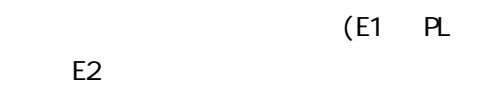

 $\frac{2-1}{2}$ 

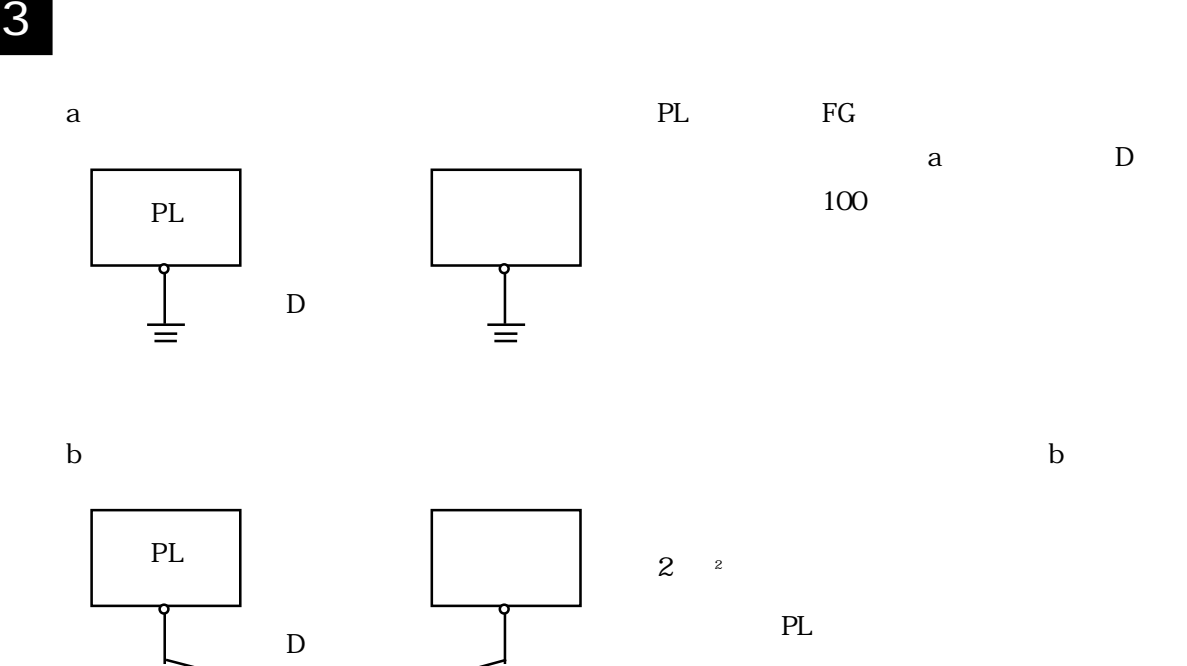

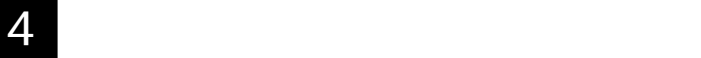

 $\mathbf c$ 

PL FG

PL **I** 

 $\equiv$ 

4-9

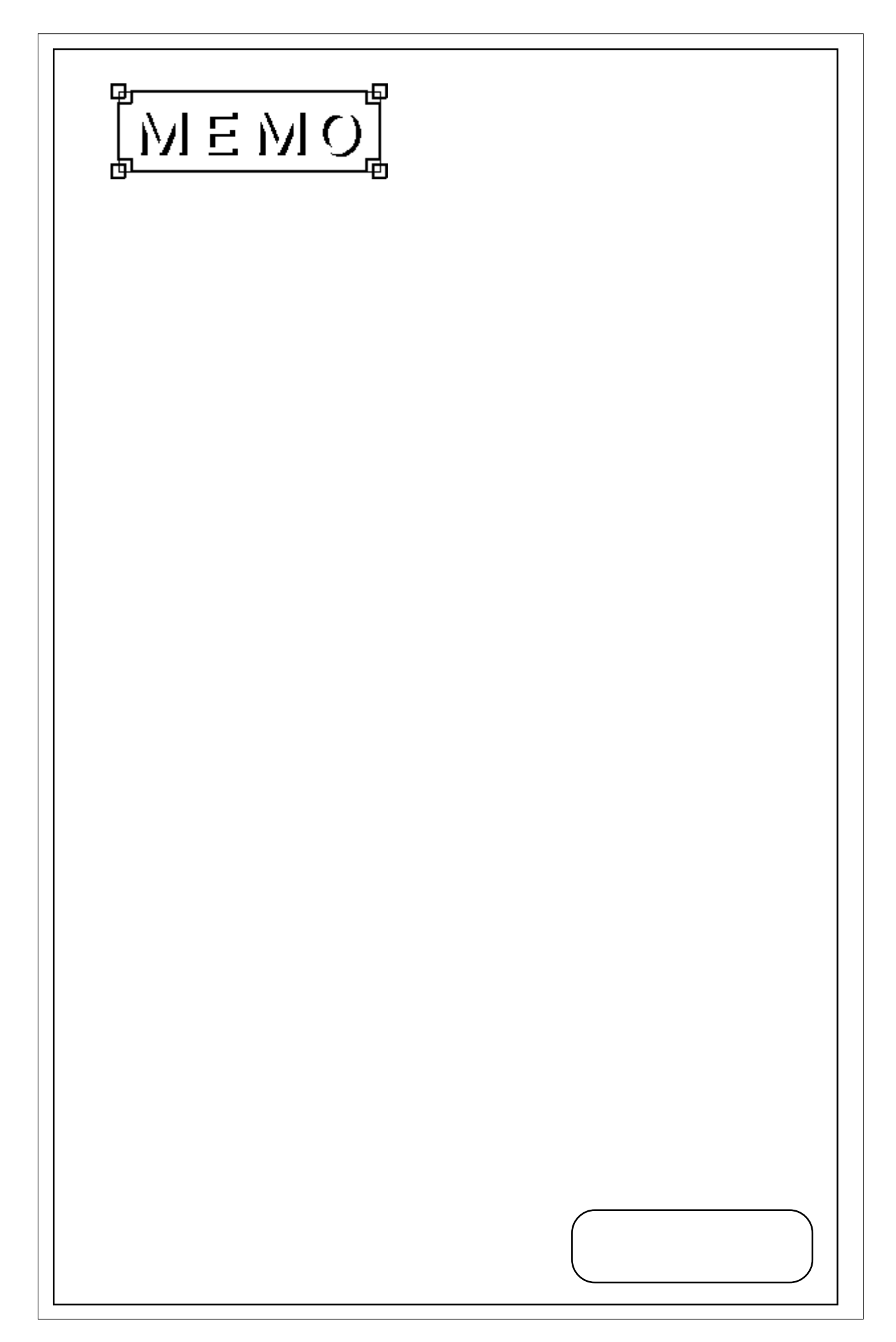

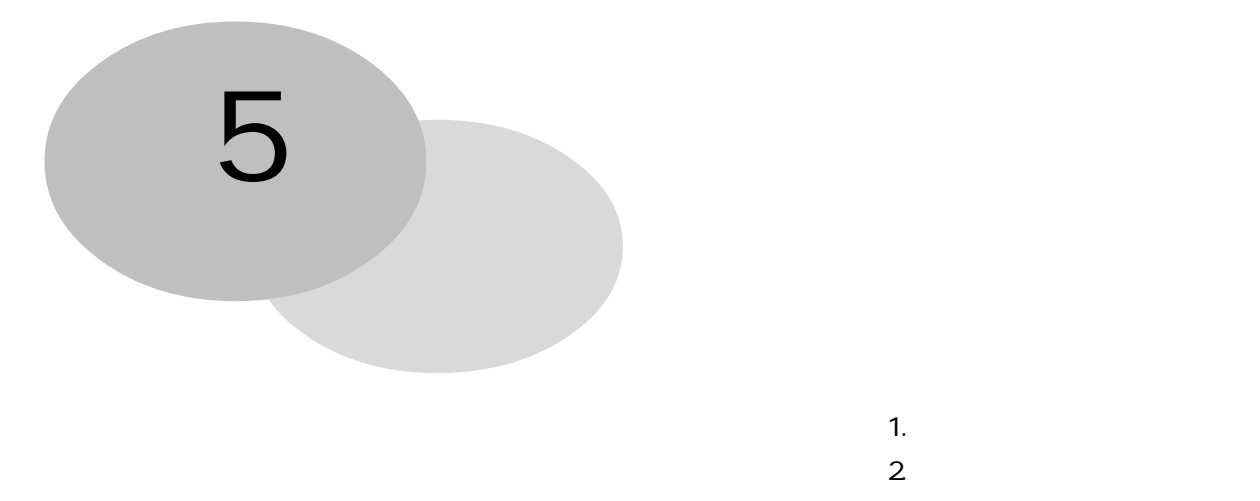

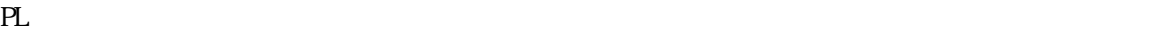

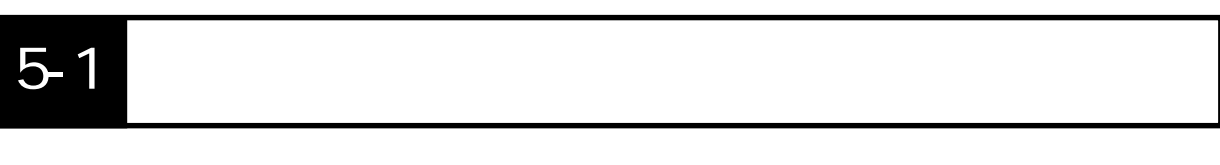

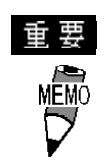

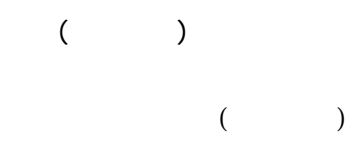

PL ON "Press <DEL> to Enter SETUP" [DEL]

 $5 - 1$ 

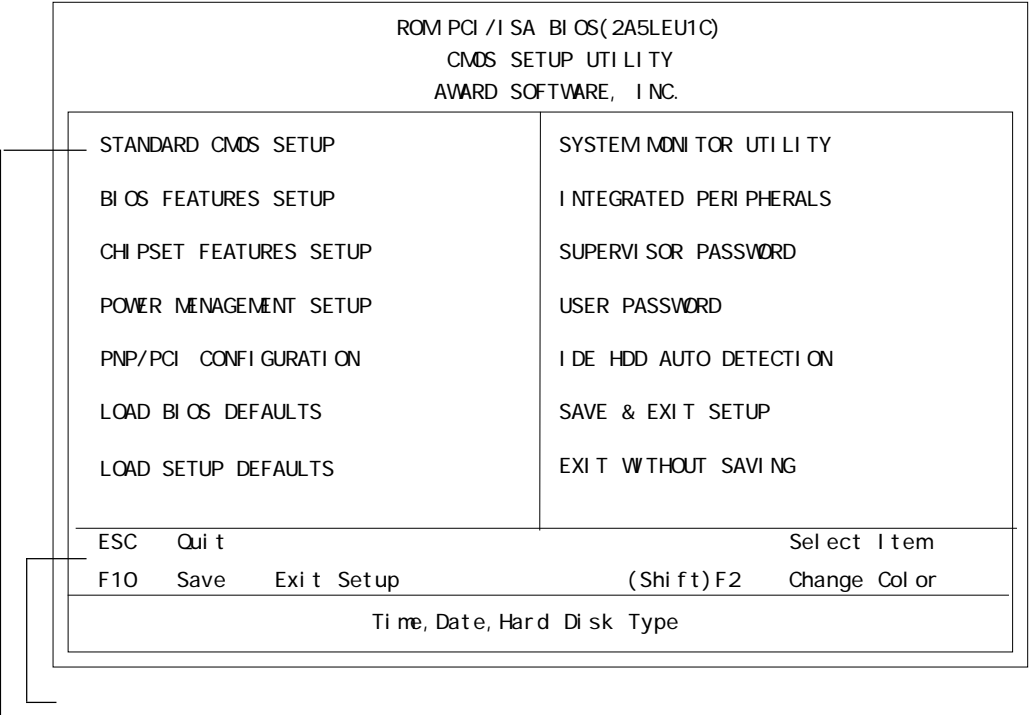

 $5-2$ 

## STANDARD CMOS SETUP

#### STANDARD CMOS SETUP

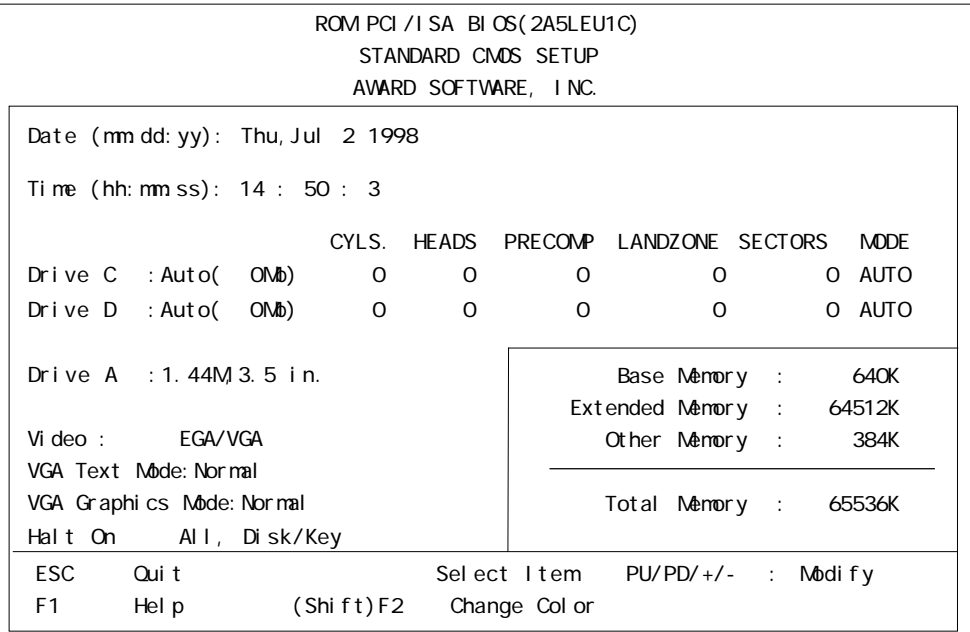

#### Date/Time

- 時:00 ~ 23
- $: 00 59$
- $: 00 59$

### Drive C

 $\overline{\text{IDE}}$  Auto

"IDE HDD AUTO DETECTION" [User] or[None]or[Auto] Auto

Drive D [User]or[None]or[Auto]

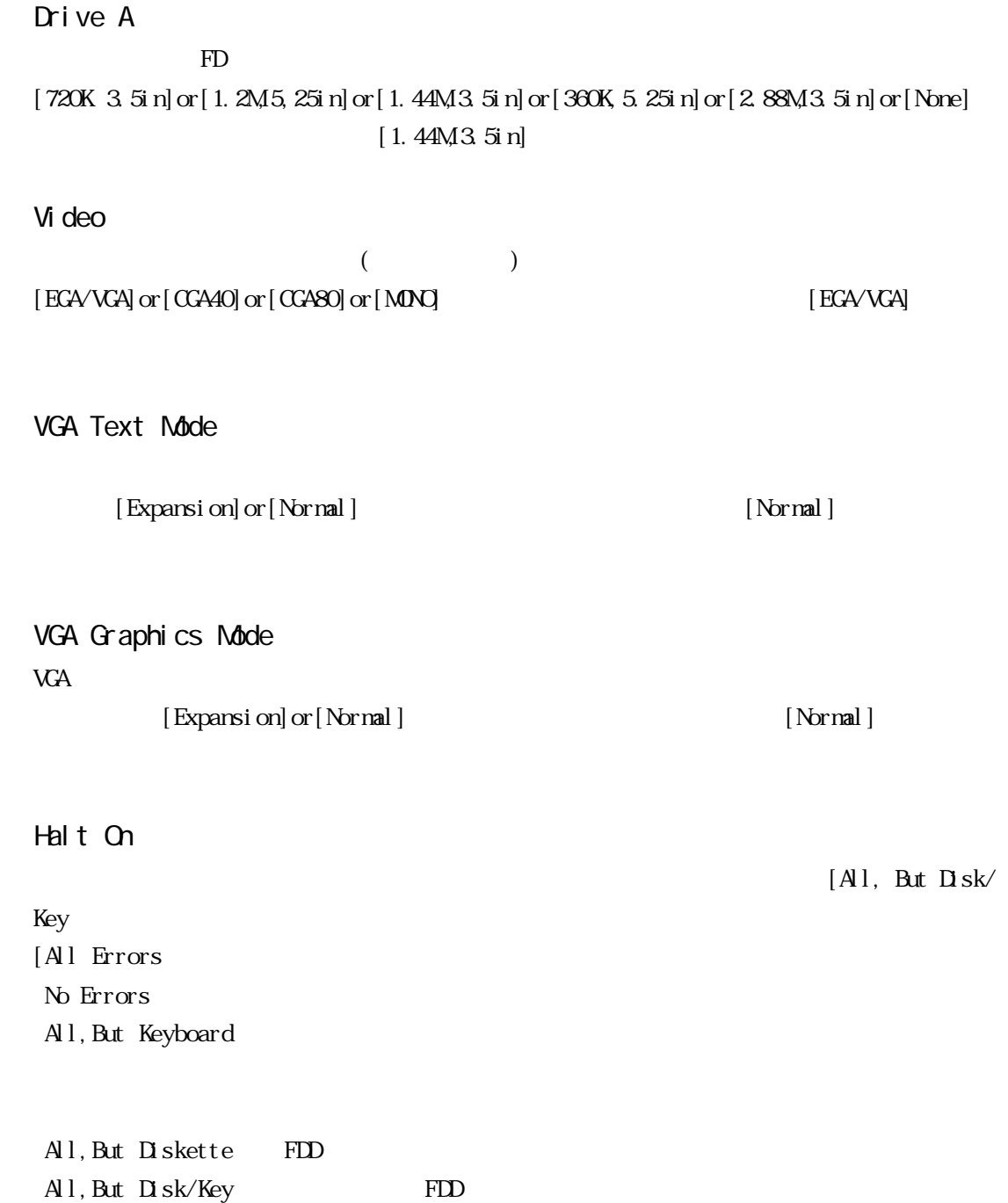

## 2 BIOS FEATURES SETUP

**BIOS FEATURES SETUP** 

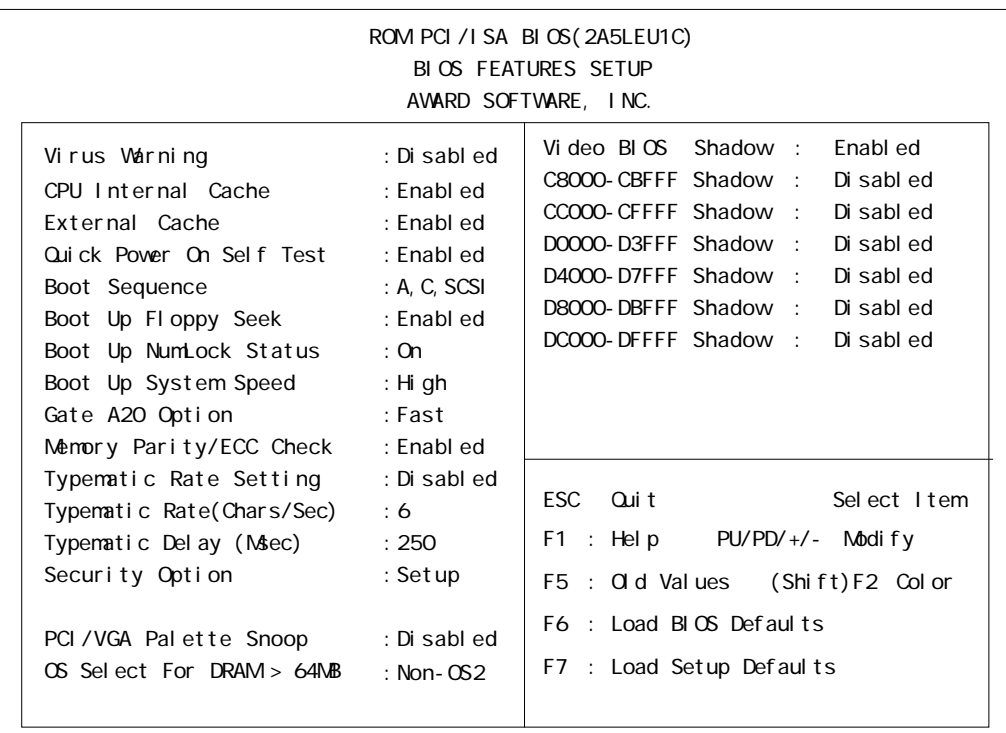

#### Virus Warning

Boot Sector  $[D \text{ sab } ed]$  or  $[ \text{ Erabl } ed]$   $[D \text{ sab } ed]$ 

■ CPU Internal Cache CPU (Disabled]or[Enabled]or[Enabled] [Enabled] External Cache

[Enabled]

Quick Power On Self Test

[Enabled]

(L2)  $[D \text{ sabl ed}] \text{ or } [{\text{Brabl ed}}]$ 

 $[D \text{ sab}] \text{ or } [ \text{ Frab}]$ ed]

#### Boot Sequence

 $[A, C, SCSI]$  $[$  A, C, SCSI  $]$  ,  $[$  C, A, SCSI  $]$  ,  $[$  C, CDROM,A],  $[$  CDROM,C, A],  $[$  D, A, SCSI  $]$ ,  $[$ SCSI, A, C],  $[$ SCSI, C, A] [C Only]

### Boot Up Floppy Seek

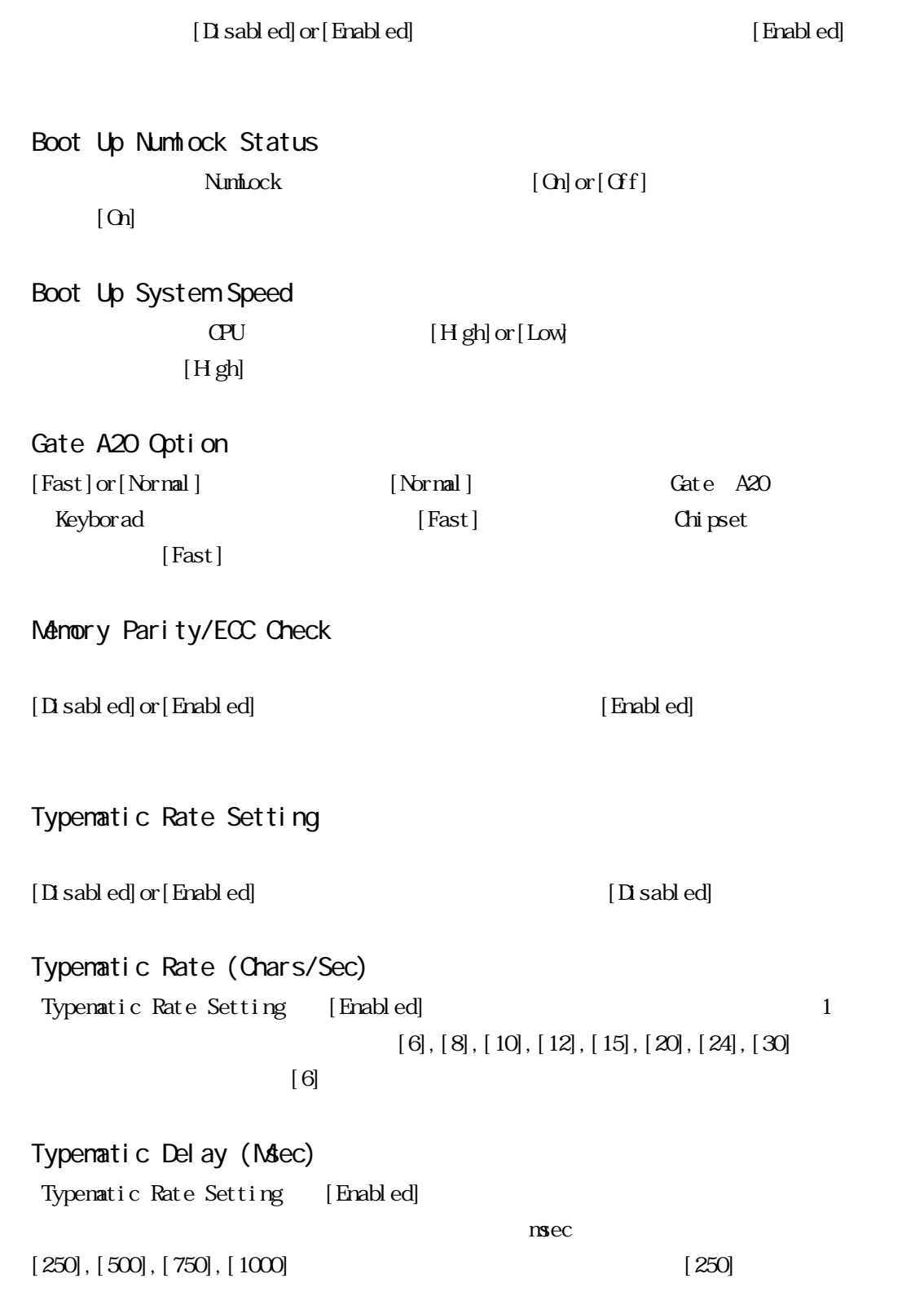

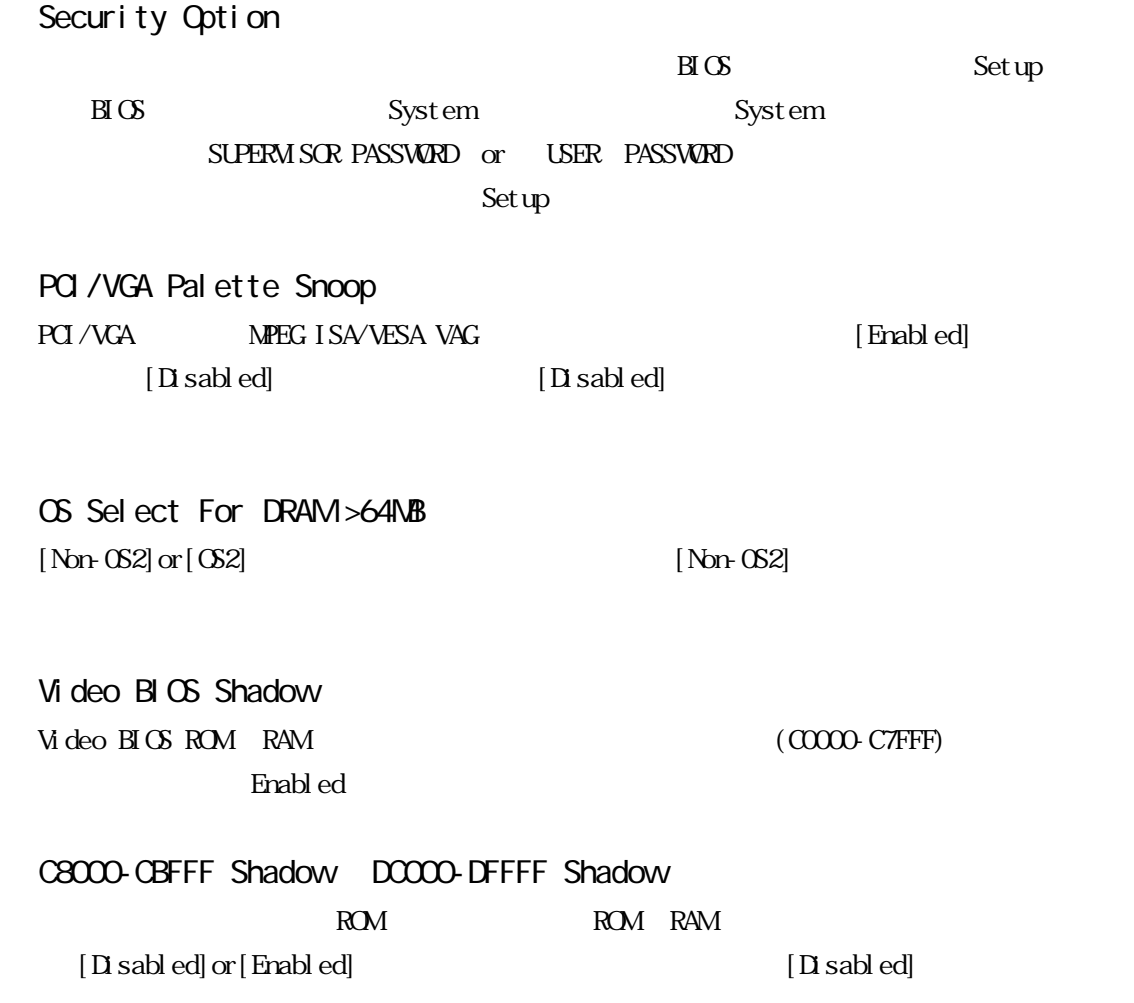

### 3 CHIPSET FEATURES SETUP

#### **CHIPSET FEATURES SETUP**

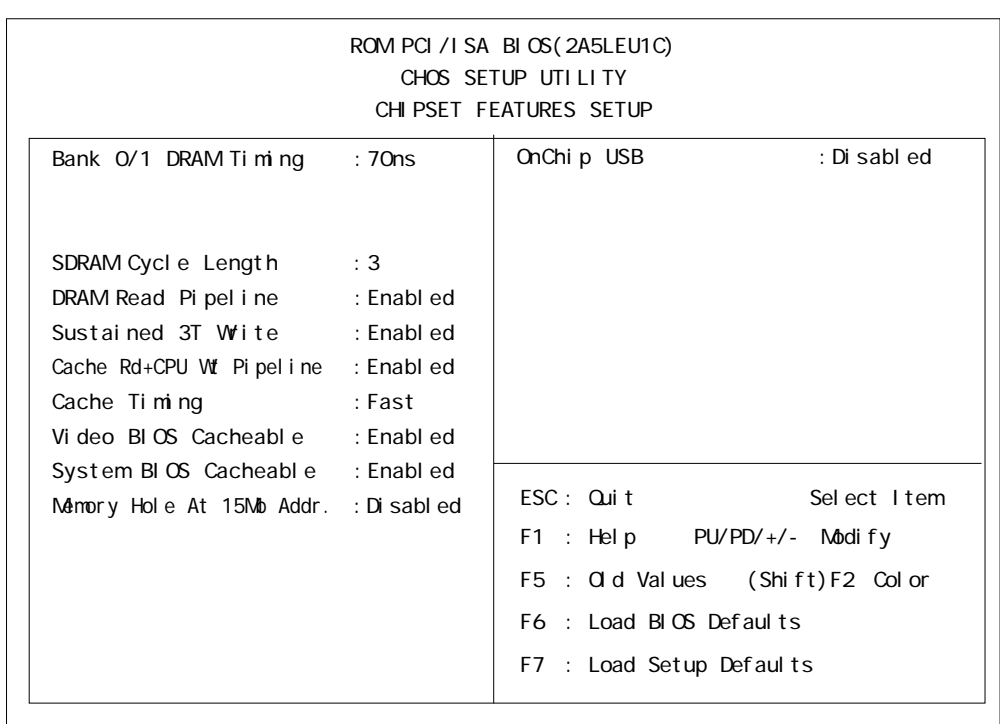

Bank O/1 DRAM Timing  $O(1)$  $[70rs]$ ,  $[60rs]$ ,  $[Nornal]$ .  $[Medi$ un),  $[Fast]$ ,  $[Turbo]$  $[70ns]$ 

SDRAM Cycle Length

#### $SDRAM$  [3]or[2]

 $[3]$ 

DRAM Read Pipel ine  $[$  Enabled] or  $[$  Enabled]or  $[$  Enabled]or  $[$  Disabled]

[Enabled]

Sustained 3T Wite

 $[Ended]$  or  $[D]$  sabled]

[Enabled]

Cache Rd+CPU Wt Pipeline

 $[Ended]$  or  $[D]$  sabled]

[Enabled]

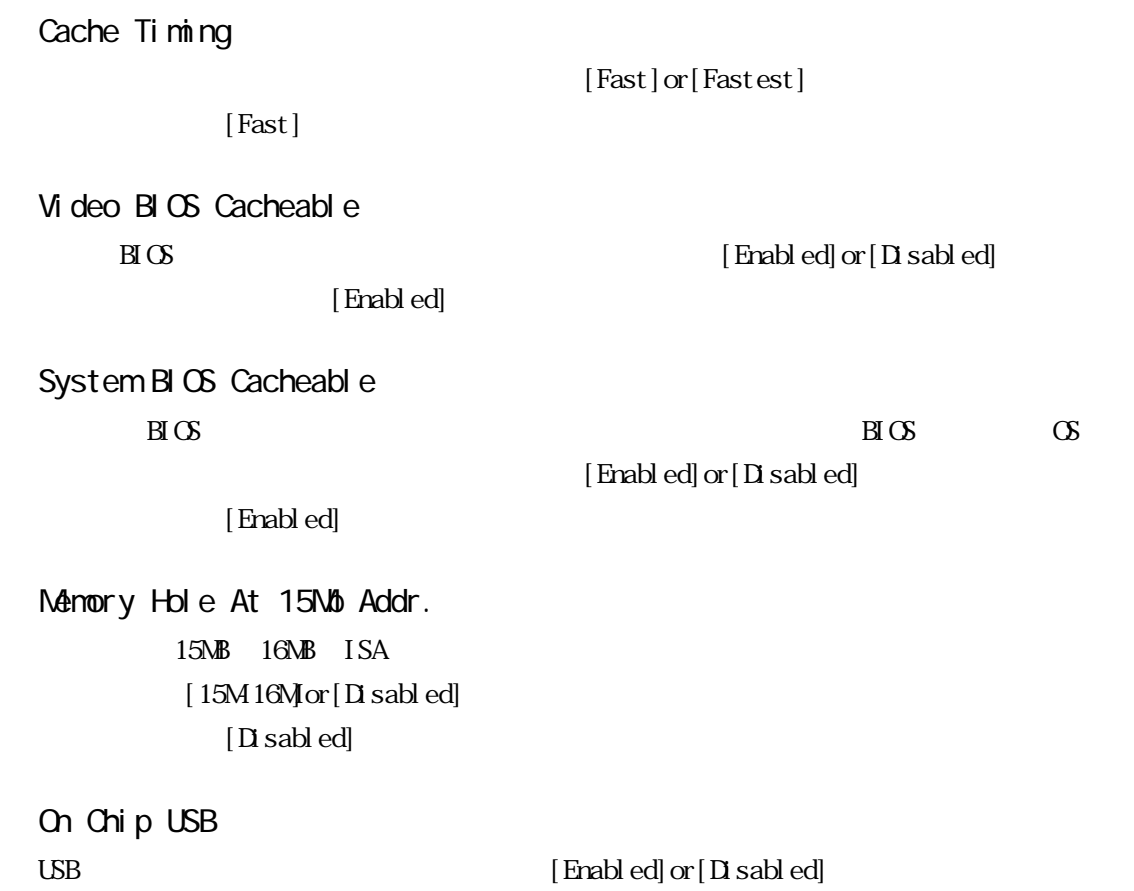

 $[Disab]$ 

5-8

### 4 POWER MANAGEMENT SETUP

POWER MANAGEMENT SETUP

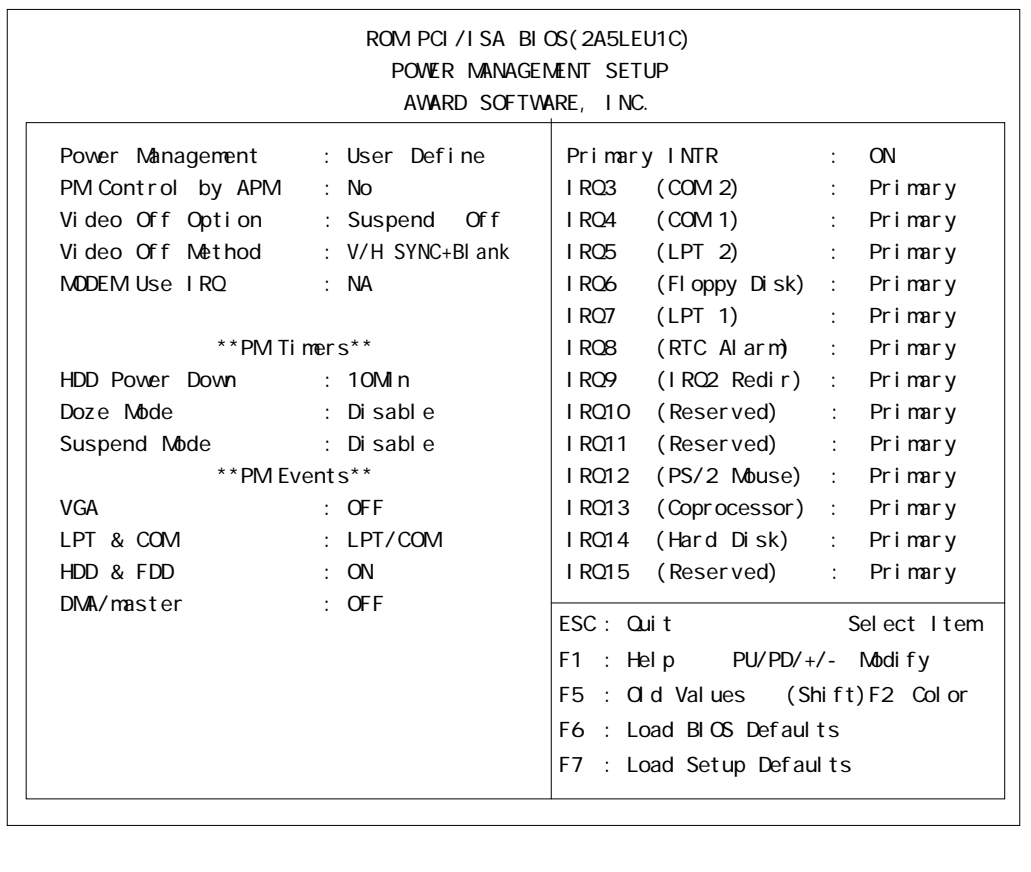

Pover Management

3 [User Define]or[Min Saving]or[Max Saving]

[User Define]

PM Control by APM<br>APM

 $[N_2]$ 

Video Off Option

 $[A]$  ways  $On]$  or  $[S$ uspend  $\text{C}$ f $]$ or $[A]$  Modes  $\text{C}$ f $]$  $[Suspend Gff]$ 

Video Off Method

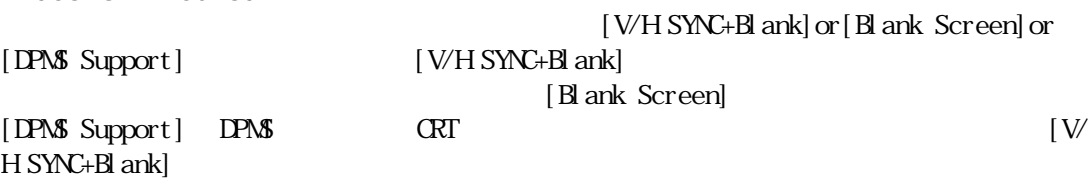

MODEM Use IRQ

 $[NA]$  or  $[3]$  or  $[4]$  or  $[5]$  or  $[7]$  or  $[9]$  or  $[10]$  or  $[11]$   $[NA]$ 

 $[Xes]$  or  $[No]$ 

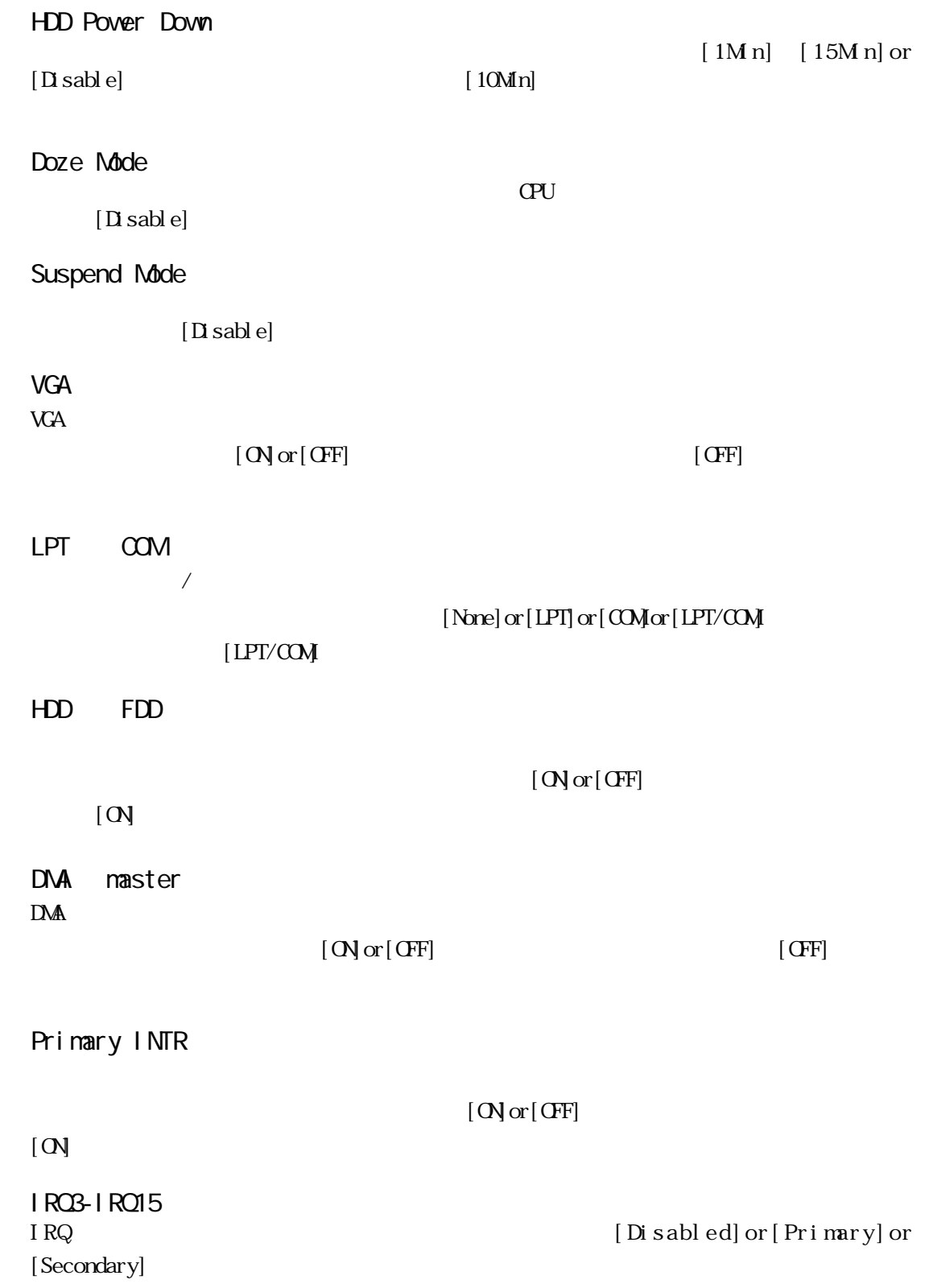

## 5 PNP/PCI CONFIGURATION

#### PNP/PCI CONFIGURATION

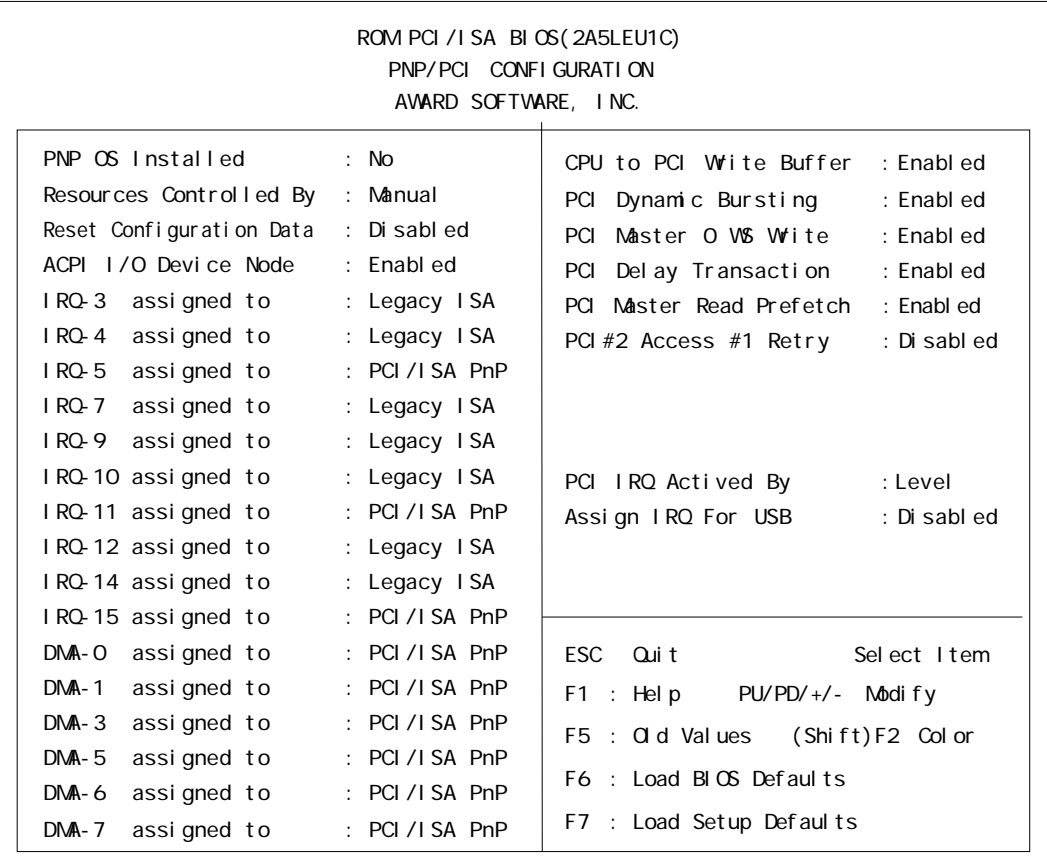

#### PNP OS Installed

 $\infty$  [Yes]or[No]

 $[N<sub>o</sub>]$ 

#### Resources Controlled By

T/O IRQ DMA  $[\text{Manal}] \text{or}[\text{Aut }\text{o}]$ 

セットアップユーティリティを終了したときに、プラグアンドプレイで使用する ESCD

[Enabled] or

### Reset Configuration Data

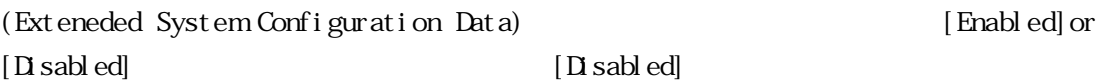

ACPI I/O Device Node ACPI I/O ACPI [Enabled]or  $[\text{Drash ed}] \centering \begin{minipage}{0.9\linewidth} \begin{tabular}{l} \hline \text{Trash ed} \\ \text{Trash ed} \end{tabular} \end{minipage}$ 

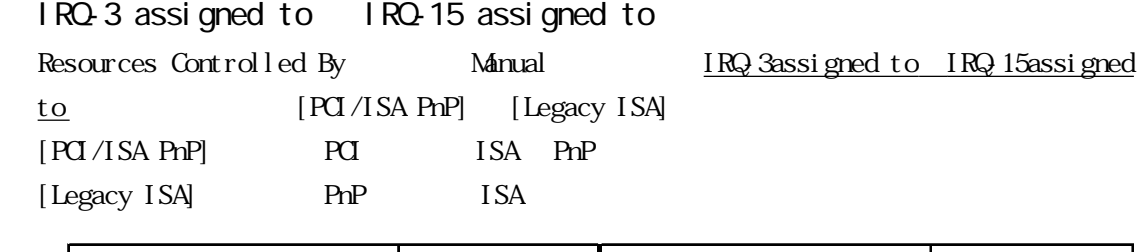

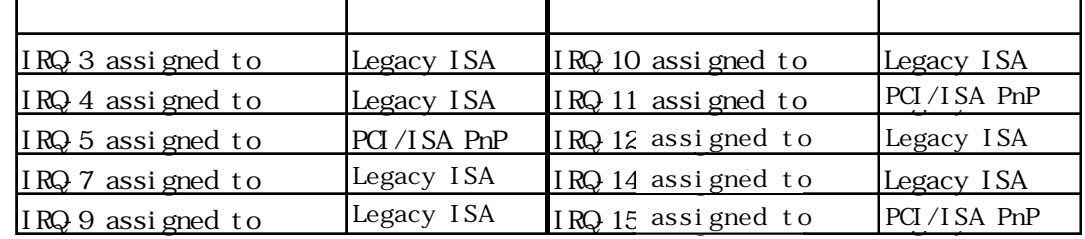

### DNA-O assigned to DNA-7 assigned to

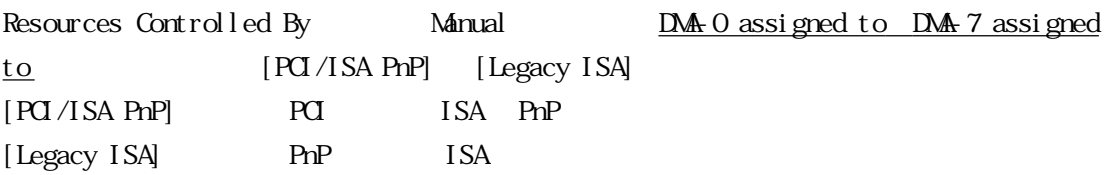

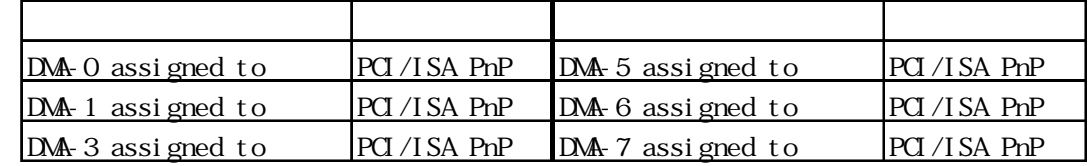

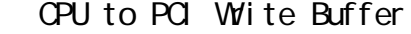

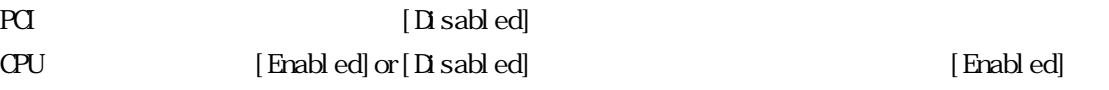

- PCI Dynamic Bursting
- 

PCI Frabled]or [Disabled]

[Enabled]

- PCI Master O VS Wite
- 

[Enabled]

PCI Bus  $\qquad \qquad 0 \qquad \qquad$  [Enabled]or [Disabled]

PCI Del ay Transaction 使用されているチップセットには PCI ディレイトランザクションサイクルをサポートした  $32B$ IT  $\overline{a}$  $[End]$  or  $[D]$  sabled]  $[End]$ PCI Master Read Prefetch PCI Frabled]or [Disabled] [Enabled] PCI #2 Access #1 Retry PCI#2 Access #1 Retry [Enabled]or[Disabled]  $[Disab]$ PCI IRQ Actived By PCI PCI Internal property in the set of the lower level of  $\lbrack$  Level  $\rbrack$  or  $\lbrack$  Edge]  $[Level]$ Assign IRQ For USB  $[End] \text{ or } [D \text{ sabb ed}]$  $[Disab]$ 

### **6 SYSTEM MONITOR UTILITY**

SYSTEM MONITOR UTILITY

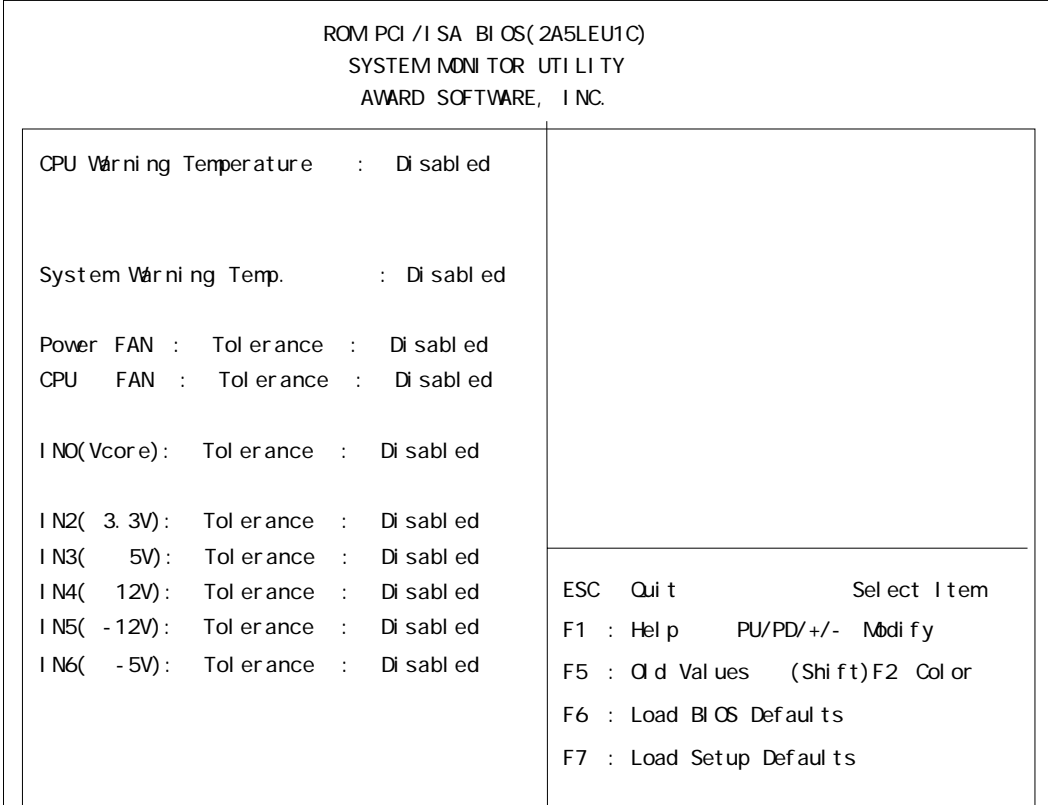

#### CPU Varning Temperature

警告を発生させる CPU 温度を設定します。

[Disabled]or[40 /104 F]or[45 /113 F]or [50 /122 F]or [55 /131 F]or [60  $/140$  F]or [65  $/149$  F]or [70  $/158$  F]or [75  $/167$  F]or [80  $/176$  F]  $\left[$  Disabled]

#### System Warning Temp

[Disabled]or[40 /104 F]or[45 /113 F]or [50 /122 F]or [55 /131 F]or  $[60 \t/140 \text{ F}]$  or  $[65 \t/149 \text{ F}]$  or  $[70 \t/158 \text{ F}]$  or  $[75 \t/167 \text{ F}]$  or  $[80 \t/176 \text{ F}]$  $[D \cdot \text{sub}]$ 

#### POVER FAN

FAN  $[Di \text{ sab } ed] \text{ or } [\pm 30\% \text{ or } [\pm 50\%$ 

 $[Disab]$ 

#### ■ CPU FAN

CPU FAN  $[D \text{isable}] \text{ or } [\pm 30\% \text{ or } [\pm 50\%$ 

[Disabled]

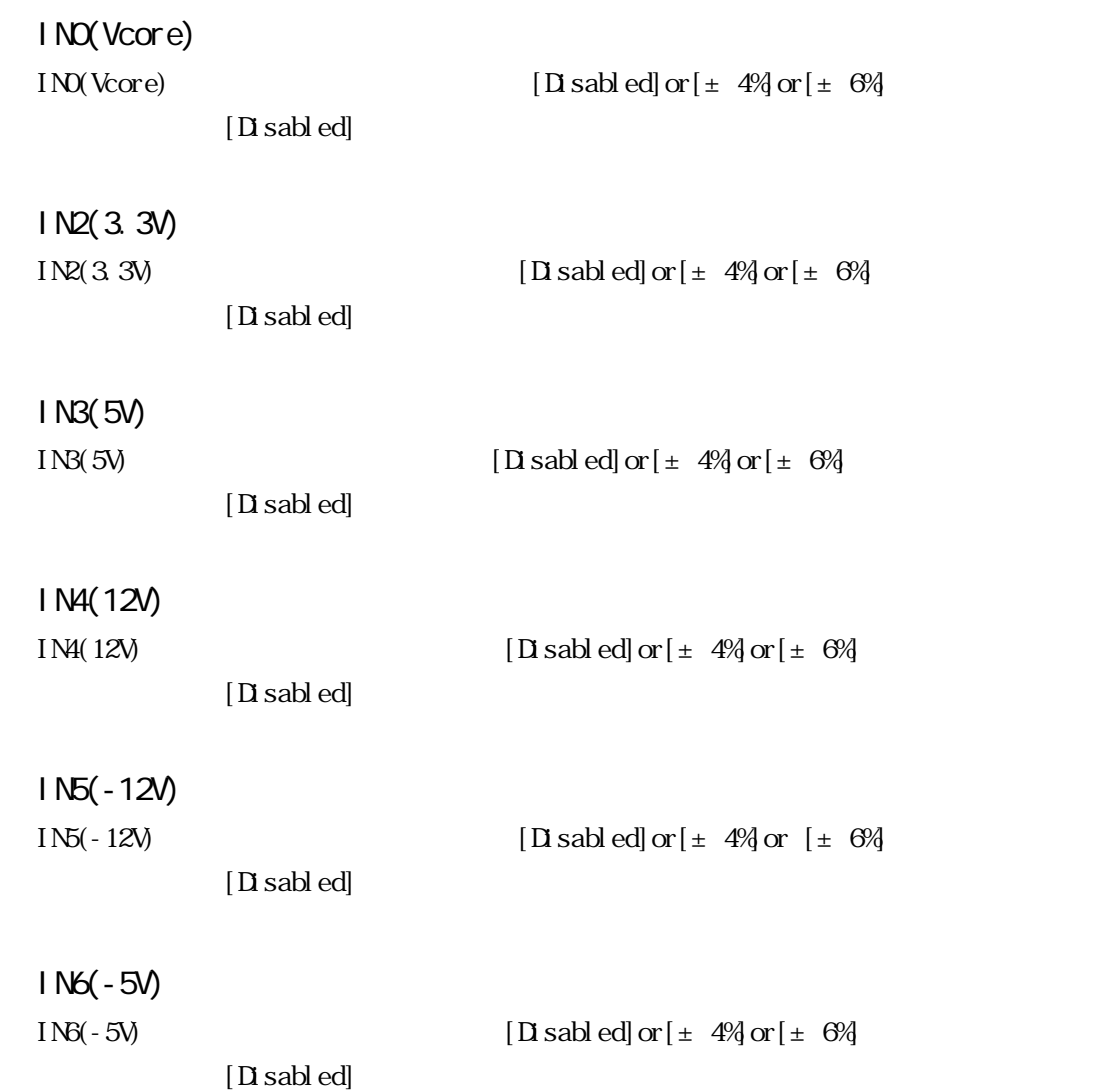
### 7 INTEGRATED PERIPHERALS

#### **INTEGRATED PERIPHERALS**

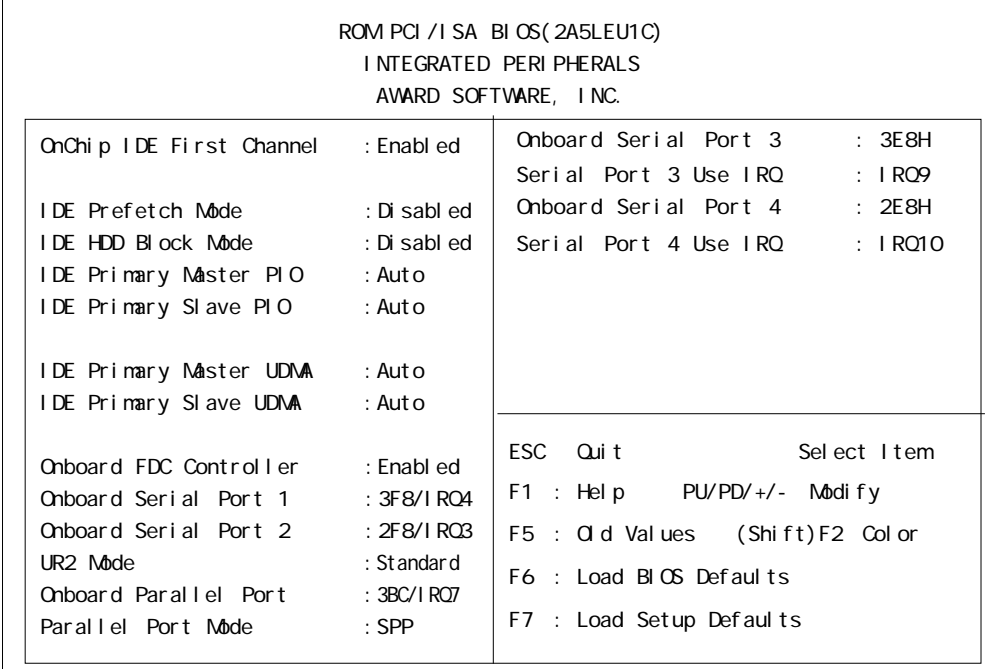

#### ■ OnChip IDE First Channel  $\Gamma$  DE  $\Gamma$

 $[D \sash \text{sub}]$  or  $[ \text{Enabl ed}]$ enabled]  $\epsilon$ 

#### ■ IDE Prefetch Mode

IDE F

 $[D$  sabled] or  $[$  Enabled] Disabled

#### ■ IDE HDD Block Mode

Block Mode HDD Block Mode  $[Disab]$ ed] or $[Enab]$ ed]

IDE Primary Master PIO IDE PIO(Programmed Input/Output) [Auto] or $[$ Mode  $0]$ or $[$ Mode  $1]$ or $[$ Mode  $2]$ or $[$ Mode  $3]$ or $[$ Mode  $4]$  $[Aut \circ]$ CD-ROM [Mode2]

 $\Box$  sabled

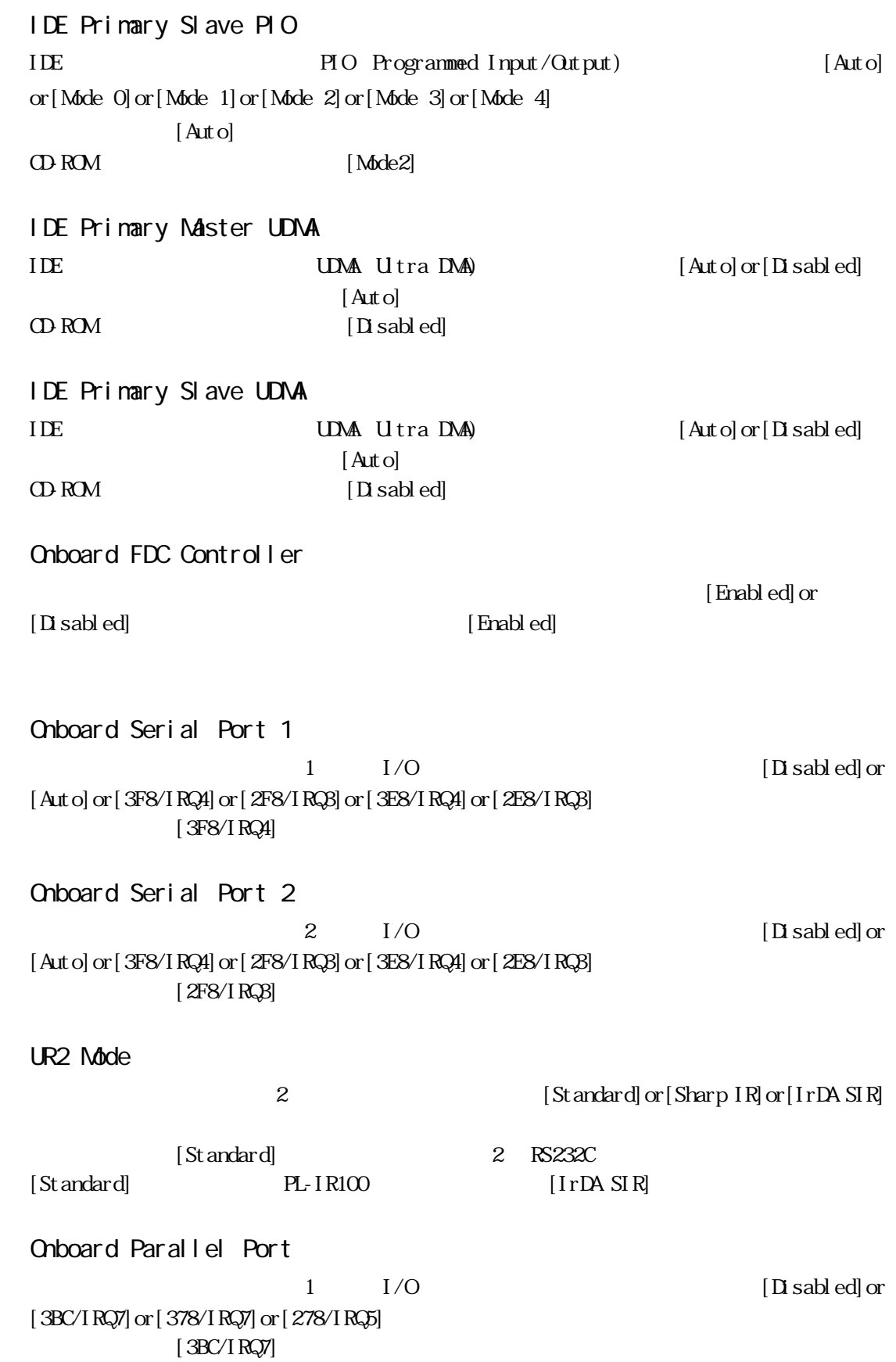

Parallel Port Mode  $[$  SPP] or  $[$  EPP1.  $7]$  or  $[$  EPP1.  $9]$  or  $[$  ECP $]$  or  $[$  ECP $+$ EPP $]$  $[$  SPP] [ECP] [ECP+EPP] [ECP Mode Use DMA] ■ ECP Mode Use DMA  $ECP$  DMA  $[1]$ or $[3]$ Parallel Port Mode [ECP] [ECP+EPP] ■ Onboard Serial Port 3  $3 \qquad \qquad$  [Disabled] or [3F8H] or [2F8H] or [3E8H] or [2E8H]  $[3E8H]$ Serial Port 3 Use IRQ  $3 \qquad \qquad [IRQ3] \text{ or } [IRQ4]$ or [IRQ9] or [IRQ10] or [IRQ15]  $[IRQ9]$ ■ Onboard Serial Port 4  $\overline{A}$ (a)  $\left[$  Disabled]or $\left[$  3F8H or  $\left[$  2F8H or  $\left[$  3E8H or  $\left[$  2E8H  $[2E8H]$ Serial Port 4 Use IRQ  $\overline{A}(\lambda)$  $[IRQ3]$  or  $[IRQ4]$  or  $[IRQ9]$  or  $[IRQ10]$  or  $[IRQ15]$  $[IRQ10]$ 

### 8 IDE HDD AUTO DETECTION

#### **IDE HDD AUTO DETECTION**

IDE

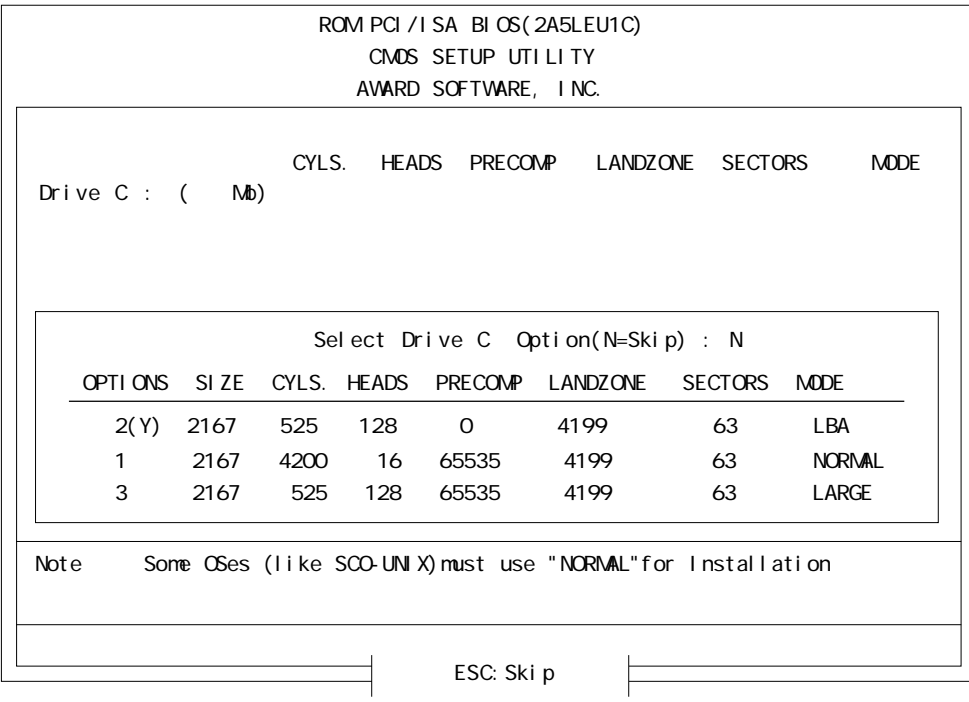

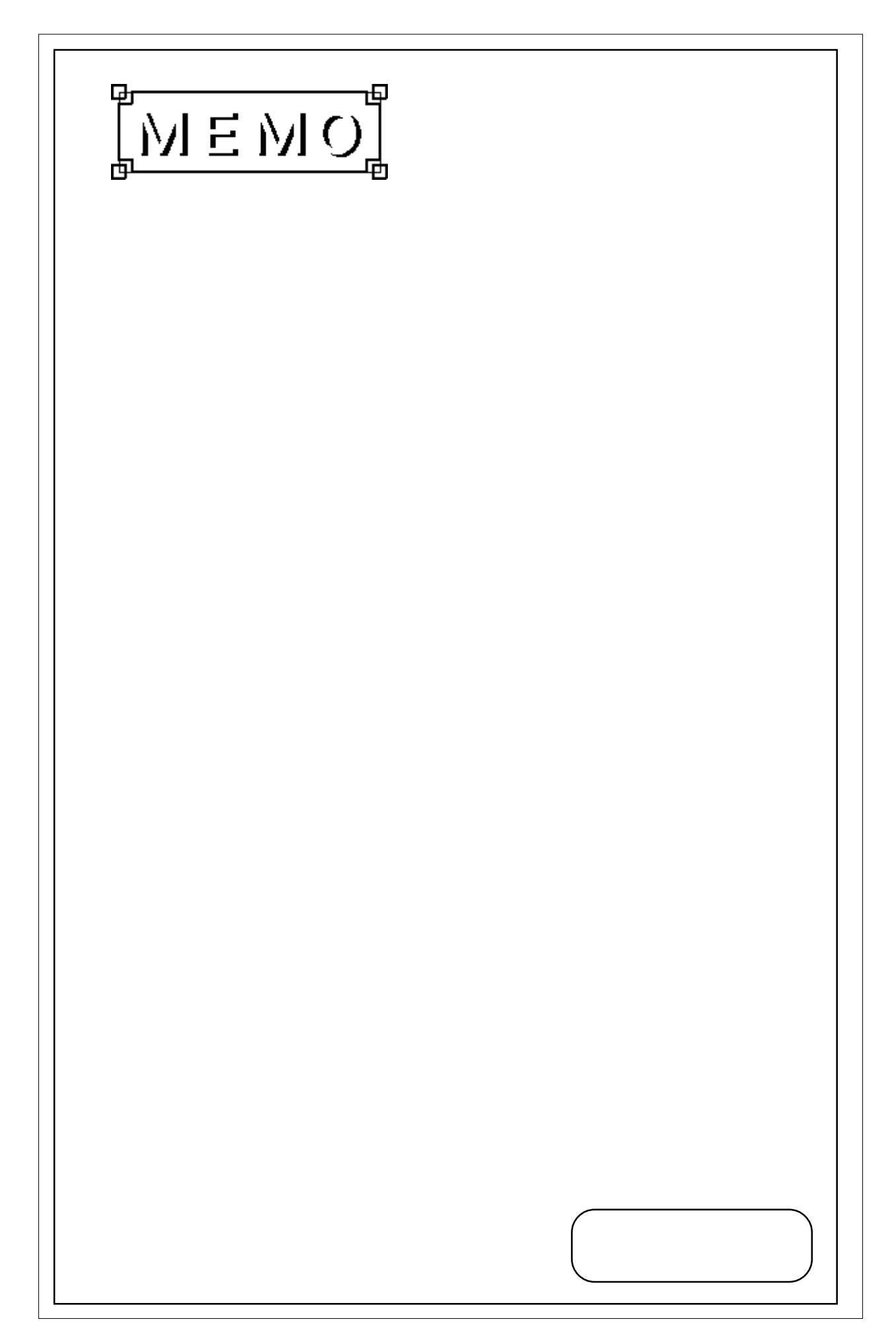

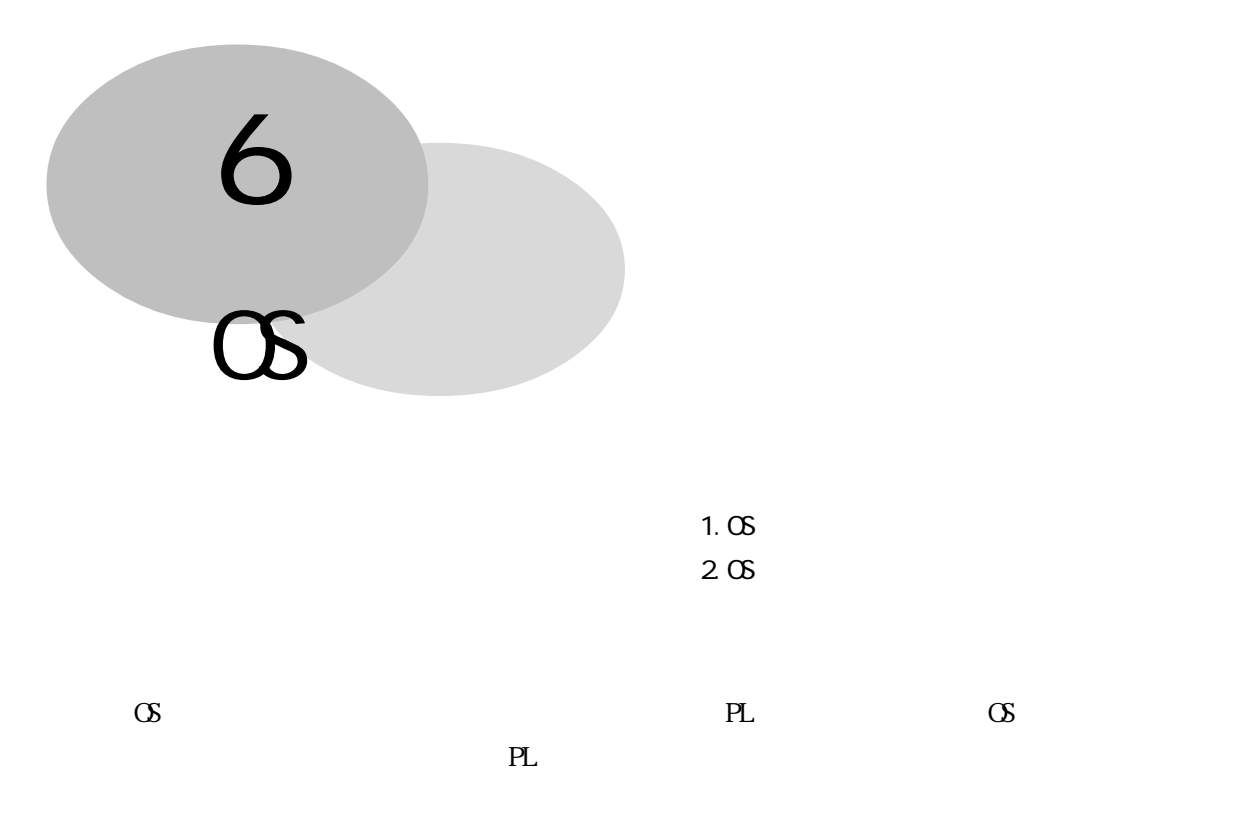

 $6-1$  OS  $+1$ 

 $\alpha$  BL Windows®95 WindowsNT®4.0 Windows®95 WindowsNT®4.0 PL-X900 Series Driver & Utility Disk  $\text{OS}$  FDD PL-FD200 PL-FD210 PL-7900

 $PS/2$  DIN PL-X900 Series Driver & Utility Disk Windows®95  $WndowsN<sup>®</sup>4.0$  (S)

Utility Disk README

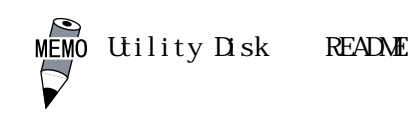

#### README

Windows®95 README. 95  $\mathbf{I}$  $\mathbb{R}^n$  $\mathbb{R}^3$  $\mathcal{A}$ Ⅴ .ソフトウェアのアンインストール方法

WindowsNT®4. O README. NT

#### $PL$

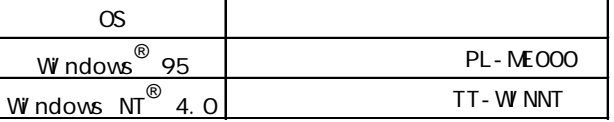

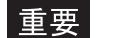

User Controls Advanced

PL-ME000 Windows®95 TT-WINT WindowsNT® WindowsNT®4.0

Hardware Controls(Serial) Button Modes

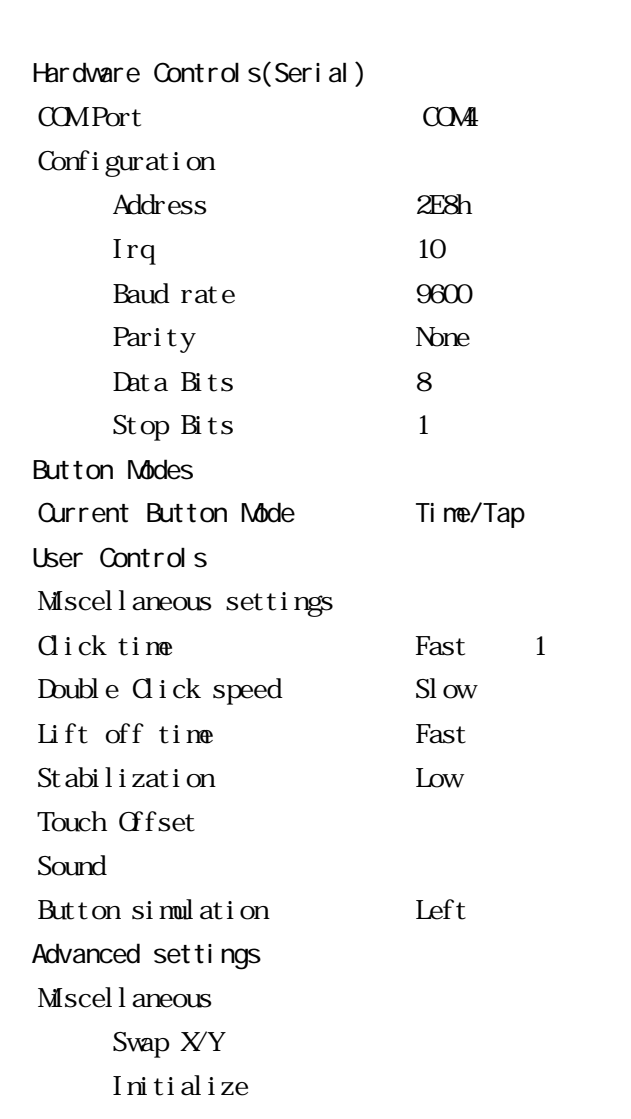

## $6-2$  OS  $\overline{c}$

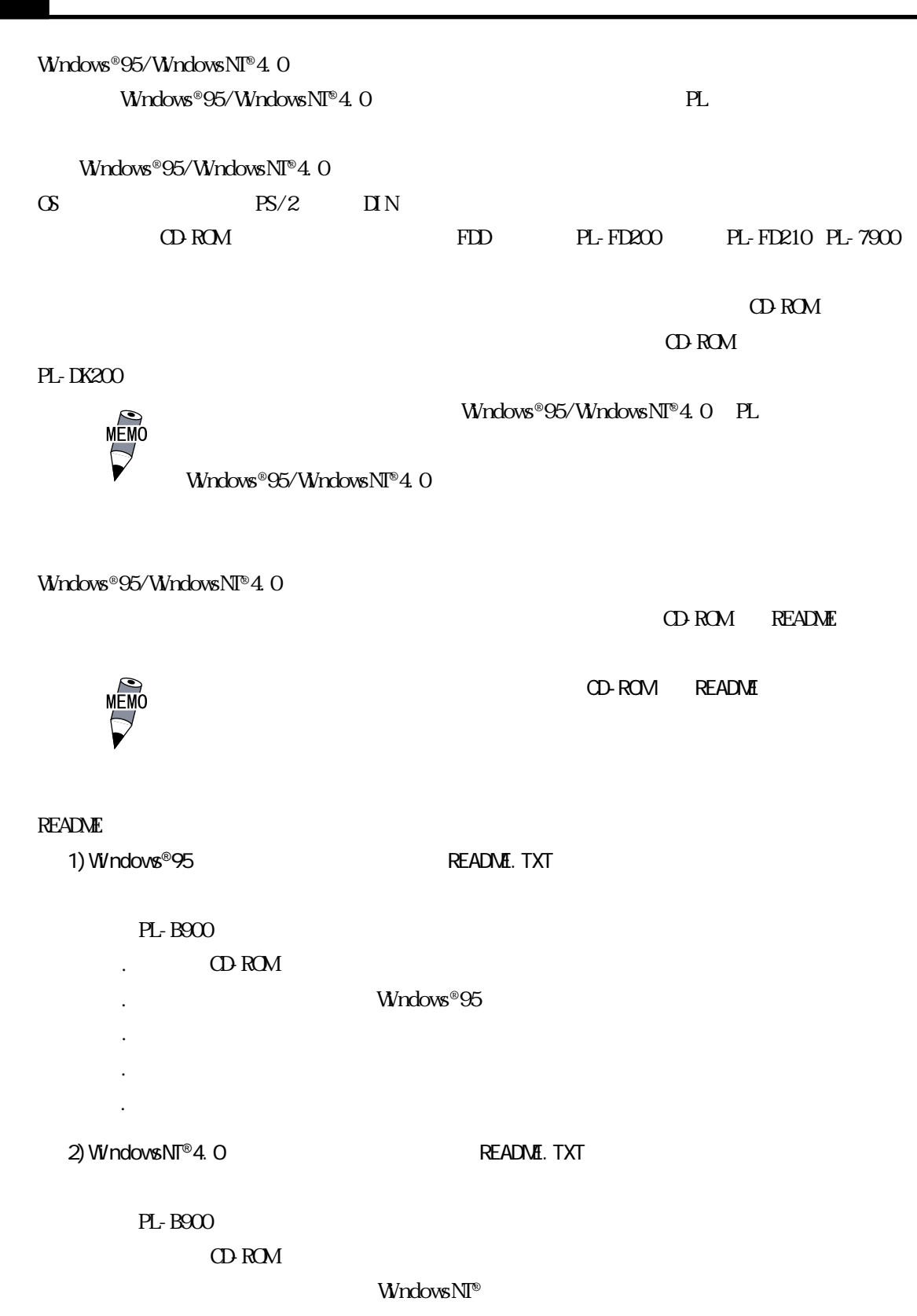

NTFS

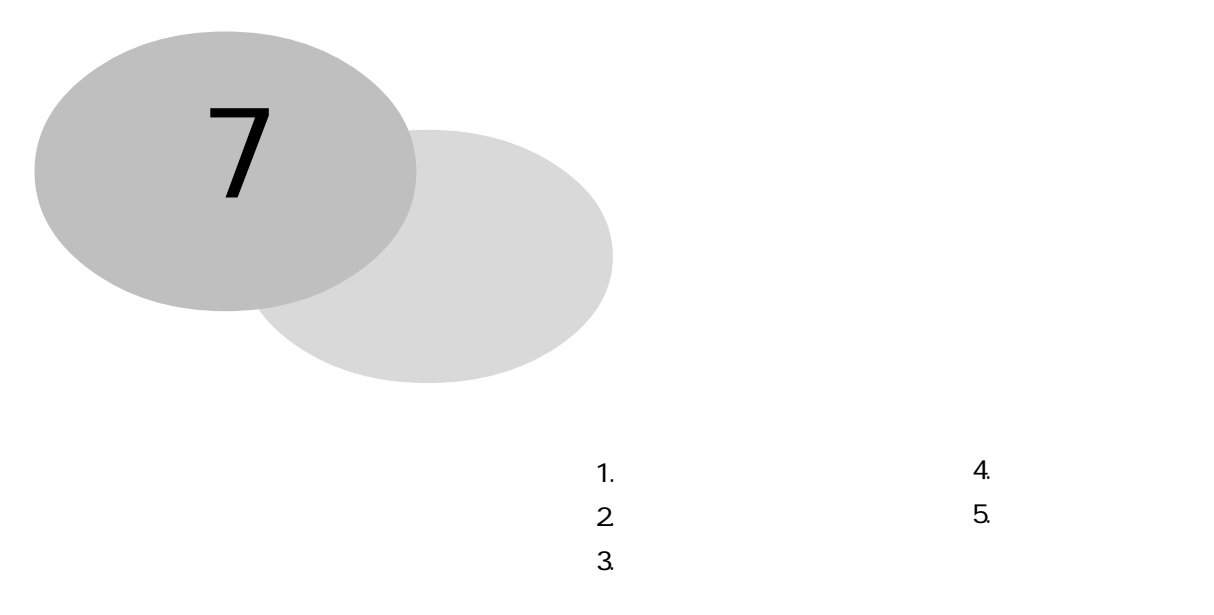

#### PL  $\blacksquare$

 $7 - 1$ 

1  $\sim$   $\sim$   $\sim$   $\sim$   $\sim$   $\sim$ 

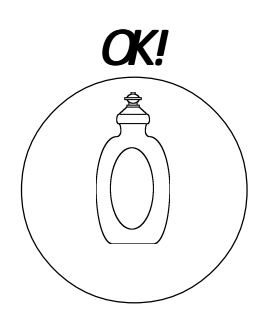

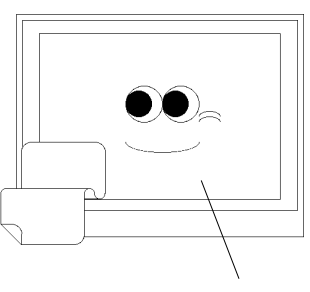

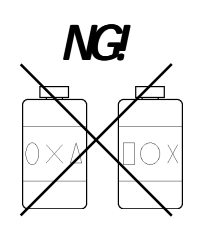

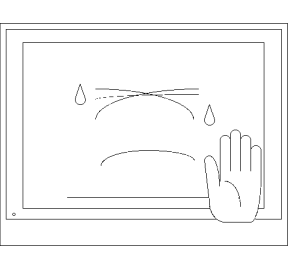

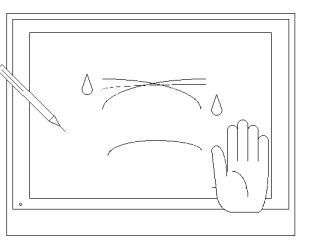

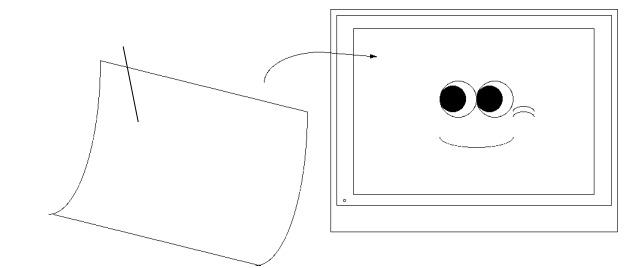

 $7 - 1$ 

2  $\blacksquare$ 

# — 4<br>重要

# $7 - 2$

PL the contract of the contract of the contract of the contract of the contract of the contract of the contract of the contract of the contract of the contract of the contract of the contract of the contract of the contrac

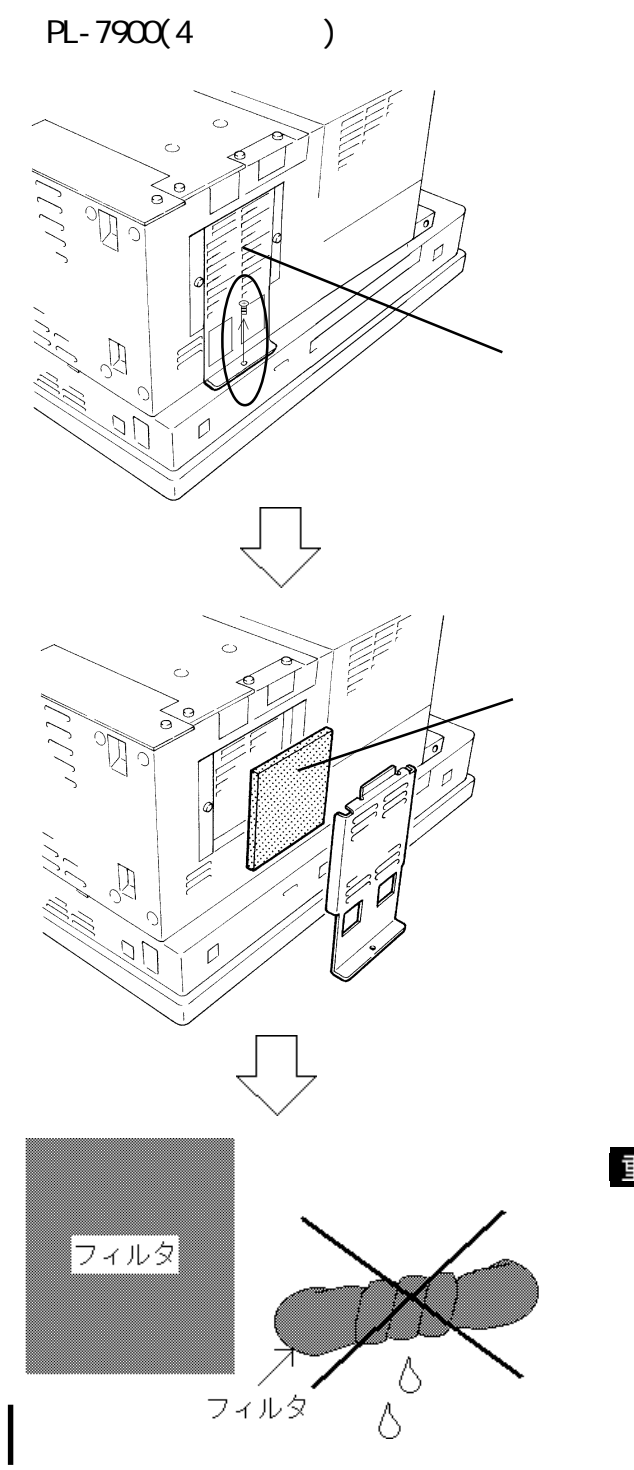

 $(1)$ 

 $1$ 

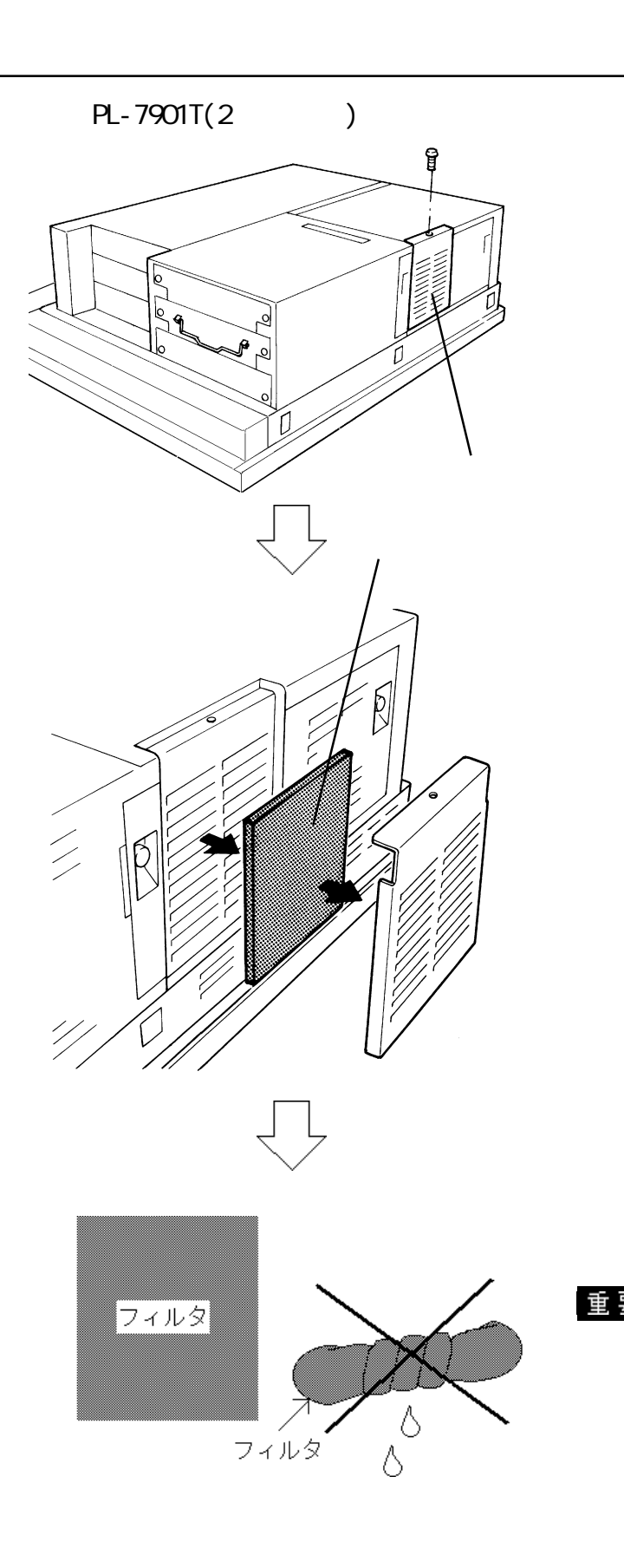

 $(1)$ 

 $7 - 2$ 

 $1$ 

#### $7 - 3$

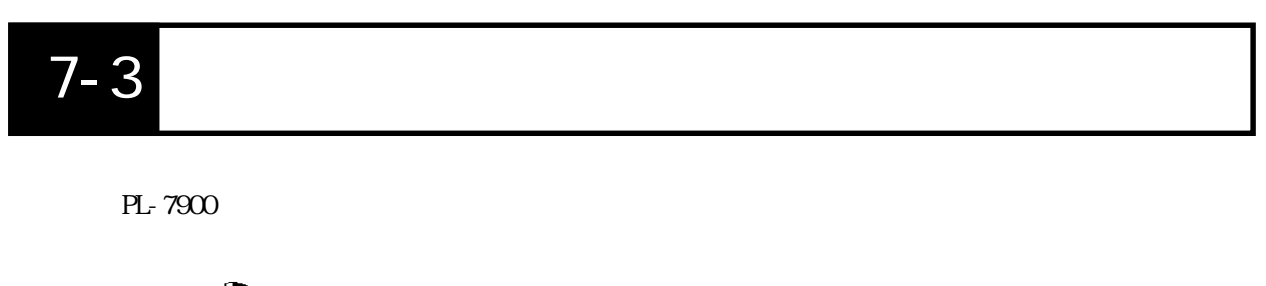

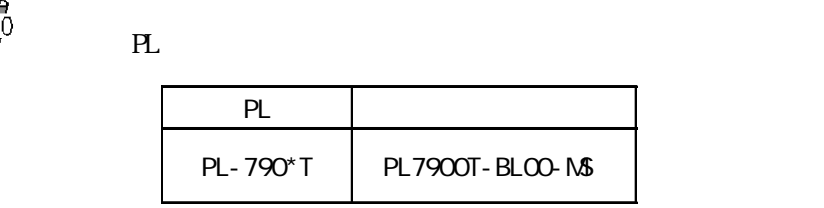

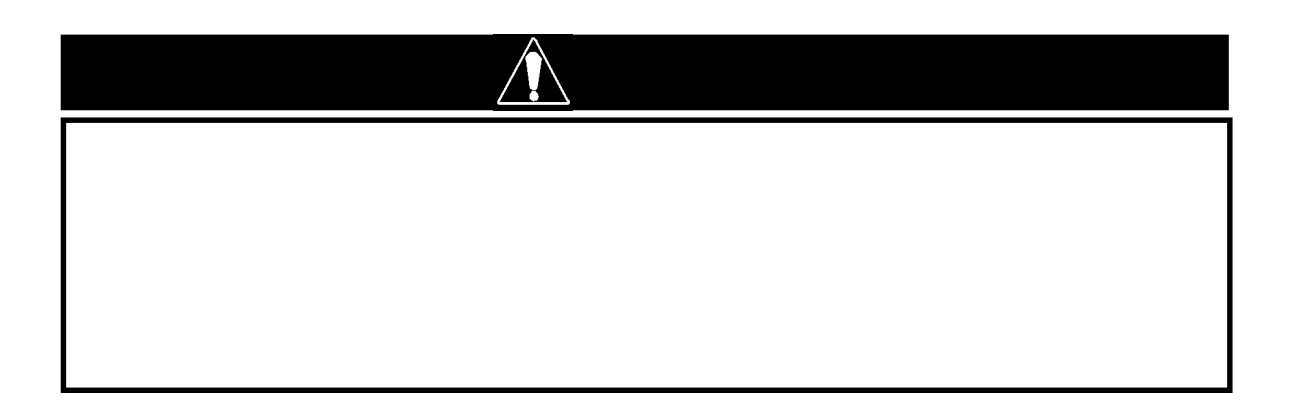

・ バックライトまたは表示ユニットが故障した場合、表示画面が消えます。画面

 $- 3 - 1 - 1$ 

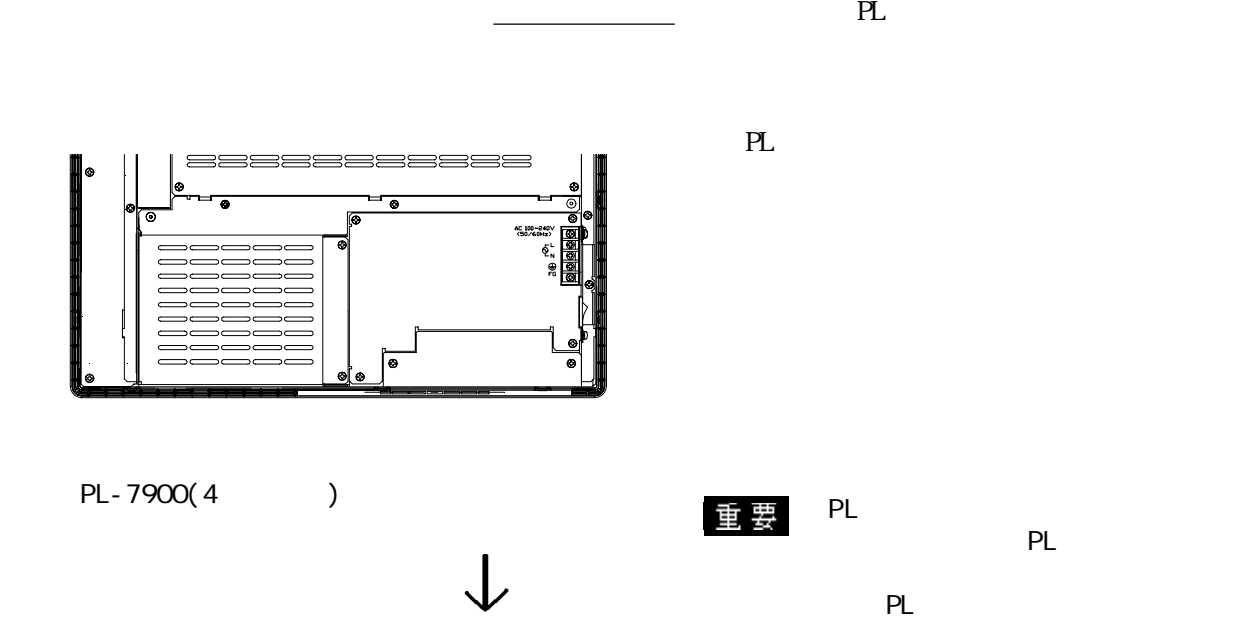

 $\mathcal{L}$ 

 $PL$ 

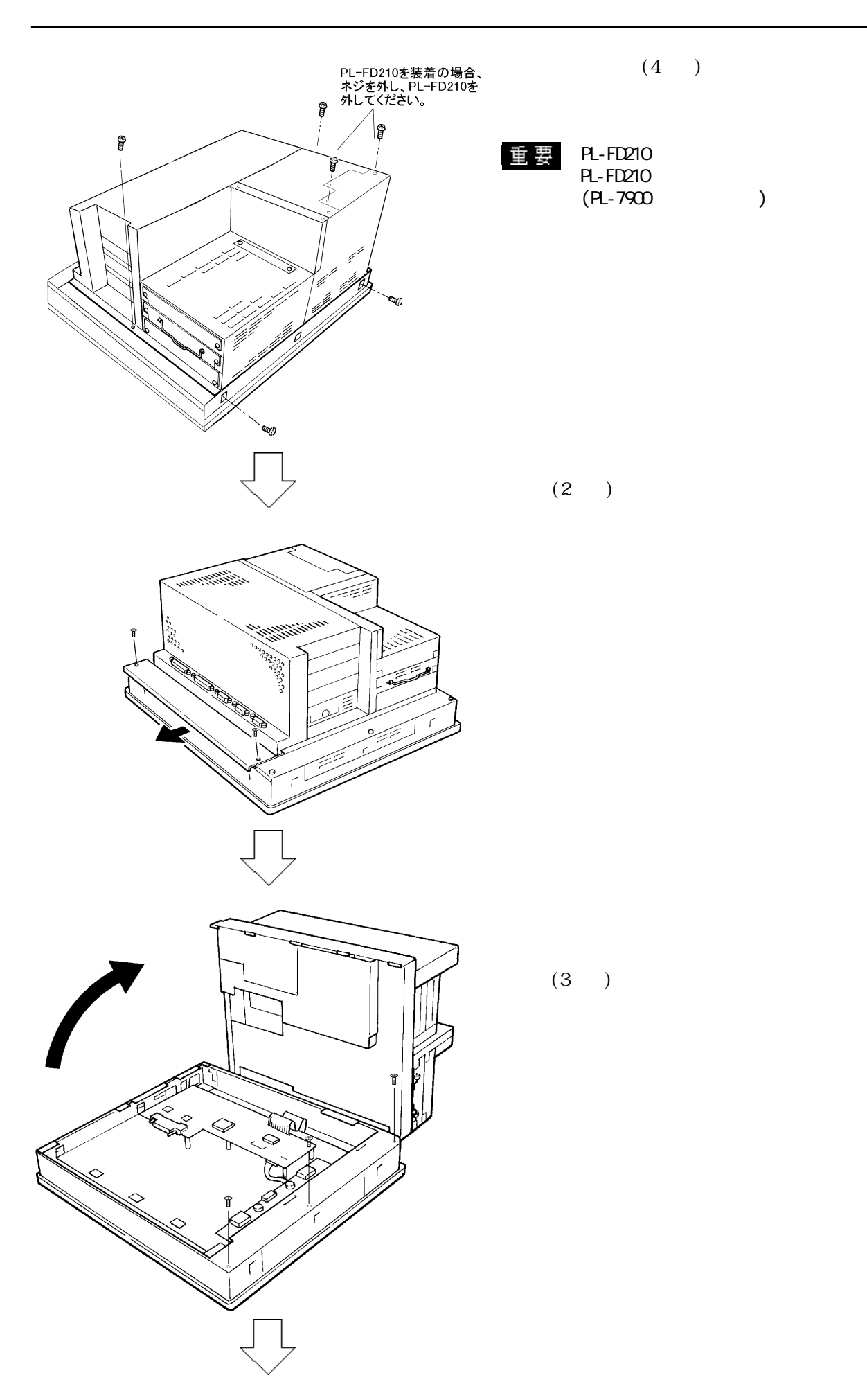

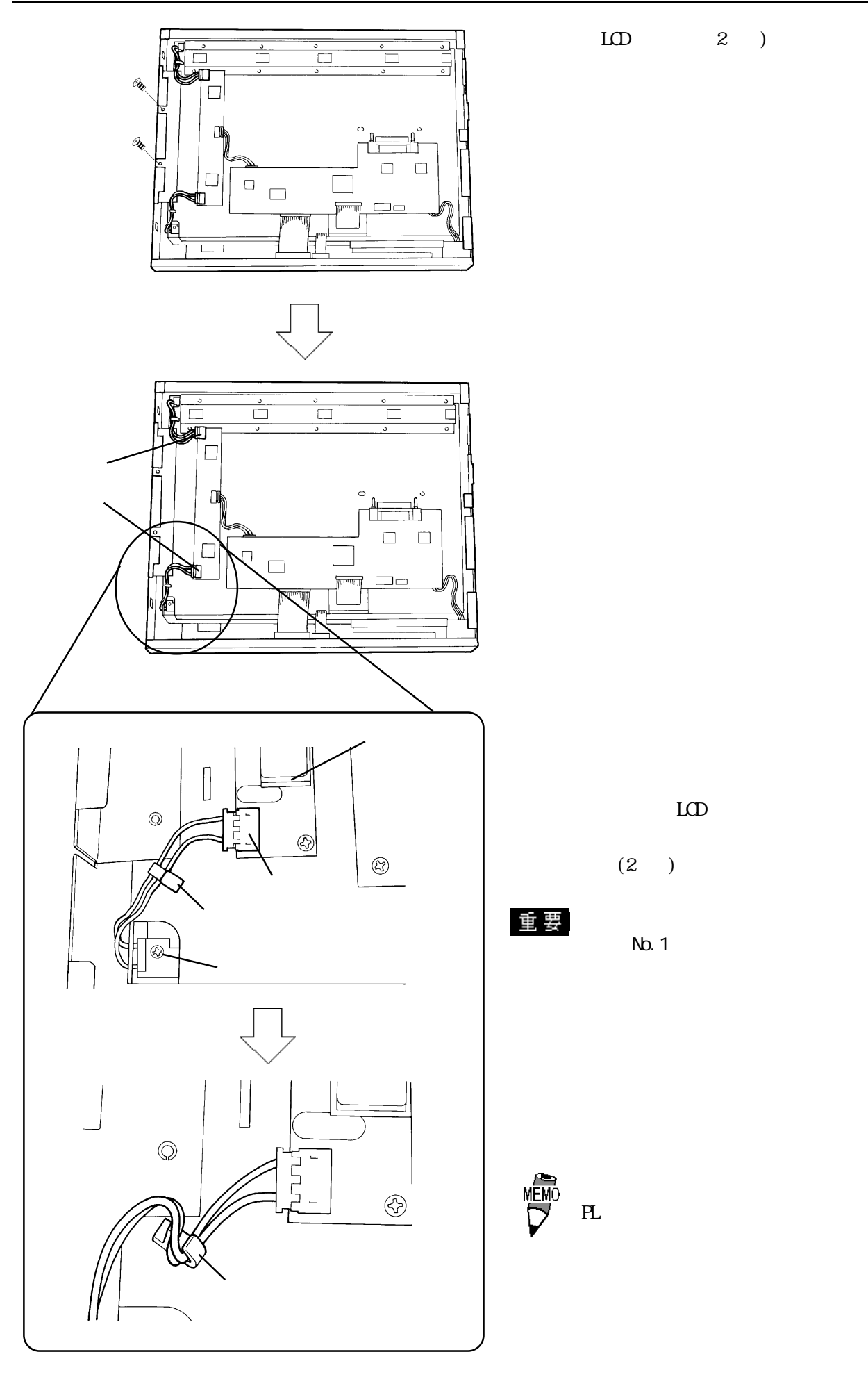

 $LOD$ 

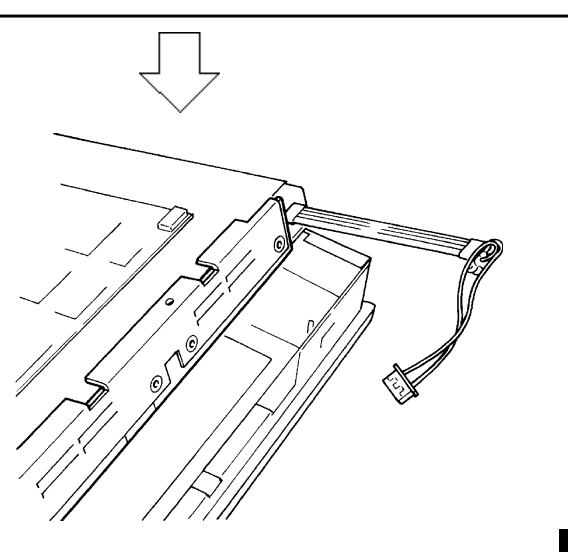

 $LO$  $4$ 

 $LCD$ 

ー<br>重要 LCD  $2 \angle$ 

PL-FD210 PL-7900

PL-FD210 2  $(PL-7900)$ 

## $7 - 4$

PL

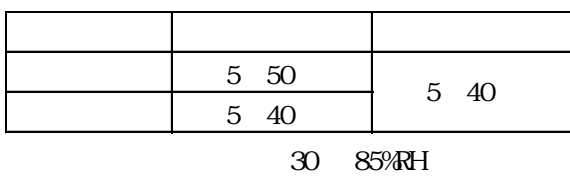

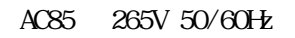

PL 200 and 30 and 30 and 30 and 30 and 30 and 30 and 30 and 30 and 30 and 30 and 30 and 30 and 30 and 30 and 30 and 30 and 30 and 30 and 30 and 30 and 30 and 30 and 30 and 30 and 30 and 30 and 30 and 30 and 30 and 30 and 3

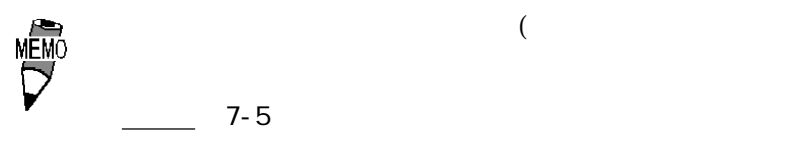

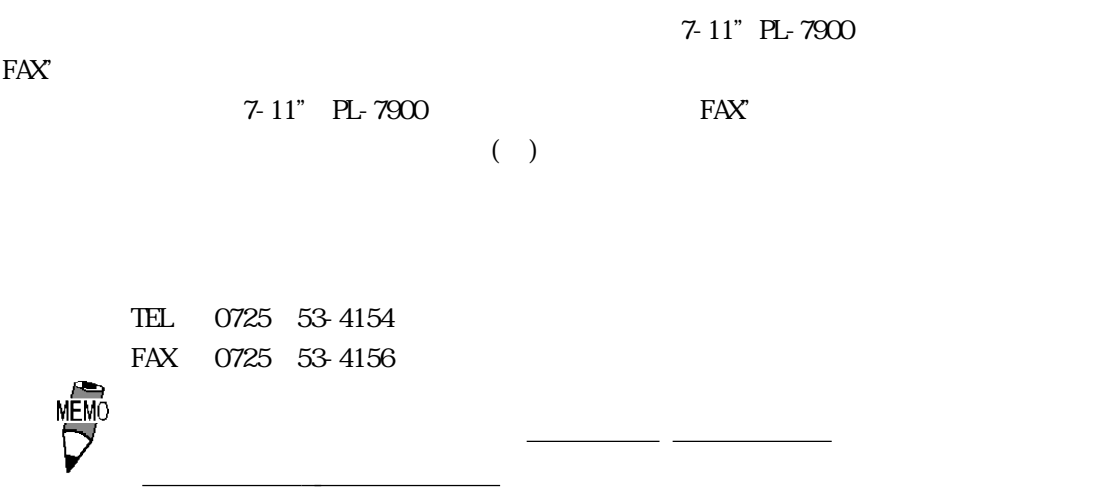

12

PL in the set of the set of the set of the set of the set of the set of the set of the set of the set of the set of the set of the set of the set of the set of the set of the set of the set of the set of the set of the set

 $\mathbf{N\!o}$ 

 $9:00~17:00$ TEL (03) 5821-1105 TEL (052) 932-4093 TEL (06) 6613-3115

 $5$ 

 $5$ 

 $10$ 

 $(\hspace{0.5cm})$ 

FAXでお問い合わせの場合は、次頁の「PL-7900シリーズお問い合わせFAX」を

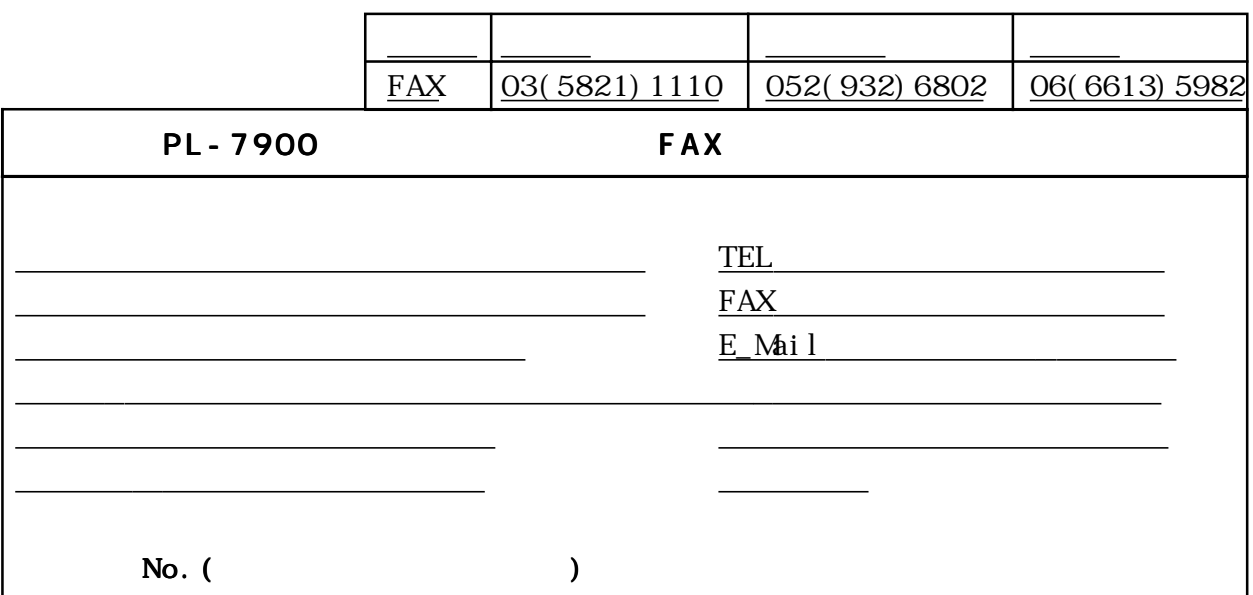

PL-7900T PL-7901T PL-EM220 PL-EM230 HDD PL-HD220 PL-W9320 PL-WN320<br>FDD PL-FD200 PL-FD210 PL-FD200 PL-FD210 PL- FF 200 PL- DK 200 PL-  $\textrm{ND}^{***}$ 

□アプリケーション

□その他(オプション品)<br>○その他(オプション品)

□その他

 $\mathbb{M}$ -Windows<sup>®</sup> 95  $\mathbf{M}$ -Windows  $\mathbf{N}^{\odot}$  4.0

宛先

OS Version

うち しょうしょく しゅうしょく しゅうしゅん しゅうしゅん しゅうしゅうしゅ  $\mathbb{R}$  , we can construct the construction of the construction of the construction of the construction of the construction of the construction of the construction of the construction of the construction of the construc

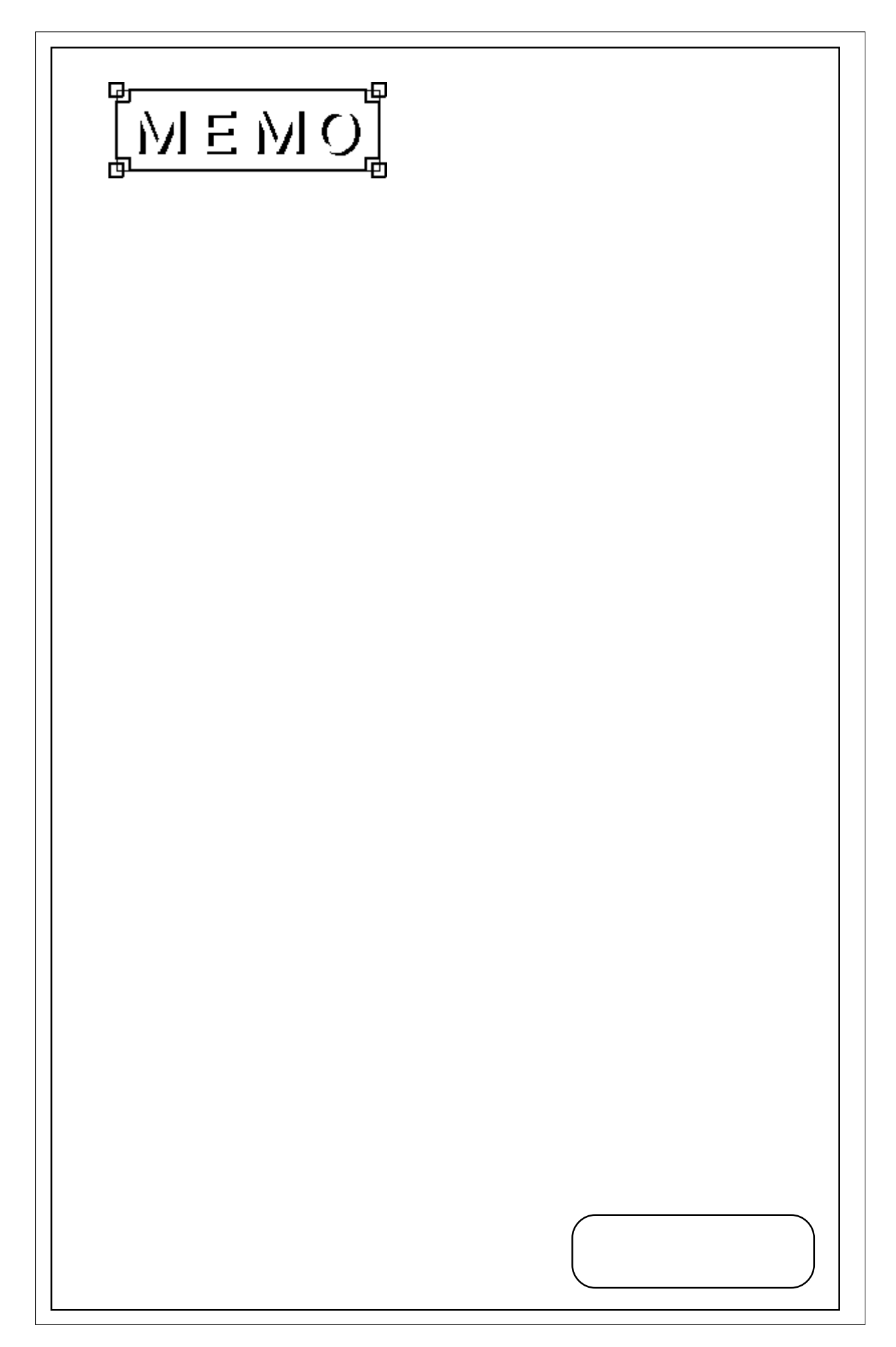

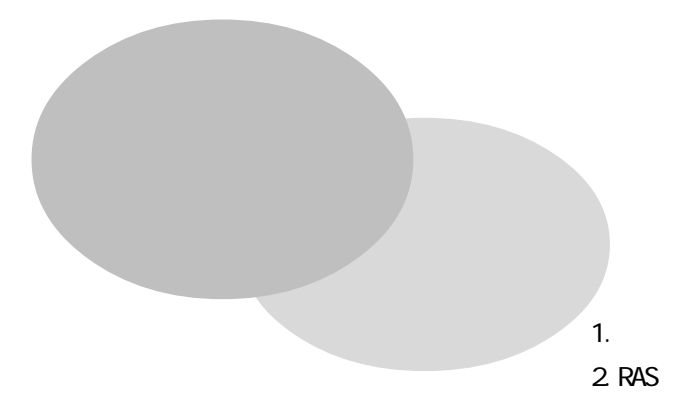

 $\overline{\phantom{a}}$ 

 $1 \mid 1/O$ 

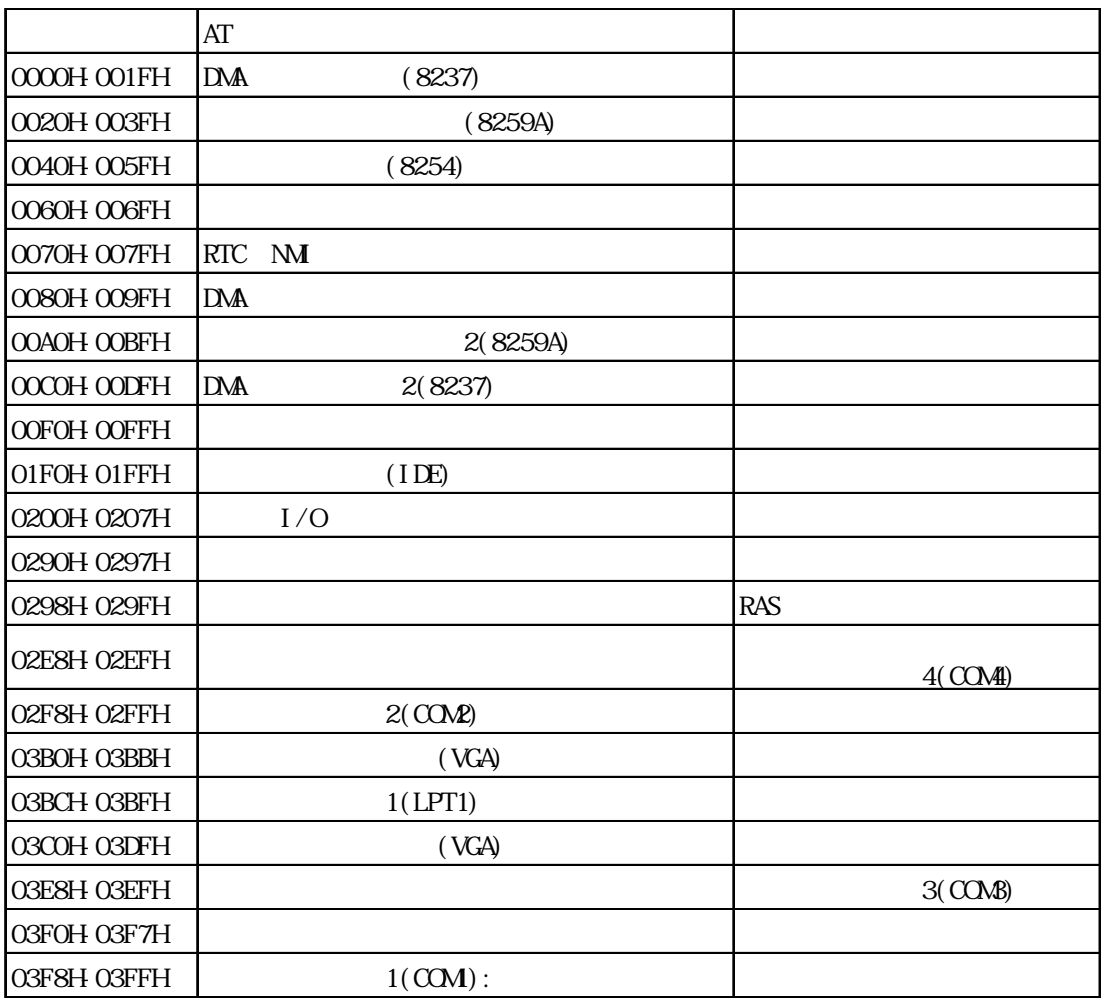

1  $\sim$ 

**2** 

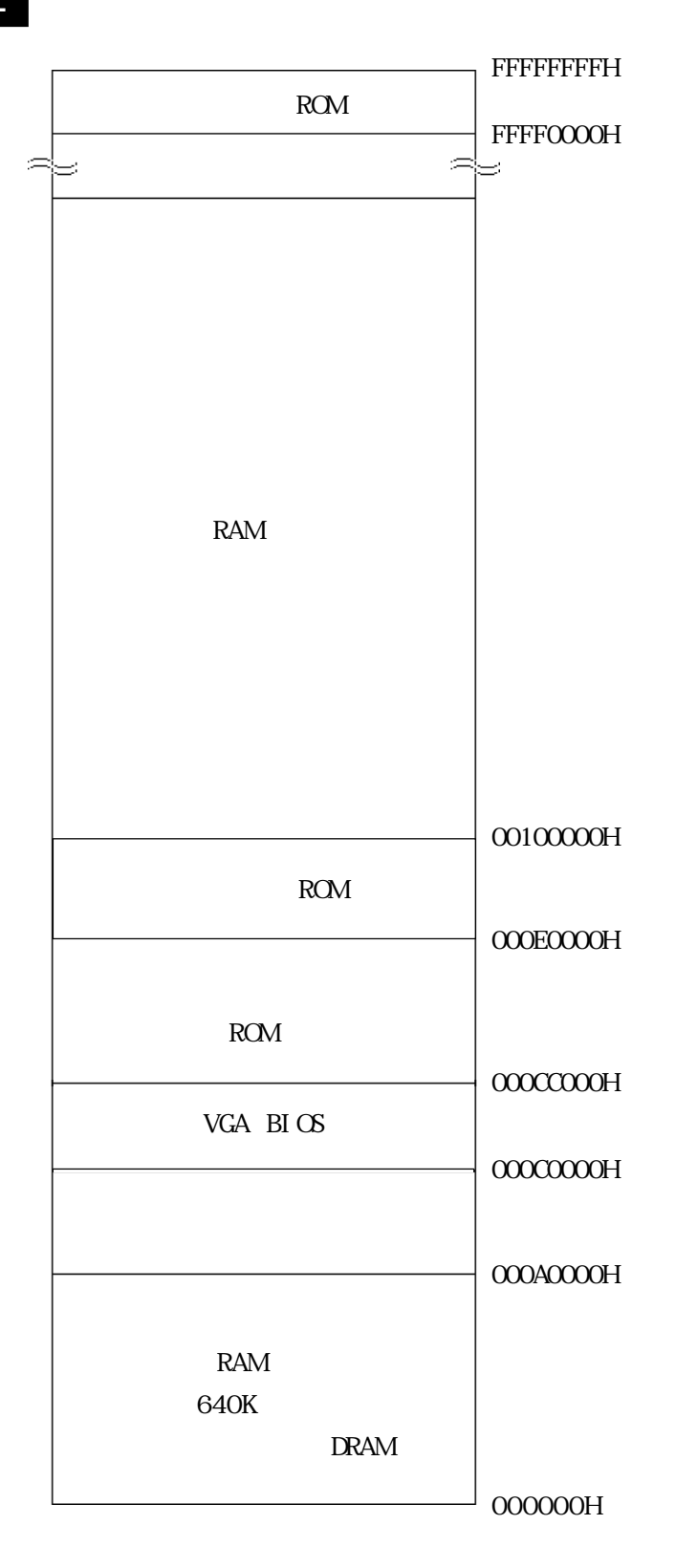

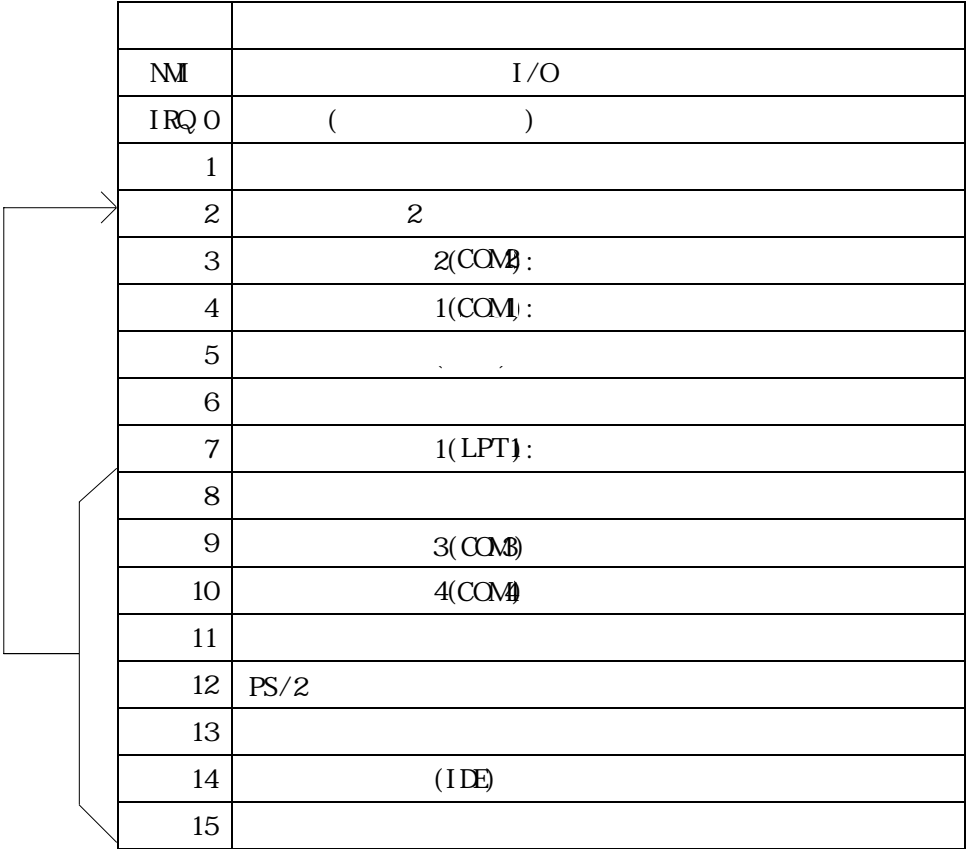

DNA

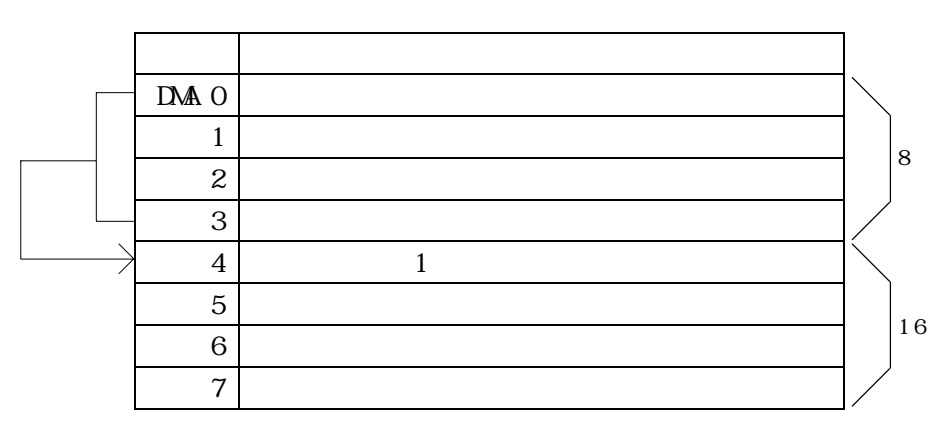

# $2$  RAS 1 PL RAS

RAS Reliability Availability Serviceability

ー、サポートされている。<br>アルセスの異なり、PLではRAS

 $\overline{\mathcal{S}}$ 

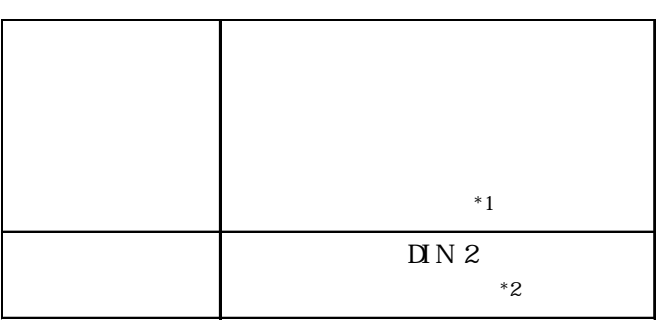

 $PL$ 

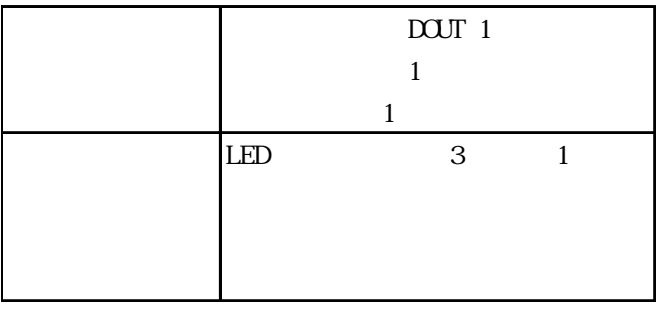

さらにPLでは添付のシステムモニタ\*3

 $API - DLL$ 

 $*1$  LED \*2  $\,$ \*3 システムモニタの詳細については、OS無しタイプの場合は付属のフロッピーディスク「PL-X900 Series Driver & Utility Disk  $\circ$  OS CD-ROM README

### 2 RAS

PL RAS

PL CPU

PL CPU

PL CPU

 $3$ 

5-2-6 SYSTEM MONITOR UTILITY

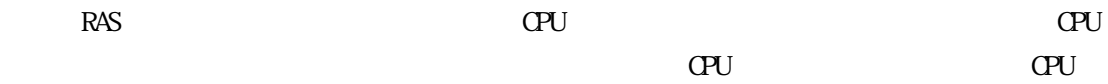

 $\rm LED$ 

 $\mathbb{L}\mathbb{H}$ 

```
PL RAS RAS
 D \cap N\sim 2
PL
```
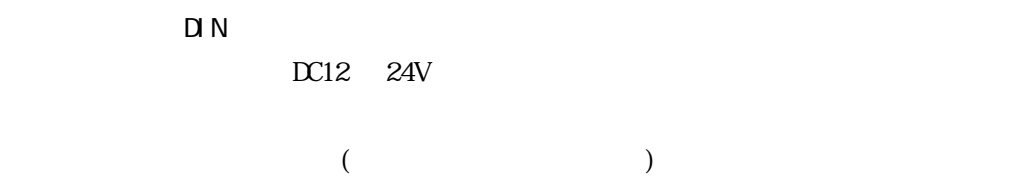

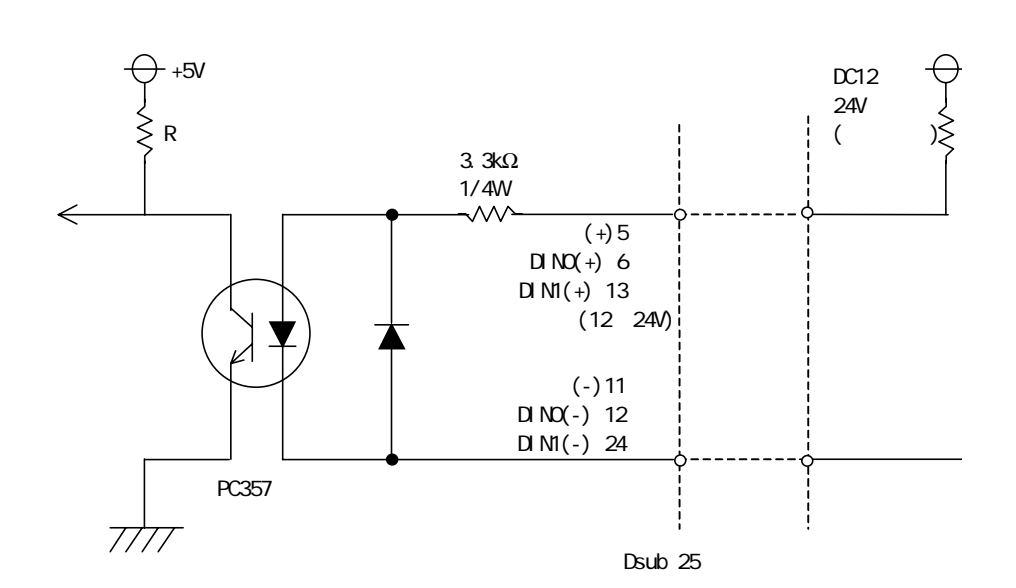

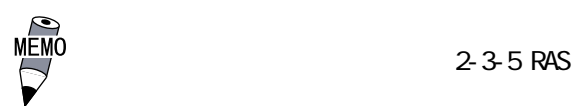

PL RAS RAS

 $\text{mult}$ 

API-DLL ◆アラーム出力(1点)  $\sim$  1

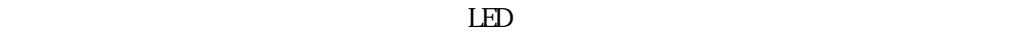

 $\mathsf{D}\mathsf{O}\mathsf{J}\mathsf{T}$ DC24V 100mA (MAX)  $($ 

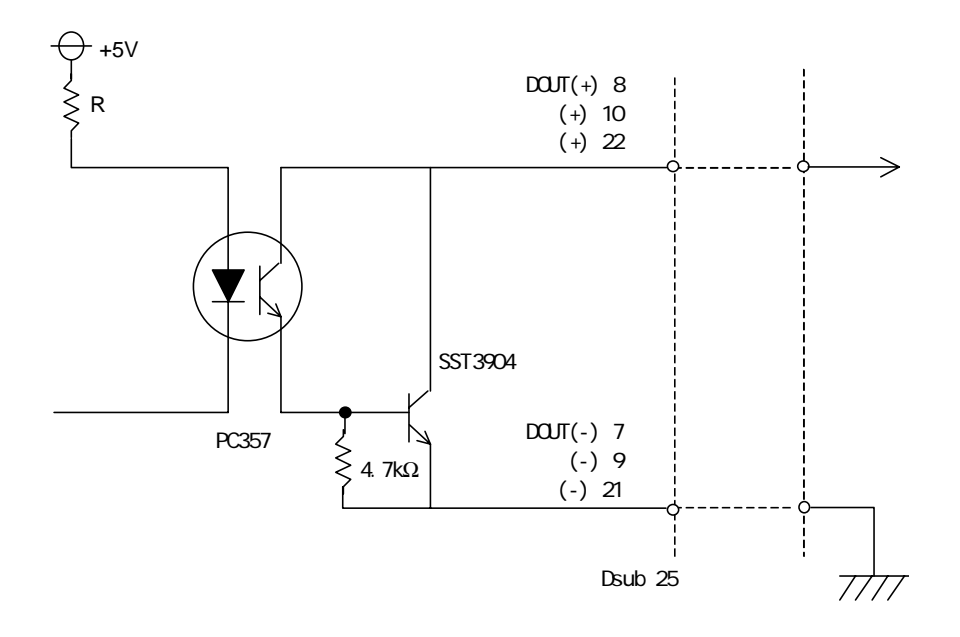

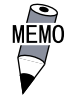

2-3-5 RAS

付 -7

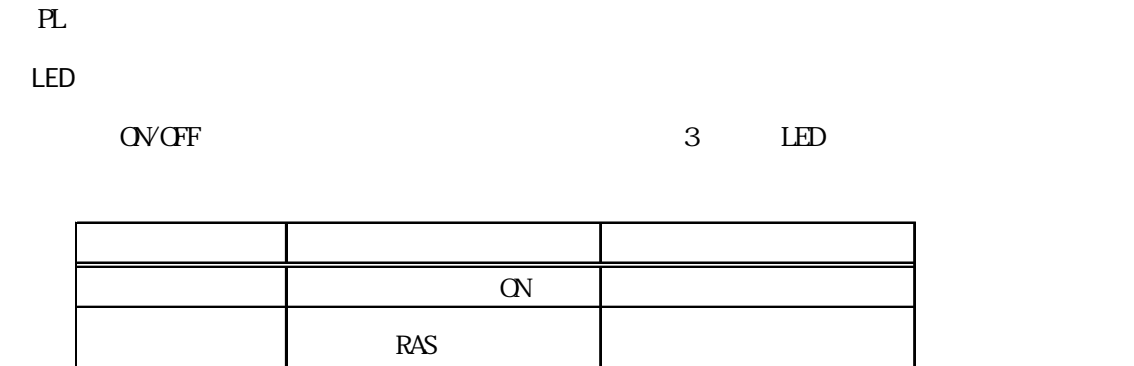

橙色/緑色点滅 ミラーディスク異常発生 無し

PL LED LED LED

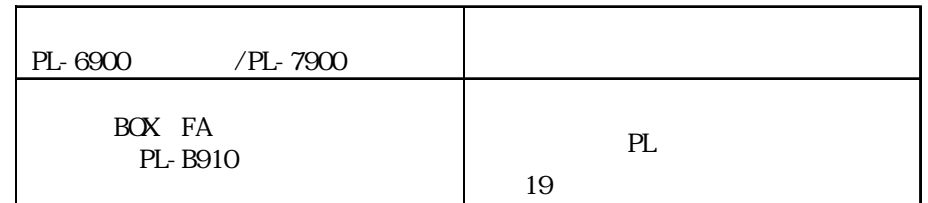

#### Windows **Windows**

PL  $\overline{P}$ 

#### $\mathrm{OS}_{\phantom{0}}$  Windows®95/WindowsNT®4.0

#### 3 RAS

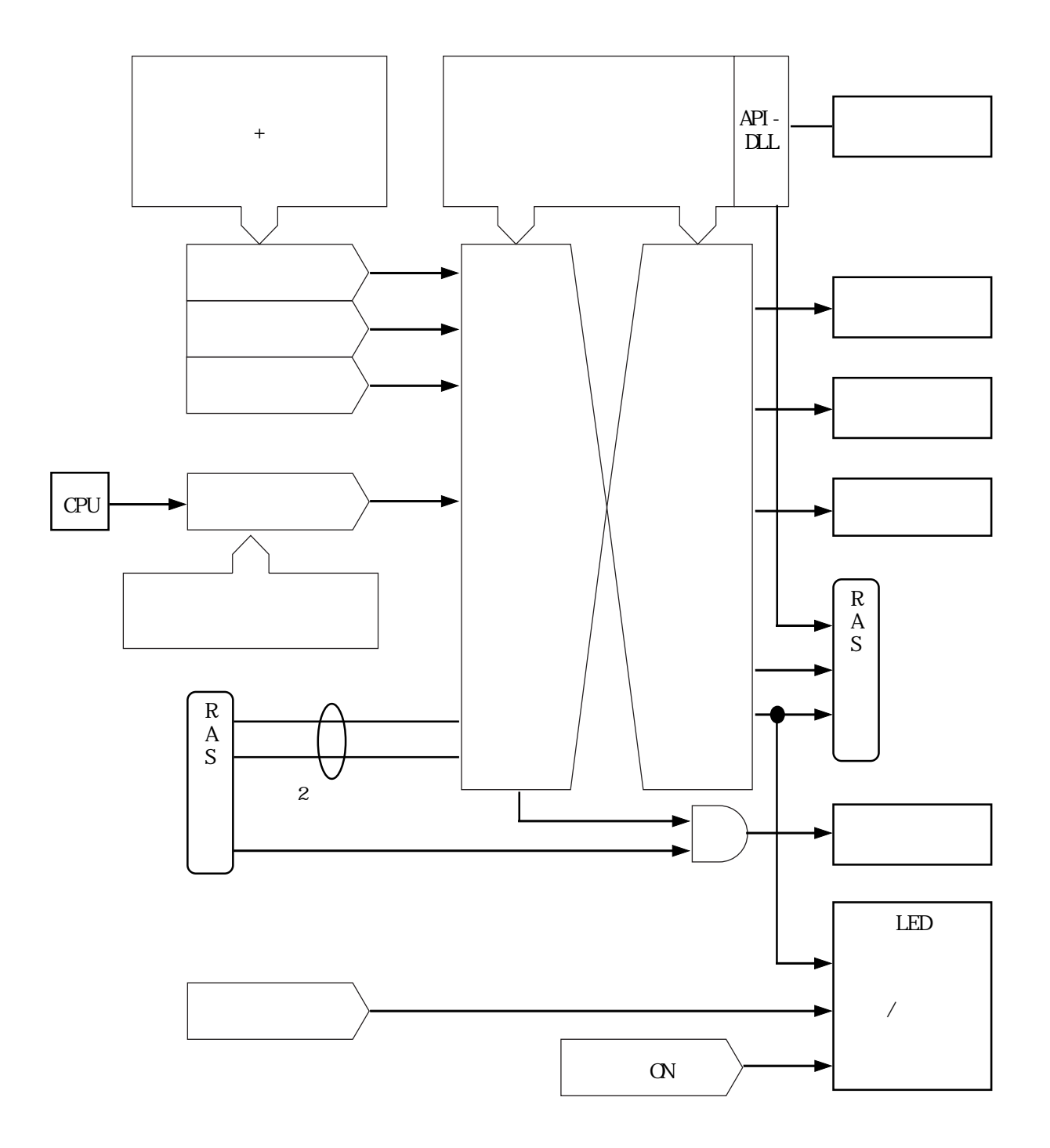

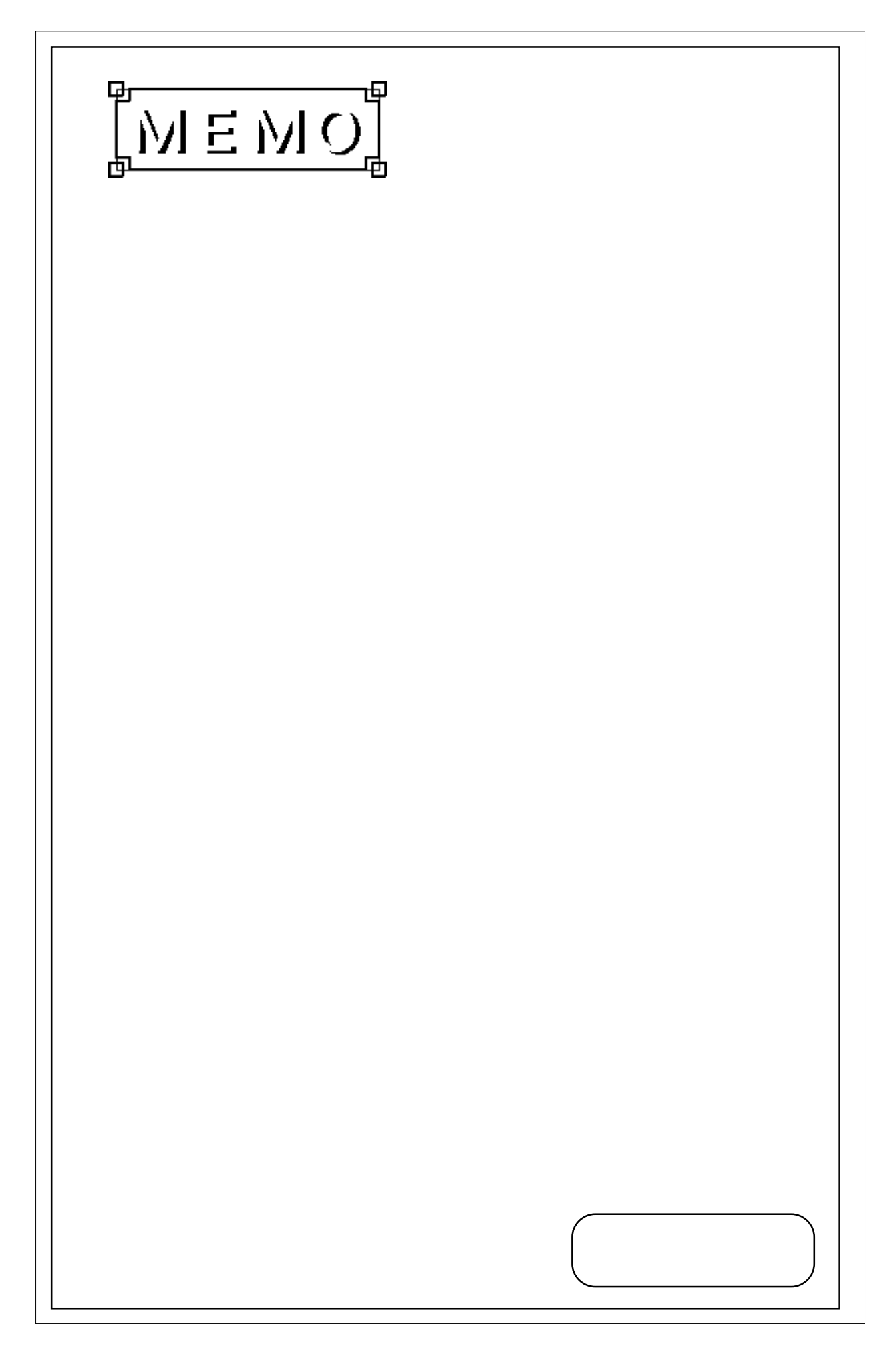

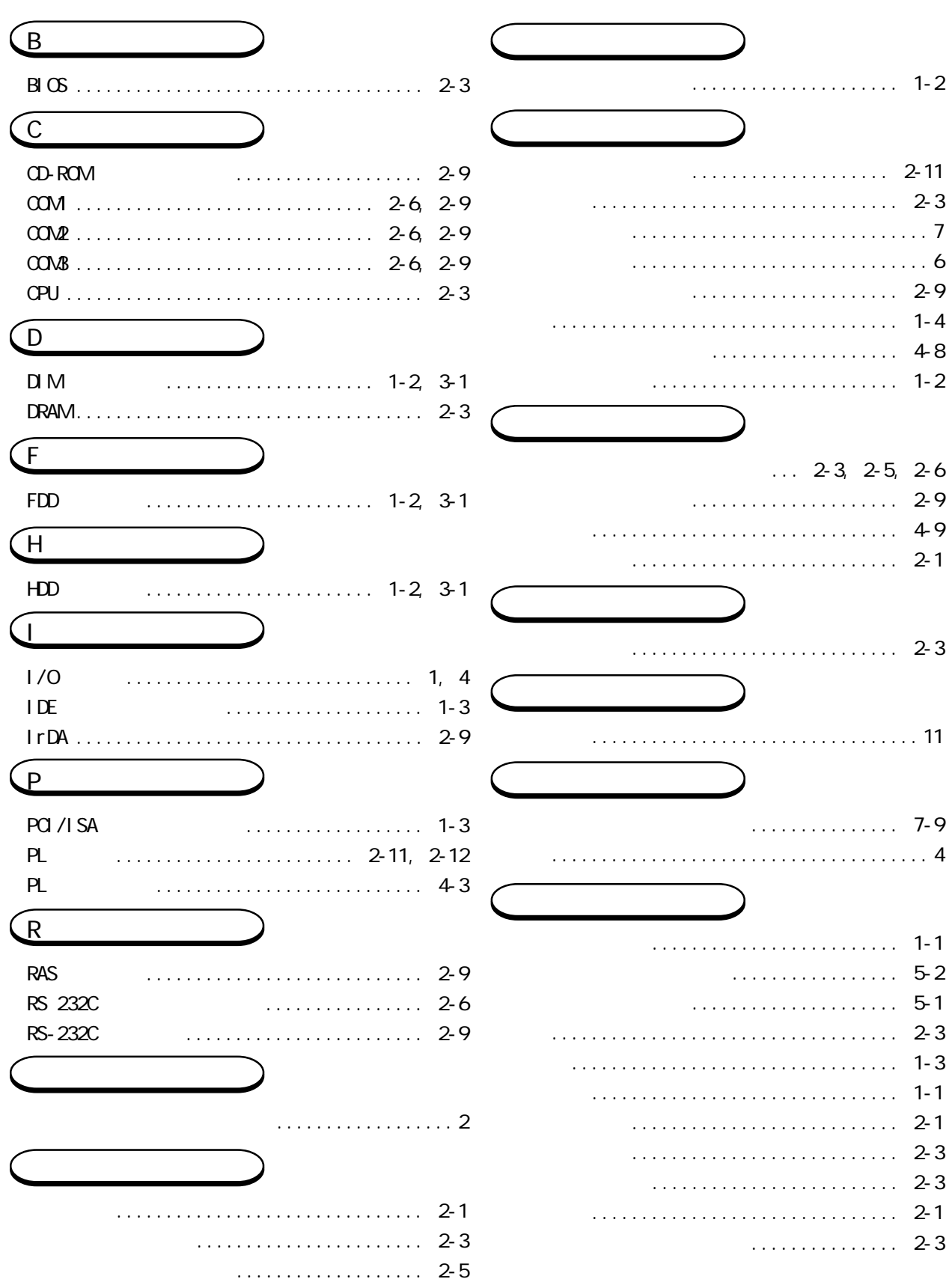

I

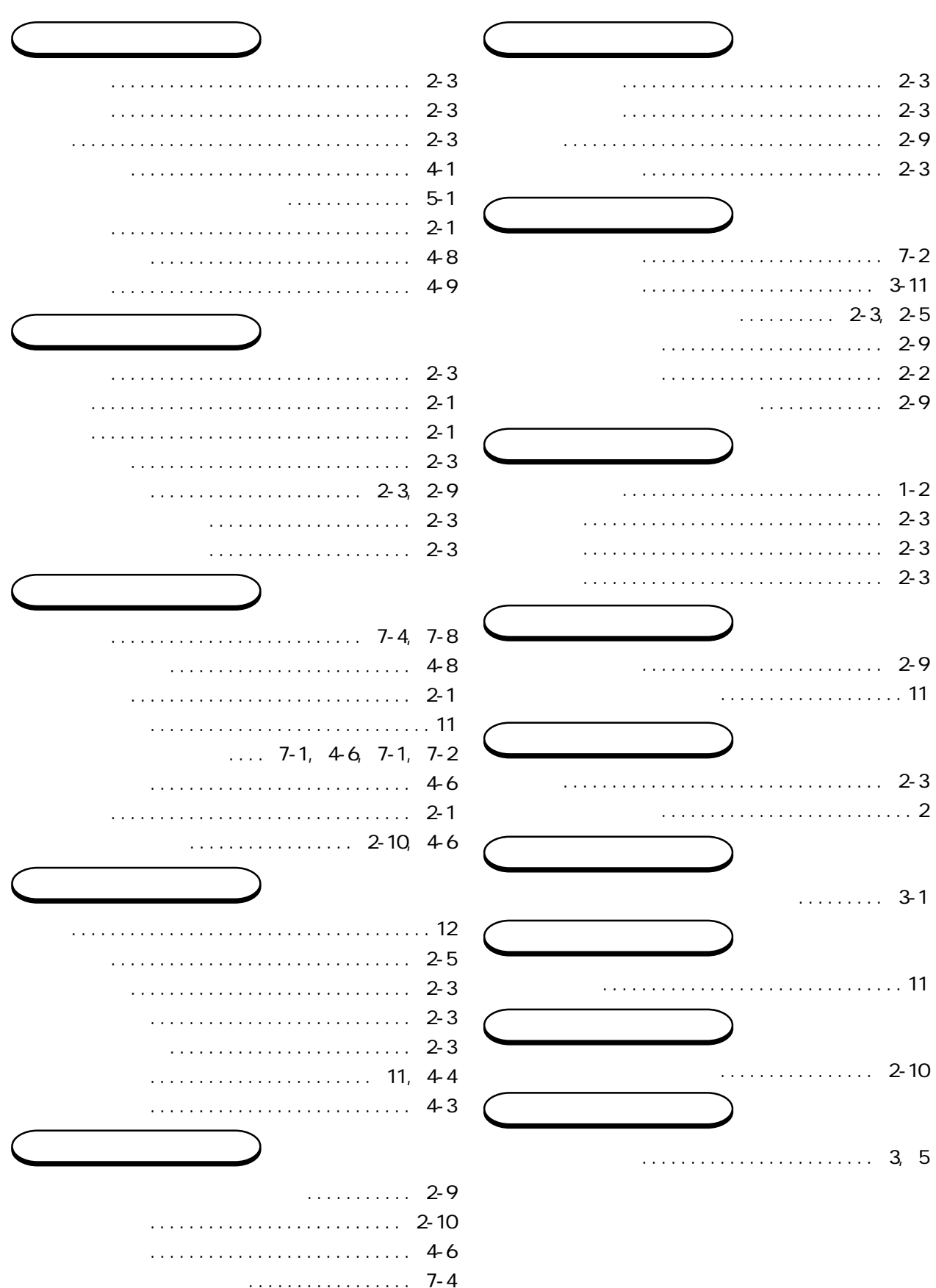